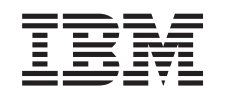

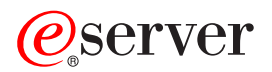

iSeries IBM Telephone Directory V5.1

*Versione 5 Release 3*

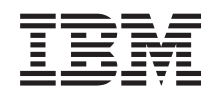

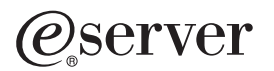

iSeries IBM Telephone Directory V5.1

*Versione 5 Release 3*

### **Nota**

Prima di utilizzare queste informazioni e il prodotto a cui si riferiscono, leggere la sezione ["Informazioni](#page-76-0) particolari", a pagina 71.

#### **Seconda Edizione (Agosto 2005)**

Questa edizione si applica alla versione 5, release 3, livello di modifica 0 di IBM Telephone Directory V5.1 (5733-IWE opzione 3) e a tutti i successivi release e livelli di modifica se non altrimenti indicato nelle nuove edizioni. Questa versione non è supportata sui modelli RISC (reduced instruction set computer) o CISC.

**© Copyright International Business Machines Corporation 2005. Tutti i diritti riservati.**

# **Indice**

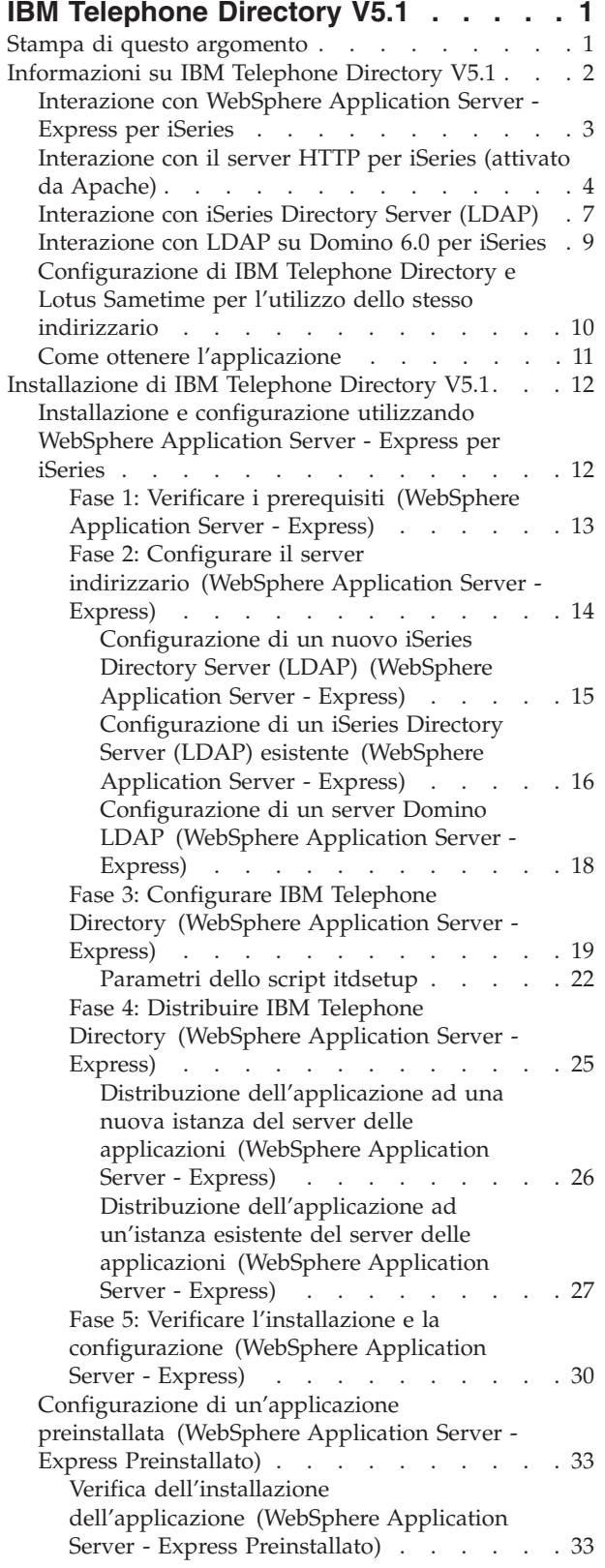

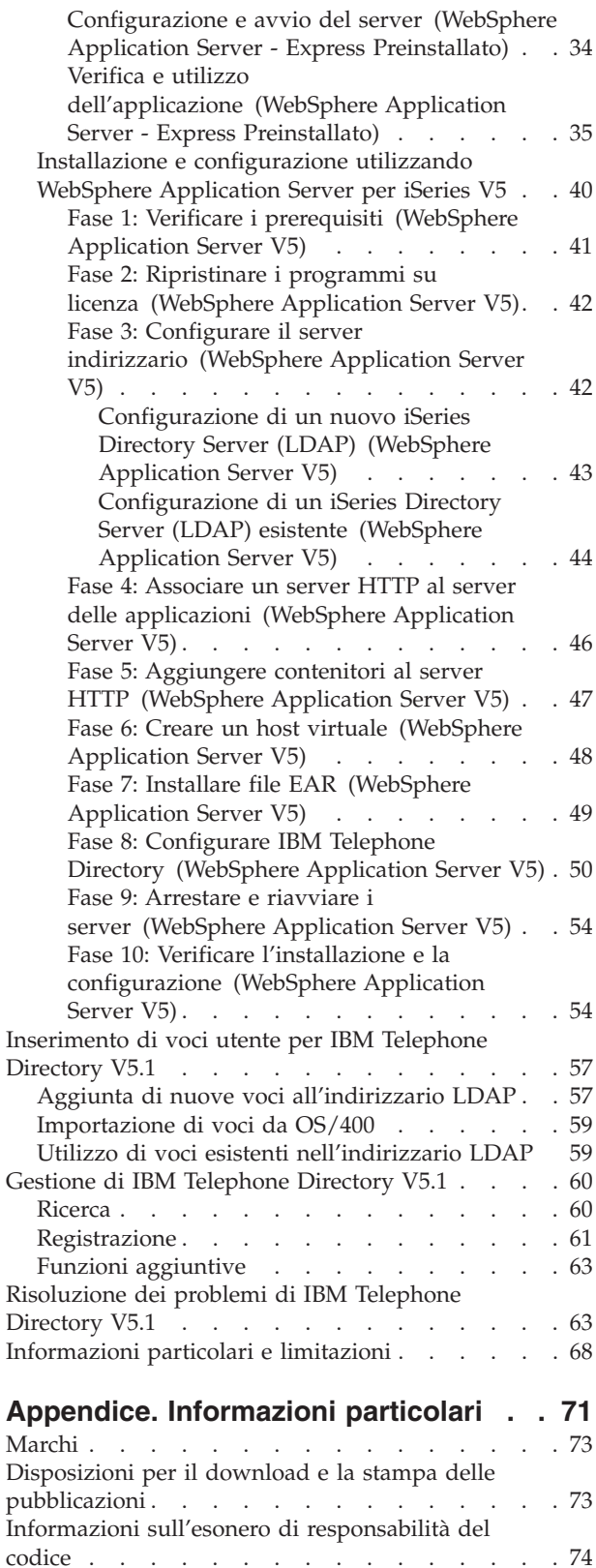

## <span id="page-6-0"></span>**IBM Telephone Directory V5.1**

L'applicazione IBM<sup>(R)</sup> Telephone Directory V5.1 fornisce la capacità di ricercare, visualizzare e gestire voci in un indirizzario. E' possibile gestire utenti e parole d'ordine in un indirizzario utilizzato per proteggere l'accesso a varie applicazioni Web. Ad esempio, l'applicazione può gestire un indirizzario utilizzato da un'applicazione che fornisce l'accesso ad informazioni in linea sull'account, sui record del personale e sull'inventario. In un indirizzario nuovo o esistente, è possibile utilizzare l'applicazione per creare e gestire voci.

**Nota**: IBM Telephone Directory V5.2 è una versione aggiornata di questa applicazione ora disponibile. IBM Telephone Directory V5.2 è inclusa nella serie di applicazioni Web enterprise fornite da IBM Business Solutions. Consultare IBM Business [Solutions](http://www.ibm.com/servers/eserver/iseries/software/bizapps/) per ulteriori informazioni.

#### **Stampa di questo [argomento](print.htm)**

Consultare questa pagina per scaricare la documentazione in formato PDF stampabile.

#### **[Informazioni](itdover.htm) su IBM Telephone Directory**

Questo argomento fornisce una panoramica dell'applicazione IBM Telephone Directory V5.1 e di come interagisce con differenti componenti server iSeries<sup>(TM)</sup> e con vari componenti software.

#### **[Installazione](itdinstall.htm) di IBM Telephone Directory V5.1**

Questo argomento fornisce istruzioni dettagliate su come installare e configurare l'applicazione IBM Telephone Directory.

#### **[Inserimento](itddata.htm) di voci utente per IBM Telephone Directory V5.1**

Questo argomento spiega come pubblicare dati utente, esportare ed importare dati ed anche come aggiungere voci utilizzando i file .ldif.

### **Gestione di IBM [Telephone](itduse.htm) Directory V5.1**

Questo argomento fornisce informazioni su come utilizzare l'applicazione IBM Telephone Directory.

### **[Risoluzione](itdts.htm) dei problemi di IBM Telephone Directory V5.1**

Questo argomento fornisce informazioni sulla risoluzione di problemi per l'applicazione IBM Telephone Directory.

#### **[Informazioni](itdnotice.htm) particolari e limitazioni**

Vi si può trovare un elenco di problemi noti e limitazioni per quanto riguarda l'applicazione IBM Telephone Directory V5.1.

**Nota:** leggere l'Esonero di [responsabilità](codedisclaimer.htm) per gli esempi di codice per importanti informazioni legali.

## **Stampa di questo argomento**

E' possibile visualizzare o scaricare la versione PDF di questi argomenti relativi alle applicazioni business:

IBM [Telephone](itd.pdf) Directory V5.1 536 KB

**Argomento Dimensione scaricamento PDF**

### **Salvataggio dei file PDF**

Per salvare un PDF sulla stazione di lavoro per la visualizzazione o la stampa:

- <span id="page-7-0"></span>1. Fare clic con il tastino destro del mouse sul PDF nel browser (fare clic con il tastino destro del mouse sul collegamento precedente).
- 2. Fare clic su **Salva oggetto con nome...**
- 3. Andare all'indirizzario in cui si desidera salvare il PDF.
- 4. Fare clic su **Salva**.

## **Scaricamento di Adobe Acrobat Reader**

Se occorre Adobe Acrobat Reader per visualizzare o stampare questo PDF, è possibile scaricarne una copia dal sito Web di [Adobe](http://www.adobe.com/products/acrobat/readstep.html) (www.adobe.com/products/acrobat/readstep.html).

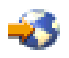

## **Informazioni su IBM Telephone Directory V5.1**

IBM<sup>(R)</sup> Telephone Directory fornisce le funzionalità di ricerca, visualizzazione e gestione delle voci in un indirizzario. E' possibile utilizzare l'indirizzario come una semplice rubrica con voci che contengono informazioni personali sui membri della propria organizzazione o i contatti lavorativi dell'organizzazione. E' possibile utilizzarlo anche per definire e controllare in modo centralizzato gli utenti e le parole d'ordine di tutti i sistemi di computer e le applicazioni Web dell'organizzazione. Un server iSeries<sup>(TM)</sup> Directory Server LDAP (Lightweight Directory Access Protocol) viene utilizzato per memorizzare in modo sicuro le informazioni e l'applicazione IBM Telephone Directory viene utilizzata per visualizzarle e gestirle. L'applicazione può utilizzare un indirizzario esistente, se presente, o configurarne uno nuovo.

L'applicazione IBM Telephone Directory supporta due tipi di server indirizzario: iSeries Directory Server (LDAP) e LDAP su Domino $(R)$  6.0 per iSeries (servizi Domino Directory).

<span id="page-8-0"></span>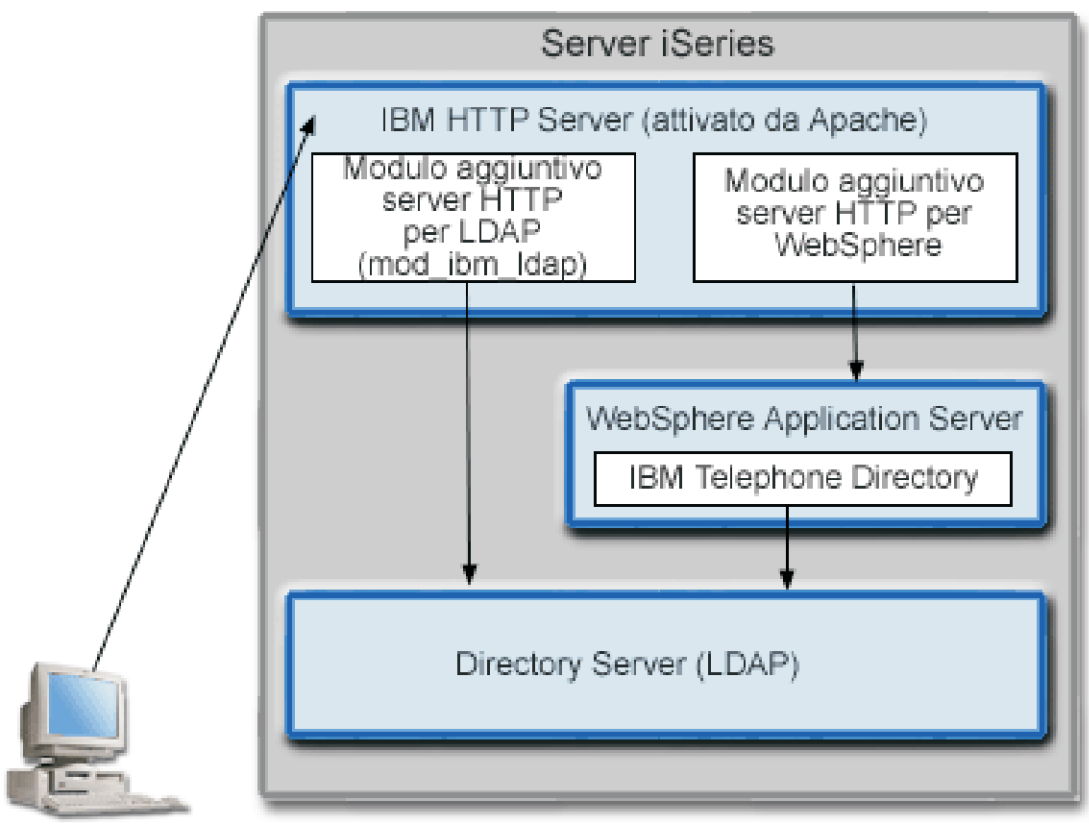

Stazione di lavoro http://your.server.name:port/bizApps

L'applicazione IBM Telephone Directory può essere distribuita su WebSphere<sup>(R)</sup> Application Server per iSeries V5 o WebSphere Application Server - Express per iSeries. La GUI (graphical user interface) di WebSphere Application Server - Express è integrata con la GUI IBM Web Administration per iSeries ed esegue molte attività di configurazione sottostanti al posto dell'utente.

Per informazioni dettagliate su come l'applicazione IBM Telephone Directory utilizza i diversi componenti di software e del server iSeries, consultare i seguenti argomenti:

- v Interazione con WebSphere [Application](itdoverexpress.htm) Server Express per iSeries
- v [Interazione](itdoverhttp.htm) con Server HTTP per iSeries (attivato da Apache)
- [Interazione](itdoverldap.htm) con iSeries Directory Server (LDAP)
- v [Interazione](itdoverdomino.htm) con LDAP su Domino 6.0 per iSeries
- v [Configurazione](itdoversametime.htm) di IBM Telephone Directory e Lotus Sametime per l'utilizzo dello stesso indirizzario
- Come ottenere [l'applicazione](itdoverget.htm)

## **Interazione con WebSphere Application Server - Express per iSeries**

 $IBM^{(R)}$  Telephone Directory contiene un'applicazione Web impacchettata in un file EAR (Enterprise Archive) distribuito in un WebSphere<sup>(R)</sup> Application Server. Una volta distribuita, l'applicazione gestisce le richieste ad essa instradate attraverso il server delle applicazioni. Il server delle applicazioni può fornire diversi percorsi d'accesso e avere abilitate diverse funzioni di sicurezza per il server come un unico insieme o specificatamente per l'applicazione. Le richieste devono passare attraverso il server per essere instradate all'applicazione IBM Telephone Directory ed essere gestite da essa. Quando le richieste raggiungono l'applicazione, essa gestisce le necessarie interazioni LDAP.

<span id="page-9-0"></span>L'applicazione viene scritta e impacchettata secondo gli standard Java. WebSphere Application Server fornisce l'ambiente del tempo di esecuzione per l'applicazione, che include le API del tempo di esecuzione Java. L'elenco che segue descrive le specifiche utilizzate dall'applicazione:

- v API JRE (Java runtime environment) standard (J2SE versione 1.3) che forniscono funzioni di base Java, contesto e produzioni socket utilizzati per comunicare con i server LDAP e supporto della locale Java per l'internazionalizzazione.
- v API dell'ambiente del tempo di esecuzione dell'applicazione enterprise (J2EE versione 1.3) che forniscono il supporto dell'applicazione Web per servlet HTTP e JSP (Java Server Pages).
- v File di maschere personalizzate utilizzati per generare documenti HTML e JavaScript rapidamente utilizzando maschere memorizzate in cache (memoria statica).
- v Programmi di utilità di distribuzione e impacchettamento dell'applicazione Web (J2EE versione 1.3) che forniscono l'impacchettamento e la distribuzione dell'applicazione tramite file EAR (Enterprise Archive), WAR (Web Archive) e JAR (Java Archive).

Consultare il sito Web di WebSphere Application Server per iSeries<sup>(TM)</sup> per maggiori dettagli sull'ambiente di distribuzione dell'applicazione WebSphere e sui servizi e gli strumenti di impacchettamento dell'applicazione Web:

WebSphere [Application](http://www.ibm.com/servers/eserver/iseries/software/websphere/wsappserver) Server

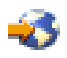

(http://www.ibm.com/servers/eserver/iseries/software/Websphere/wsappserver).

## **Interazione con il server HTTP per iSeries (attivato da Apache)**

L'applicazione IBM<sup>(R)</sup> Telephone Directory richiede un server HTTP al livello di produzione. WebSphere<sup>(R)</sup> Application Server - Express include un server HTTP interno. Tuttavia, tale server HTTP interno non è progettato per essere utilizzato in un ambiente di produzione e potrebbe non fornire il livello di sicurezza, funzionalità e prestazioni richiesto per le applicazioni di produzione. IBM Telephone Directory non funziona se, durante l'installazione, viene specificata la porta del server HTTP interno. L'applicazione richiede il server HTTP al livello di produzione fornito da IBM HTTP Server per  $iSeries^{(TM)}$  (attivato da Apache).

E' necessario che il server HTTP sia configurato per utilizzare un modulo aggiuntivo server HTTP, attivato da Apache, per WebSphere, prima di poter instradare le richieste all'applicazione. Il modulo aggiuntivo permette al server delle applicazioni di collegarsi al server HTTP e di utilizzare tutti i servizi da esso forniti. Dopo aver impostato tale associazione è possibile inviare le richieste dell'applicazione al server HTTP. Il modulo aggiuntivo riconosce le richieste dell'applicazione e le instrada al server delle applicazioni, il quale le indirizza all'applicazione. Il vantaggio che il server delle applicazioni trae da questa associazione consiste nell'avere a disposizione un server HTTP al livello di produzione per elaborare le richieste e nel disporre dei servizi Web aggiuntivi forniti dal server HTTP. L'applicazione IBM Telephone Directory usufruisce delle funzioni aggiuntive del server utilizzando i servizi di autenticazione LDAP forniti dal server HTTP.

E' necessario che il server sia configurato per consentire all'applicazione di beneficiare dei servizi Web aggiuntivi forniti dal server HTTP. Quello che segue è un esempio del file di configurazione del server HTTP httpd.conf, che fornisce i dettagli sulla configurazione del server HTTP richiesta dall'applicazione IBM Telephone Directory:

- 1 # Configurazione del server HTTP (attivato da Apache)
- 2 LoadModule ibm\_ldap\_module /QSYS.LIB/QHTTPSVR.LIB/QZSRVLDAP.SRVPGM
- 3 LoadModule ibm\_app\_server\_http\_module /QSYS.LIB/QHTTPSVR.LIB/QSVTIHSAH.SRVPGM
- 4 WebSpherePluginConfig /QIBM/UserData/WebASE/ASE5/FODE/config/cells/plugin-cfg.xml
- 5 .
- 6 .
- 7 . 8 <LocationMatch ^/itd/.\*/secure>
- 9 LDAPConfigFile /QIBM/UserData/WebASE/businessApps/IBMTelDir/itd.ldap
- 10 Require valid-user
- 11 PasswdFile %%LDAP%%
- 12 AuthType Basic
- 13 AuthName "IBM Telephone Directory"
- 14 </LocationMatch>
- 15 <LocationMatch ^/itd/.\*/admin>
- 16 LDAPConfigFile /QIBM/UserData/WebASE/businessApps/IBMTelDir/itd.ldap
- 17 LDAPRequire Group iweAdministrators
- 18 Require valid-user
- 19 PasswdFile %%LDAP%%
- 20 AuthType Basic
- 21 AuthName "IBM Telephone Directory Administrators"
- 22 </LocationMatch>
- v La direttiva LoadModule alla riga 2 indica al server HTTP di caricare un modulo aggiuntivo server HTTP (attivato da Apache) per LDAP inviato con il server HTTP (attivato da Apache). Tale modulo si collega al server e fornisce il supporto per diversi servizi Web che utilizzano il protocollo LDAP, incluso l'autenticazione LDAP.
- v La direttiva LoadModule alla riga 3 indica al server HTTP di caricare il modulo aggiuntivo server HTTP (attivato da Apache) per WebSphere anch'esso inviato con il server HTTP (attivato da Apache). Tale modulo si collega al server e fornisce il supporto per WebSphere Application Server.
- La direttiva WebSpherePluginConfig alla riga 4 viene letta dal modulo aggiuntivo server HTTP (attivato da Apache) per WebSphere (riga 3) e specifica il nome del file di configurazione del modulo aggiuntivo (plugin-cfg.xml) che il modulo deve utilizzare per questo server.
- v I contenitori <LocationMatch> alle righe da 8 a 14 e da 15 a 22, sono contenitori standard utilizzati per definire i gruppi di direttive. Le direttive collegate da questi contenitori si applicano solo agli URL che corrispondono ai criteri specificati sul contenitore. I criteri di corrispondenza per il primo contenitore sono ^/itd/.\*/secure e quelli per il secondo sono ^/itd/.\*/admin. Questi contenitori vengono utilizzati per identificare le richieste che alla fine verranno instradate all'applicazione IBM Telephone Directory. Le direttive all'interno di questi contenitori richiedono che gli utenti forniscano le credenziali di autenticazione di base (ID e parole d'ordine). Il server autentica gli utenti tramite i servizi LDAP caricati nel server come risultato della direttiva LoadModule della riga 2. Notare che il secondo contenitore ha una direttiva LDAPRequire che non si trova nel primo contenitore. Questa direttiva richiede che gli utenti non solo forniscano le credenziali di autenticazione di base, ma si trovino anche nel gruppo iweAdministrators come definito dal server LDAP. Questo contenitore viene utilizzato per identificare gli amministratori dell'indirizzario utilizzato dall'applicazione IBM Telephone Directory.
- v Le direttive LDAPConfigFile alle righe 9 e 16 specificano il nome del file di configurazione LDAP (itd.ldap) creato durante l'installazione (utilizzando lo script itdsetup). Tale file di configurazione contiene ulteriori direttive del server HTTP (attivato da Apache). Le direttive in questo file vengono utilizzate dal modulo aggiuntivo server HTTP (attivato da Apache) per LDAP, per identificare il server LDAP da utilizzare, il DN di base per l'indirizzario e diverse altre impostazioni richieste per supportare l'applicazione.

Per ulteriori informazioni sulle direttive del server HTTP (attivato da Apache), visitare il sito Web di IBM HTTP Server per iSeries:

IBM HTTP Server for [iSeries](http://www-1.ibm.com/servers/eserver/iseries/software/http)

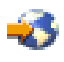

(http://www.ibm.com/servers/eserver/iseries/software/http).

Una volta impostata la configurazione, il modulo aggiuntivo server HTTP (attivato da Apache) per LDAP viene utilizzato per autenticare gli utenti che inviano le richieste dell'applicazione, per la modifica delle informazioni memorizzate nell'indirizzario. Le richieste possono essere di creazione, aggiornamento e cancellazione di voci nell'indirizzario.

Con una piccola modifica nella precedente configurazione, è possibile configurare il server per richiedere l'autenticazione anche per richieste di ricerca nell'indirizzario. Ciò è necessario se il server LDAP non consente agli utenti anonimi di collegarsi al server per effettuare ricerche nell'indirizzario. E' necessario anche se sul server LDAP vengono utilizzati gli ACL (access control lists) per controllare a quali utenti è consentito consultare determinate informazioni nell'indirizzario. Ad esempio, è possibile utilizzare un ACL per specificare che solo ai responsabili è consentito consultare i numeri di serie degli impiegati.

Di seguito vengono forniti i dettagli su questa modifica alla configurazione del server HTTP:

 # Configurazione del server HTTP (attivato da Apache) LoadModule ibm\_ldap\_module /QSYS.LIB/QHTTPSVR.LIB/QZSRVLDAP.SRVPGM 3 LoadModule ibm\_app\_server\_http\_module /QSYS.LIB/QHTTPSVR.LIB/QSVTIHSAH.SRVPGM WebSpherePluginConfig /QIBM/UserData/WebASE/ASE5/FODE/config/cells/plugin-cfg.xml 5 . 6 . 7 . <LocationMatch ^/itd/.\*/secure> LDAPConfigFile /QIBM/UserData/WebASE/businessApps/IBMTelDir/itd.ldap Require valid-user PasswdFile %%LDAP%% AuthType Basic AuthName "IBM Telephone Directory" </LocationMatch> <LocationMatch ^/itd/.\*/admin> LDAPConfigFile /QIBM/UserData/WebASE/businessApps/IBMTelDir/itd.ldap LDAPRequire Group iweAdministrators Require valid-user PasswdFile %%LDAP%% AuthType Basic 21 AuthName "IBM Telephone Directory - Administrators" </LocationMatch> <LocationMatch ^/itd/servlet/(search|getPhoto|seek)> LDAPConfigFile /QIBM/UserData/WebASE/businessApps/IBMTelDir/itd.ldap Require valid-user PasswdFile %%LDAP%% AuthType Basic AuthName "IBM Telephone Directory"

29 </LocationMatch>

Questa configurazione è identica a quella precedente tranne che per l'aggiunta di un terzo contenitore <LocationMatch> alle righe da 23 a 29. Questo contenitore viene utilizzato per identificare le richieste che alla fine verranno instradate ai servlet di ricerca dell'applicazione IBM Telephone Directory. Con l'aggiunta di questo contenitore, agli utenti è richiesto di fornire le credenziali di autenticazione di base per poter effettuare le ricerche nell'indirizzario.

**Nota:** quando si utilizza questo contenitore è necessario configurare l'applicazione IBM Telephone Directory utilizzando il parametro -r dello script di installazione (-itdsetup). Consultare [Parametri](itdincfgparm.htm) dello script [itdsetup](itdincfgparm.htm) per ulteriori informazioni.

Dopo l'autenticazione degli utenti, alle loro credenziali (ID e parole d'ordine) è consentito inoltrare le richieste instradate all'applicazione tramite il modulo aggiuntivo server HTTP (attivato da Apache) per WebSphere e possono essere utilizzate dall'applicazione per collegarsi al server LDAP, se necessario. Le richieste che non necessitano di autenticazione vengono instradate all'applicazione (attraverso il modulo aggiuntivo) senza credenziali.

E' possibile utilizzare altre funzionalità del server HTTP per supportare e proteggere l'accesso all'applicazione. Ad esempio, è possibile configurare il server HTTP per richiedere l'utilizzo di porte SSL (Secure Sockets Layer) per assicurare l'invio di informazioni in forma confidenziale. E' possibile configurare il server per registrare l'attività degli utenti o per impedire a determinati utenti o sistemi di accedere all'applicazione.

<span id="page-12-0"></span>Consultare la pagina Web per IBM HTTP Server per iSeries per dettagli sulla configurazione dei server HTTP (attivati da Apache):

IBM HTTP Server for [iSeries](http://www-1.ibm.com/servers/eserver/iseries/software/http)

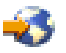

(http://www.ibm.com/servers/eserver/iseries/software/http).

## **Interazione con iSeries Directory Server (LDAP)**

Un indirizzario LDAP è un elenco di informazioni sugli oggetti organizzate in un ordine specifico che fornisce i dettagli su ciascun oggetto. A tali oggetti viene fatto riferimento tramite un attributo DN (distinguished name). LDAP è un database specializzato, con caratteristiche tali che lo rendono differente dai database relazionali con scopi generici. Una particolare caratteristica degli indirizzari consiste nel fatto che vi si accede (per consultazione o per effettuare ricerche) con una frequenza maggiore di quella con cui vengono aggiornati (scritti). E' possibile che centinaia di persone ricerchino il numero di telefono di un singolo individuo, ma il numero di telefono difficilmente viene modificato.

L'applicazione IBM<sup>(R)</sup> Telephone Directory viene utilizzata per ricercare, visualizzare e gestire le voci in un indirizzario esistente oppure per configurare un nuovo indirizzario. L'applicazione utilizza il server indirizzario LDAP per memorizzare e richiamare i dati. Per impostazione predefinita, il server LDAP viene automaticamente configurato sul server iSeries(TM) a meno che non sia già presente un server LDAP nella rete. Non è necessario che il server LDAP si trovi sullo stesso server iSeries del server delle applicazioni. Inoltre, è anche possibile utilizzare un server Domino<sup>(R)</sup> LDAP con IBM Telephone Directory. Per ulteriori informazioni, consultare il Redpaper WebSphere [Application](http://www.redbooks.ibm.com/redpapers/pdfs/redp3624.pdf) Server Express on iSeries.

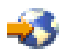

L'applicazione IBM Telephone Directory è parzialmente configurata come parte di WebSphere<sup>(R)</sup> Application Server - Express, ma occorre assicurarsi che il server LDAP sia configurato per essere utilizzato con l'applicazione. Consultare [Installazione](itdinstall.htm) di IBM Telephone Directory per ulteriori informazioni.

E' possibile accedere al server LDAP attraverso TCP/IP (Transmission Control Protocol/Internet Protocol). La maggior parte delle attività di configurazione e gestione del server LDAP vengono effettuate in iSeries Navigator. E' necessario avere iSeries Navigator installato su una stazione di lavoro collegata al server.

## **Configurazione LDAP**

Quando si configura il server LDAP, è necessario specificare i suffissi da fornire sul server LDAP. Ad esempio, il suffisso dc=myhost,dc=mycompany,dc=com è quello predefinito impostato al momento della configurazione automatica del server LDAP per il server che ha come nome host TCP/IP myhost.mycompany.com. E' necessario specificare un percorso (DN di base) in cui inserire le informazioni su IBM Telephone Directory. Il DN di base predefinito utilizzato è cn=users anteposto al nome host TCP/IP. Ad esempio: cn=users,dc=myhost,dc=mycompany,dc=com.

Il server LDAP viene configurato per IBM Telephone Directory durante l'installazione (utilizzando lo script itdsetup). Durante l'esecuzione dello script, viene utilizzato il valore predefinito cn=users anteposto al nome host. E' possibile sovrascrivere il valore predefinito specificando il valore del DN di base desiderato (parametro -b dello script itdsetup). Le informazioni su IBM Telephone Directory possono risiedere in un'ubicazione esistente in cui sono già conservate le informazioni sull'organizzazione. Possono anche essere inserite in una nuova ubicazione. Ad esempio, se esiste già un'organizzazione o=company con voci inetOrgPerson già presenti, è possibile configurare IBM Telephone Directory per utilizzare questo DN di base ed esso accederà alle informazioni esistenti. Lo script itdsetup crea anche ulteriori voci nel DN di base per l'utilizzo da parte di IBM Telephone Directory. Le voci create sono:

## v **cn=iweAdministrators**

Un gruppo che dispone delle autorizzazioni alla creazione, aggiornamento, ricerca e cancellazione delle voci nell'applicazione IBM Telephone Directory.

#### v **cn=iweAdministrator**

Un utente che fa parte di un gruppo iweAdministrators e dispone delle autorizzazioni alla creazione, aggiornamento, ricerca e cancellazione delle voci nell'applicazione IBM Telephone Directory. Il nome utente specificato durante l'autenticazione nell'applicazione è iweAdministrator e la parola d'ordine è quella specificata durante l'installazione (parametro -a dello script itdsetup).

### v **cn=itdCreateAdministrator**

L'utente creato quando, durante l'installazione, si specifica il parametro relativo all'iscrizione aperta (parametro -o nello script itdsetup). Permette solo l'aggiunta degli utenti all'applicazione ed è utilizzato quando si registrano nell'applicazione utenti per l'iscrizione aperta. Se non si specifica l'opzione di iscrizione aperta durante l'installazione, questo utente viene rimosso dall'indirizzario, se presente.

### **Voci LDAP**

Quando gli utenti vengono registrati nell'applicazione IBM Telephone Directory, viene creata una voce nel DN di base dell'utente, utilizzando il valore ID utente. Ad esempio, se viene registrato John Jones nel DN di base specificato precedentemente, la relativa voce LDAP sarà cn=John Jones,cn=users,dc=myhost,dc=mycompany,dc=com. L'aggiornamento del DN di base rimane nascosto all'utente e all'amministratore di IBM Telephone Directory. Quando a John viene richiesto di immettere l'ID utente durante l'autenticazione, dovrà specificare quello che era stato indicato durante la registrazione. In questo esempio il nome utente è John Jones.

E' possibile ricercare, visualizzare e gestire le voci indirizzario esistenti purché siano basate sulla classe oggetto inetOrgPerson standard. Questa classe oggetto è uno standard industriale comunemente utilizzato per rappresentare e memorizzare informazioni sulle persone, come il nome, il cognome, il numero di telefono e gli indirizzi e-mail. L'indirizzario può contenere voci per altre classi oggetto, ma tali voci vengono ignorate dall'applicazione.

Alle voci dell'indirizzario modificate dall'applicazione viene aggiunta una classe oggetto ausiliaria, denominata ibm-itdPerson. La classe oggetto ibm-itdPerson permette all'applicazione IBM Telephone Directory di utilizzare altri attributi. Tali attributi possono essere numeri di telefono alternativi, indirizzi alternativi, valori DN per assistenti e sostituti, come pure informazioni sulla postazione di lavoro, incluso l'incarico lavorativo e l'area di mercato e commerciale. Tutti gli attributi nella classe oggetto ausiliaria ibm-itdPerson sono facoltativi. La classe viene aggiunta per fornire la possibilità di memorizzare ulteriori informazioni su una persona che non sono presenti nella classe oggetto inetOrgPerson.

Quando l'applicazione riceve una richiesta, deve collegarsi al server LDAP per lavorare su esso. Le richiese vengono eseguite con l'autorizzazione dell'utente specificato durante il collegamento al server LDAP. L'applicazione utilizza le credenziali inoltrate alle richieste HTTP per collegarsi al server LDAP, se necessario. L'applicazione richiede le credenziali per alcune richieste, ad esempio una richiesta di creazione, aggiornamento o cancellazione di voci di indirizzario. L'autenticazione non è richiesta per la creazione di voci quando viene specificata l'iscrizione aperta (parametro -o dello script itdsetup). Consultare [Parametri](itdincfgparm.htm) dello script itdsetup per ulteriori informazioni.

Per le richieste di ricerca, le credenziali possono essere necessarie o meno, in base alla configurazione dell'applicazione. L'autenticazione è necessaria per effettuare ricerche nell'indirizzario solo se è stato specificato il parametro -r nello script itdsetup durante l'installazione. Consultare [Parametri](itdincfgparm.htm) dello script [itdsetup](itdincfgparm.htm) per ulteriori informazioni. Se le credenziali non sono necessarie per le richieste di ricerca, l'applicazione si collega al server LDAP utilizzando il collegamento anonimo. Se le credenziali sono necessarie per le richieste di ricerca, l'applicazione si collega al server LDAP utilizzando le credenziali dell'utente inoltrate nelle richieste HTTP oppure, se le credenziali non sono state fornite, il collegamento non riesce.

<span id="page-14-0"></span>Il server LDAP controlla quali utenti sono autorizzati ad eseguire operazioni e se le richieste hanno esito positivo o meno. Ciò vale anche per le richieste degli utenti anonimi. Tutte le impostazioni di autorizzazione per l'indirizzario sono specificate e controllate dal server LDAP. L'applicazione trasforma le richieste HTTP in richieste LDAP, si assicura che le credenziali siano gestite e fornite in modo sicuro al server LDAP, quindi formatta i risultati LDAP (per le richieste riuscite o meno) in pagine HTML che ricordano una semplice rubrica.

Gli utenti forniscono le credenziali che l'applicazione utilizza per collegarsi al server LDAP. Le credenziali dell'utente non vengono utilizzate per collegarsi al server LDAP se è stata specificata l'opzione di iscrizione aperta. Per l'iscrizione aperta, le credenziali vengono lette dal file di configurazione dell'applicazione. Consultare [Parametri](itdincfgparm.htm) dello script itdsetup per ulteriori informazioni. Il server HTTP deve autenticare l'utente quando necessario. L'applicazione utilizza le credenziali fornite su ciascuna richiesta, quando necessario, per collegarsi al server LDAP. L'applicazione non memorizza nella cache le credenziali, né riutilizza i collegamenti LDAP per gestire più richieste HTTP. I collegamenti LDAP vengono scollegati dopo ciascuna richiesta, ciò impedisce all'applicazione di collegarsi utilizzando le credenziali di un utente per soddisfare le richieste di un altro. Se il server HTTP non fornisce le credenziali necessarie per il collegamento al server LDAP, l'esecuzione dell'applicazione ha esito negativo.

Per ulteriori informazioni su iSeries Directory Server (LDAP), consultare i seguenti argomenti:

- IBM Directory Server (LDAP) for iSeries
- iSeries [Directory](http://www.ibm.com/servers/eserver/iseries/ldap) Server (LDAP)

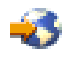

(http://www.ibm.com/servers/eserver/iseries/ldap). La sezione **Articles and Publications** dispone di collegamenti ad articoli, redbook e altri manuali relativi a LDAP.

## **Interazione con LDAP su Domino 6.0 per iSeries**

Come alternativa a iSeries<sup>(TM)</sup> Directory Server (LDAP), è possibile utilizzare LDAP su Domino<sup>(R)</sup> 6.0 per iSeries (servizi Domino Directory). L'architettura indirizzario in Domino consiste di diversi componenti, tutti basati sull'indirizzario principale come punto centrale, di nomi pubblici, della rubrica e di names.nsf.

E' possibile ricercare, visualizzare e gestire le voci indirizzario esistenti purché siano basate sulla classe oggetto inetOrgPerson standard. Questo requisito è imposto anche dai server LDAP forniti da iSeries Directory Server (LDAP). Inoltre, alle voci indirizzario modificate dall'applicazione verrà aggiunta una classe oggetto ausiliaria ibm-itdPerson. Per dettagli sulle classi inetOrgPerson e ibm-itdPerson, consultare Interazione [dell'applicazione](itdoverldap.htm) con iSeries Directory Server (LDAP).

L'interazione dell'applicazione con un server Domino LDAP è simile a quella con un iSeries Directory Server (LDAP). Tuttavia, le voci di indirizzario vengono configurate e gestite in modo differente se si utilizza un server Domino LDAP. La differenza riguarda l'utilizzo che Domino fa della classe oggetto dominoPerson. Perché le voci siano visibili in tutte le versioni di Domino, devono includere la classe oggetto dominoPerson. In caso contrario, Domino le ignora. L'applicazione IBM Telephone Directory deve essere configurata specificatamente per utilizzare un server Domino LDAP (utilizzando il parametro -m dello script itdsetup). Consultare [Parametri](itdincfgparm.htm) dello script itdsetup per ulteriori informazioni.

Per informazioni dettagliate su come configurare un server Domino LDAP per l'utilizzo con IBM Telephone Directory, consultare il Redpaper WebSphere [Application](http://www.redbooks.ibm.com/redpapers/pdfs/redp3624.pdf) Server Express on iSeries.

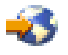

Per informazioni dettagliate su come configurare e utilizzare i server LDAP su Domino 6.0, visitare il sito Web per Lotus Domino su iSeries: [http://www.ibm.com/servers/eserver/iseries/domino.](http://www.ibm.com/servers/eserver/iseries/domino)

<span id="page-15-0"></span>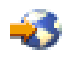

## **Configurazione di IBM Telephone Directory e Lotus Sametime per l'utilizzo dello stesso indirizzario**

Lotus<sup>(R)</sup> Sametime<sup>(R)</sup> è un software di collaborazione in tempo reale — con riconoscimento in linea, messaggistica istantanea, condivisione delle applicazioni e riunioni virtuali. E' possibile configurare il server Sametime in modo che acceda ad un indirizzario LDAP (Lightweight Directory Access Protocol) su un server LDAP. Utilizzando LDAP in questo modo l'utente è in grado di integrare Sametime in un ambiente in cui sono già stati distribuiti server e indirizzari compatibili con LDAP. Dal momento che anche l'applicazione  $\text{IBM}^{(\text{R})}$  Telephone Directory utilizza un indirizzario LDAP per pubblicare le informazioni sull'utente, è possibile configurare il server Sametime in modo che acceda allo stesso server LDAP.

Se si utilizza IBM Telephone Directory, si sta già gestendo un indirizzario per tutti gli utenti. Installando il server Sametime e configurandolo per utilizzare lo stesso indirizzario, è possibile garantire a tutti gli utente collaborazione in tempo reale senza ulteriore gestione utenti.

## **Requisiti**

- v **Sametime 3.0 o 3.0a per iSeries(TM) (5733LST)** E' necessario che sia installato Sametime 3.0 o 3.0a sul server iSeries.
- v **Domino(R) per iSeries (5769LNT) release 5.0.10 o un successivo release R5 o Domino 6.0.1 CF1** E' necessario che sia installato Domino per iSeries release 5.0.10 o successivi o Domino 6.0.1 CF1 sul server iSeries. Quando si visualizza il release del software, 5.0.10 viene visualizzato come V5R1M0. Sametime non è supportato su Domino per iSeries 6.0.0.

Se è già configurato un server Domino sul server iSeries e si desidera installare Sametime, è necessario configurare un nuovo server Domino in un nuovo dominio Domino e aggiungere Sametime al suddetto server. Dopo aver configurato Sametime e IBM Telephone Directory in modo che utilizzino lo stesso indirizzario LDAP, è possibile aggiungere nuovi utenti all'indirizzario utilizzando IBM Telephone Directory.

## **Suggerimenti per l'installazione**

- v Per fare in modo che Sametime e IBM Telephone Directory utilizzino lo stesso indirizzario LDAP, è necessario specificare **LDAP directory** nel campo **Directory type** durante l'installazione di Sametime. E' necessario specificare il nome completo del server LDAP che Sametime utilizzerà nel campo **Name**.
- L'istallazione di Sametime crea un database Directory Assistance (da.nsf) sul server Sametime. Questo database contiene un documento Directory Assistance che consente a Sametime di collegarsi al server LDAP per autenticare utenti del browser Web.
- v E' necessario garantire che l'indirizzario Sametime (specificato nel documento Directory Assistance) e IBM Telephone Directory siano ambedue configurati per utilizzare lo stesso DN base per la ricerca.

### **Voci**

Per accedere a Lotus Sametime, collegarsi a Sametime con un ID utente e una parola d'ordine del server LDAP che possano essere autenticati. In alternativa, è possibile collegarsi con l'ID e la parola d'ordine dell'amministratore IBM Telephone Directory. L'ID dell'amministratore è iweAdministrator. La parola d'ordine è stata specificata nello script -itdsetup utilizzando il parametro -a (consultare [Parametri](itdincfgparm.htm) dello script [itdsetup](itdincfgparm.htm) per ulteriori informazioni).

Attenersi alle seguenti fasi per aggiungere voci LDAP che possano essere utilizzate sia da IBM Telephone Directory che dall'applicazione Sametime:

1. Nel menu principale, fare clic su **People —> Add**.

- <span id="page-16-0"></span>2. Fare clic su **Directory**.
- 3. L'indirizzario LDAP dovrebbe essere elencato nel campo **Directory**. Evidenziare i nomi che si vogliono aggiungere all'applicazione Sametime. E' possibile utilizzare il tasto Ctrl per eseguire più selezioni. Si noti che vi sono frecce su e frecce giù sopra la finestra di dialogo principale se l'indirizzario contiene molte voci.
- 4. Fare clic su **Add**.
- 5. Al termine fare clic su **Close**.

**Nota:** la configurazione di Sametime per l'utilizzo del server LDAP richiede una conoscenza preliminare della gestione di Domino e Sametime. La documentazione di IBM Telephone Directory presuppone le conoscenze di base dell'amministratore Domino, incluso come avviare e arrestare i server Domino, come utilizzare il client Lotus Notes e come aggiungere nuove connessioni server.

Per ulteriori informazioni su Sametime e sull'utilizzo di LDAP con Domino, consultare i seguenti argomenti:

v Lotus Sametime [Installation](http://www-12.lotus.com/ldd/doc/sametime/3.0/Stinstallis.nsf) Guide

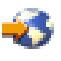

(http://www-12.lotus.com/ldd/doc/sametime/3.0/Stinstallis.nsf)

Lotus Sametime [Administrator's](http://www-12.lotus.com/ldd/doc/sametime/3.0/sthelpad.nsf) Guide

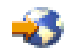

(http://www-12.lotus.com/ldd/doc/sametime/3.0/sthelpad.nsf)

Per ottenere informazioni complete sui requisiti, consultare i seguenti siti Web:

• [Downloads](http://www14.software.ibm.com/webapp/download/search.jsp?q=&cat=&pf=&k=&dt=&go=y&rs=ESD-DMNTSRVRi&S_TACT=&S_CMP=&sb=r)

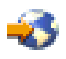

(http://www14.software.ibm.com/webapp/download/search.jsp? q=&cat=&pf=&k=&dt=&go=y&rs=ESD-DMNTSRVRi &S\_TACT=&S\_CMP=&sb=r)

• Lotus [Sametime](http://www.ibm.com/eserver/iseries/sametime)

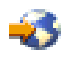

(http://www.ibm.com/eserver/iseries/sametime)

## **Come ottenere l'applicazione**

IBM(R) Telephone Directory è un programma che può contenere fino a un massimo di 1000 voci utente e viene fornito con IBM WebSphere<sup>(R)</sup> Application Server - Express per iSeries<sup>(TM)</sup>. Tuttavia, è un prodotto separato che può essere ordinato a una tariffa di spedizione simbolica. Se occorre un supporto per più di 1000 voci utente, richiedere informazioni sull'acquisto di supporto aggiuntivo all'indirizzo e-mail [globalip@us.ibm.com.](mailto:globalip@us.ibm.com)

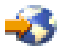

IBM Telephone Directory viene fornito come un'opzione di programma su licenza (5722IWE Opzione 3) su WebSphere Application Server - Express per iSeries. Questa opzione non distribuisce l'applicazione in un'istanza del server, è necessario, quindi, effettuare una serie di operazioni per completare l'installazione. L'applicazione IBM Telephone Directory può essere eseguita anche su WebSphere Application Server per iSeries V5. Consultare [Installazione](itdinstall.htm) di IBM Telephone Directory per ulteriori informazioni.

## <span id="page-17-0"></span>**Installazione di IBM Telephone Directory V5.1**

Vi sono diverse opzioni disponibili quando si installa e si configura l'applicazione IBM(R) Telephone Directory, in base al server delle applicazioni:

- L'applicazione viene fornita con IBM WebSphere<sup>(R)</sup> Application Server Express per iSeries<sup>(TM)</sup> ed è gratuita per un massimo di 1000 voci utente. Se sono stati installati Base ed Opzione 3 del prodotto 5722-IWE, è possibile accedere all'IBM Telephone Directory.
- L'applicazione è preinstallata sui server iSeries  $OS/400^{(R)}$  V5R2 ordinati con WebSphere Application Server - Express. Se si dispone di un'applicazione preinstallata, è possibile ignorare molte fasi tipiche dell'installazione e della configurazione.
- v E' possibile ordinare e installare l'applicazione su WebSphere Application Server per iSeries V5. Se sono stati installati Base ed Opzione 3 del prodotto 5722-IWE, è possibile accedere all'IBM Telephone Directory.

Selezionare l'opzione appropriata per ottenere istruzioni su come installare e configurare IBM Telephone Directory:

- v **Installazione e [configurazione](itdincfg.htm) utilizzando WebSphere Application Server - Express** E' possibile reperire istruzioni dettagliate su come installare e configurare l'applicazione IBM Telephone Directory utilizzando WebSphere Application Server - Express per iSeries.
- v **Configurazione di [un'applicazione](itdincfgpre.htm) preinstallata** WebSphere Application Server - Express e IBM Telephone Directory sono preinstallati sui server iSeries ordinati con WebSphere Application Server - Express. Utilizzare queste fasi per terminare l'installazione ed eseguire l'applicazione.
- v **Installazione e [configurazione](itdinstall50.htm) utilizzando WebSphere Application Server** E' possibile reperire istruzioni dettagliate su come installare e configurare l'applicazione IBM Telephone Directory utilizzando WebSphere Application Server per iSeries V5.

## **Installazione e configurazione utilizzando WebSphere Application Server - Express per iSeries**

 $IBM^{(R)}$  Telephone Directory è un prodotto separato che può essere ordinato ad una tariffa di spedizione simbolica. E' un programma gratuito per un massimo di 1000 voci utente e viene fornito con IBM WebSphere<sup>(R)</sup> Application Server - Express per iSeries. Se sono stati installati Base ed Opzione 3 del prodotto 5722-IWE, è possibile accedere all'IBM Telephone Directory.

**Nota:** WebSphere Application Server - Express e IBM Telephone Directory sono preinstallati sui server iSeries ordinati con WebSphere Application Server - Express. Consultare [Configurazione](itdincfgpre.htm) di [un'applicazione](itdincfgpre.htm) preinstallata per ulteriori informazioni. Se si dispone di un'applicazione preinstallata sul server delle applicazioni, **non** è necessario eseguire le fasi riportate sotto.

La nuova versione di IBM Telephone Directory V5.2 viene fornita automaticamente con tutte le edizioni di WebSphere Application Server 5.1: Base, Express, Developers e ND. Se si dispone di WebSphere Application Server 5.1, è consigliabile distribuire ed utilizzare la nuova versione potenziata di IBM Telephone Directory V5.2.

Se IBM Telephone Directory non è preinstallato, attenersi alle seguenti fasi per installare e configurare l'applicazione:

## **Fase 1: Verificare i [prerequisiti](itdincfgprereq.htm)**

Questa fase fornisce informazioni sui prerequisiti hardware e software che è necessario verificare prima di installare e configurare l'applicazione IBM Telephone Directory.

## **Fase 2: [Configurare](itdincfgstrldap.htm) il server indirizzario**

Accertarsi che il server LDAP o Domino<sup>(R)</sup> LDAP sia avviato e configurato per utilizzare l'applicazione IBM Telephone Directory prima dell'installazione.

## <span id="page-18-0"></span>**Fase 3: [Configurare](itdincfgsetup.htm) IBM Telephone Directory**

Utilizzare questa fase per installare, impostare e configurare i file dell'applicazione IBM Telephone Directory nel server iSeries.

#### **Fase 4: [Distribuire](itdincfgappserv.htm) IBM Telephone Directory**

Utilizzare questa fase per distribuire l'applicazione IBM Telephone Directory ad un'istanza di WebSphere Application Server - Express per iSeries appena creata o esistente.

#### **Fase 5: Verificare l'installazione e la [configurazione](itdincfgverify.htm)**

Questa fase illustra come accedere all'applicazione IBM Telephone Directory e verificare la correttezza dell'installazione.

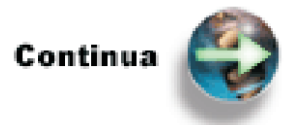

Fase 1: Verificare i [prerequisiti](itdincfgprereq.htm)

## **Fase 1: Verificare i prerequisiti (WebSphere Application Server - Express)**

Prima di installare l'applicazione IBM<sup>(R)</sup> Telephone Directory, verificare che il software iSeries soddisfi i requisiti minimi.

## **Software iSeries(TM) richiesto**

- v **OS/400(R) Versione 5 Release 1 (V5R1), Versione 5 Release 2 (V5R2) o Versione 5 Release 3 (V5R3)** Il profilo utente deve disporre delle autorizzazioni \*SECADM, \*ALLOBJ e \*IOSYSCFG.
- v **WebSphere(R) Application Server - Express per iSeries V5 (Opzione 2)** L'applicazione IBM Telephone Directory si può eseguire su WebSphere Application Server - Express per iSeries o WebSphere Application Server V5 e V5.1.
- v **Applicazione IBM Telephone Directory (Opzione 3)** L'applicazione IBM Telephone Directory è un'applicazione business completamente funzionale che viene fornita con WebSphere Application Server - Express per iSeries. Può anche essere ordinata separatamente. Consultare IBM Business [Solutions](http://www.ibm.com/servers/eserver/iseries/software/bizapps/)

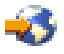

(http://www-1.ibm.com/servers/eserver/iseries/software/bizapps/) per ulteriori informazioni.

- v **Qshell OS/400 (5722-SS1 opzione 30)** Richiesto per utilizzare script in WebSphere Application Server - Express per iSeries.
- v **iSeries Directory Server (LDAP) o il server indirizzario Domino(R) LDAP**

Un iSeries Directory Server (LDAP) deve essere disponibile perché l'applicazione IBM Telephone Directory lo utilizzi. L'applicazione IBM Telephone Directory ed il server indirizzario possono risiedere sullo stesso server iSeries o il server indirizzario può risiedere su un server iSeries remoto.

Come alternativa ad iSeries Directory Server (LDAP), è possibile utilizzare LDAP su Domino 6.0 per iSeries (servizi Domino Directory) come server indirizzario. L'architettura dell'indirizzario in Domino è composta da diversi componenti, tutti basati sullo stesso indirizzario principale come punto centrale, i nomi pubblici, la rubrica e names.nsf.

Per ulteriori informazioni su come configurare un server Domino LDAP per l'utilizzo con IBM Telephone Directory, consultare il Redpaper WebSphere [Application](http://www.redbooks.ibm.com/redpapers/pdfs/redp3624.pdf) Server Express on iSeries

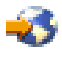

.

## <span id="page-19-0"></span>v **IBM HTTP Server (attivato da Apache) (5722-DG1)**

L'IBM HTTP Server (attivato da Apache) fornisce l'autenticazione necessaria per aggiornare ed aggiungere voci nell'applicazione IBM Telephone Directory.

### v **iSeries Navigator**

La GUI (graphical user interface) del server iSeries, iSeries Navigator, è necessaria per eseguire l'installazione e la configurazione del server indirizzario LDAP.

v Tutte le correzione di WebSphere Application Server e WebSphere Application Server - Express necessarie. Per un elenco delle correzioni attualmente disponibili, consultare WebSphere [Application](http://www.ibm.com/servers/eserver/iseries/software/websphere/wsappserver/services/service.htm) [Server](http://www.ibm.com/servers/eserver/iseries/software/websphere/wsappserver/services/service.htm) PTFs

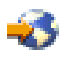

(http://www.ibm.com/servers/eserver/iseries/software/Websphere/wsappserver/ services/service.htm).

### **Software facoltativo di iSeries**

- v **OS/400 Digital Certificate Manager (5722-SS1 opzione 34)** Richiesto se si ha intenzione di utilizzare il protocollo SSL (Secure Sockets Layer). Consultare l'argomento Enable SSL on the LDAP directory server per ulteriori informazioni.
- v **Un fornitore di accesso crittografico** Richiesto se si intende utilizzare SSL. E' possibile scegliere una di queste opzioni: 5722-AC2 (56-bit), 5722-AC3 (128-bit).

**Nota:** WebSphere Application Server - Express e IBM Telephone Directory sono preinstallati sui server iSeries ordinati con WebSphere Application Server - Express. Consultare [Configurazione](itdincfgpre.htm) di [un'applicazione](itdincfgpre.htm) preinstallata per ulteriori informazioni. Se si dispone di un'applicazione preinstallata sul server delle applicazioni, **non** è necessario eseguire la configurazione manuale.

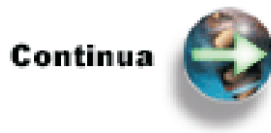

Fase 2: [Configurare](itdincfgstrldap.htm) il server indirizzario

## **Fase 2: Configurare il server indirizzario (WebSphere Application Server - Express)**

L'IBM(R) Telephone Directory utilizza un server indirizzario per memorizzare e richiamare dati. E' possibile utilizzare iSeries<sup>(TM)</sup> Directory Server LDAP (Lightweight Directory Access Protocol) o, facoltativamente, un server Domino<sup>(R)</sup> LDAP. L'applicazione IBM Telephone Directory ed il server indirizzario possono risiedere sullo stesso server iSeries o il server indirizzario può risiedere su un server iSeries remoto. Per impostazione predefinita, il server indirizzario viene automaticamente configurato sul server iSeries a meno che non esista già un altro server indirizzario nella rete.

### **iSeries Directory Server (LDAP)**

Un indirizzario LDAP è un elenco di informazioni sugli oggetti disposte in un certo ordine che fornisce dettagli su ciascun oggetto. Viene spesso descritto come un database, ma si tratta di un database specializzato con caratteristiche che lo differenziano dai database relazionali per scopi generici. Una caratteristica speciale degli indirizzari è che ad essi si accede (si leggono o si eseguono ricerche) più spesso di quanto vengano aggiornati (vi si scrivono dati). Ad esempio, nell'applicazione IBM Telephone Directory, gli utenti ricercano il numero telefonico di una persona, ma tale numero telefonico di rado viene modificato.

### **Domino LDAP**

<span id="page-20-0"></span>Come alternativa ad iSeries Directory Server (LDAP), è possibile utilizzare LDAP su Domino 6.0 per iSeries (servizi Domino Directory). L'architettura dell'indirizzario in Domino è composta da diversi componenti, tutti basati sullo stesso indirizzario principale come punto centrale, i nomi pubblici, la rubrica e names.nsf.

Per ulteriori informazioni su come configurare un server Domino LDAP per l'utilizzo con IBM Telephone Directory, consultare il Redpaper WebSphere [Application](http://www.redbooks.ibm.com/redpapers/pdfs/redp3624.pdf) Server Express on iSeries.

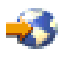

Selezionare **uno** dei seguenti scenari per configurare il server indirizzario in modo che gestisca l'applicazione IBM Telephone Directory:

- v **[Configurazione](itdincfgstrldapnew.htm) di un nuovo iSeries Directory Server (LDAP)** Se non si ha un iSeries Directory Server (LDAP) autoconfigurato o disponibile sul server o nella rete, utilizzare queste fasi per configurare un nuovo server LDAP per l'utilizzo con l'applicazione IBM Telephone Directory.
- v **[Configurazione](itdincfgstrldapold.htm) di un iSeries Directory Server (LDAP) esistente** Utilizzare queste fasi per verificare la configurazione di un server LDAP esistente.
- v **[Configurazione](itdincfgstrldapdomino.htm) di un server Domino LDAP** E' possibile reperire informazioni su come configurare un server Domino LDAP per l'utilizzo con l'applicazione IBM Telephone Directory.

**Nota:** è possibile configurare Lotus Sametime in modo che utilizzi lo stesso indirizzario LDAP di IBM Telephone Directory. Consultare [Configurazione](itdoversametime.htm) di IBM Telephone Directory e Lotus Sametime per l'utilizzo dello stesso [indirizzario](itdoversametime.htm) per ulteriori informazioni.

**Configurazione di un nuovo iSeries Directory Server (LDAP) (WebSphere Application Server -** Express): A partire da OS/400<sup>(R)</sup> Versione 5 Release 1 (V5R1), il server LDAP (Lightweight Directory Access Protocol) è entrato a far parte del sistema operativo e non è necessario installarlo separatamente.

Attenersi alle seguenti fasi per installare un nuovo iSeries<sup>(TM)</sup> Directory Server (LDAP) e configurarlo per l'utilizzo con l'applicazione IBM(R) Telephone Directory. E' necessario eseguire queste operazioni solo se il server indirizzario non esiste già sul server iSeries nel quale si desidera appunto ubicarlo.

- 1. Avviare iSeries Navigator.
- 2. Espandere **Rete**.
- 3. Espandere **Server**.
- 4. Fare clic su **TCP/IP**.
- 5. Il server LDAP è elencato nella colonna **Nome server** come **IBM Directory Server**. Verificare che **Indirizzario** abbia uno stato di **Avviato**.
	- a. Se lo stato è **Arrestato**, fare clic con il tastino destro del mouse su **IBM Directory Server** e fare clic su **Avvia**. Se **Configura** e **Proprietà** sono le sole opzioni non disabilitate, significa che il Server indirizzario non è stato configurato sul server.
- 6. Fare clic con il tastino destro del mouse su **Indirizzario** e fare clic su **Configura**.
- 7. Il wizard guiderà l'utente nella configurazione del server. Ricordarsi la parola d'ordine immessa, poiché sarà necessaria per configurare l'applicazione IBM Telephone Directory. Non eliminare il suffisso predefinito (che inizia con 'dc=') aggiunto dal wizard. Se si desidera pubblicare le voci dell'Inidirizzario di distribuzione del sistema nel Server indirizzario, assicurarsi di selezionare **Utenti** nel wizard di configurazione quando richiesto. IBM Telephone Directory per impostazione predefinita utilizza lo stesso DN base che pubblica gli utenti.
- 8. Fare clic con il tastino destro del mouse su **Indirizzario** e fare clic su **Avvia**.
- <span id="page-21-0"></span>9. Verificare (ed eventualmente modificare) il campo **Dimensione massima ricerca**. E' necessario specificare nessun valore massimo o un valore maggiore di 1000 come parametro del server LDAP. Consultare Voci di ricerca LDAP (page [69\)](#page-74-0) per ulteriori informazioni. Visualizzare la proprietà nel modo seguente:
	- a. Fare clic con il tastino destro del mouse su **IBM Directory Server**.
	- b. Fare clic su **Proprietà**.
	- c. Fare clic sul separatore **Prestazioni**.
	- d. Verificare che il campo **Dimensione massima ricerca** sia impostato sul valore **Nessun valore massimo** o su un valore maggiore di 1000.
	- e. Fare clic su **OK**.
- 10. Verificare (e annotarsi, se necessario) il numero di porta LDAP. Il numero di porta predefinito per LDAP è 389. Questo valore è necessario per configurare IBM Telephone Directory in una fase successiva. Se non si conosce il numero di porta LDAP, è possibile verificarlo nel modo seguente:
	- a. Fare clic con il tastino destro del mouse su **IBM Directory Server**.
	- b. Selezionare **Proprietà**.
	- c. Fare clic sul separatore **Rete**.
	- d. Verificare il numero di porta LDAP.
	- e. Fare clic su **OK**.

**Nota:** se non si utilizza la porta 389 per eseguire IBM Telephone Directory, il numero di porta effettivo deve essere specificato sul comando itdsetup utilizzando il parametro -p.

**Nota:** è possibile configurare Lotus Sametime in modo che utilizzi lo stesso indirizzario LDAP di IBM Telephone Directory. Consultare [Configurazione](itdoversametime.htm) di IBM Telephone Directory e Lotus Sametime per l'utilizzo dello stesso [indirizzario](itdoversametime.htm) per ulteriori informazioni.

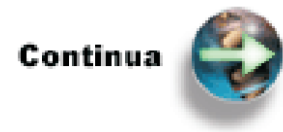

Fase 3: [Configurare](itdincfgsetup.htm) IBM Telephone Directory

**Configurazione di un iSeries Directory Server (LDAP) esistente (WebSphere Application Server - Express):** A partire da  $OS/400^{(R)}$  Versione 5 Release 1 (V5R1), il server LDAP (Lightweight Directory Access Protocol) è entrato a far parte del sistema operativo e non è necessario installarlo separatamente.

Attenersi alle seguenti fasi per verificare che il server LDAP sia in esecuzione e per configurarlo all'utilizzo da parte dell'applicazione  $IBM^{(R)}$  Telephone Directory:

- 1. Avviare iSeries Navigator.
- 2. Espandere **Rete**.
- 3. Espandere **Server**.
- 4. Fare clic su **TCP/IP**.
- 5. Il server LDAP è elencato nella colonna **Nome server** come **IBM Directory Server**. Verificare che l'**IBM Directory Server** abbia uno stato di **Avviato**.
	- a. Se lo stato è **Arrestato**, fare clic con il tastino destro del mouse su **IBM Directory Server** e fare clic su **Avvia**.
- 6. Verificare (e annotarsi, se necessario) il cn (common name/nome comune) dell'amministratore LDAP. Il valore predefinito del nome comune dell'amministratore è cn=Administrator. Questo valore è necessario per configurare IBM Telephone Directory in una fase successiva. Attenersi alle seguenti fasi per visualizzare il cn:
- a. Fare clic con il tastino destro del mouse su **IBM Directory Server**.
- b. Selezionare **Proprietà**.
- c. Nel separatore **Generale**, il campo **Nome amministratore** contiene il cn del server LDAP.
- d. Fare clic su **OK**.
- 7. Verificare (e annotarsi, se necessario) la parola d'ordine dell'amministratore LDAP. Questo valore è necessario per configurare IBM Telephone Directory in una fase successiva. Se non si conosce la parola d'ordine dell'amministratore LDAP e si dispone dell'autorizzazione \*ALLOBJ e \*IOSYSCFG, è possibile reimpostare la parola d'ordine nel modo seguente:
	- a. Fare clic con il tastino destro del mouse su **IBM Directory Server**.
	- b. Selezionare **Proprietà**.
	- c. Se non si conosce la parola d'ordine dell'amministratore e si dispone dell'autorizzazione \*ALLOBJ e \*IOSYSCFG, è possibile modificare la parola d'ordine. Sul separatore **Generale**, fare clic su **Parola d'ordine...**
	- d. Immettere due volte la nuova parola d'ordine.
	- e. Fare clic su **OK** due volte.
- 8. Verificare (e annotarsi, se necessario) il numero di porta LDAP. Il numero di porta predefinito per LDAP è 389. Questo valore è necessario per configurare IBM Telephone Directory in una fase successiva. Se non si conosce il numero di porta LDAP, è possibile verificarlo nel modo seguente:
	- a. Fare clic con il tastino destro del mouse su **IBM Directory Server**.
	- b. Selezionare **Proprietà**.
	- c. Fare clic sul separatore **Rete**.
	- d. Verificare il numero di porta LDAP.
	- e. Fare clic su **OK**.

**Nota:** se non si utilizza la porta 389 per eseguire IBM Telephone Directory, il numero di porta effettivo deve essere specificato sul comando itdsetup utilizzando il parametro -p.

- 9. Verificare (e annotarsi, se necessario) il suffisso LDAP corrente. Visualizzare il suffisso nel modo seguente:
	- a. Fare clic con il tastino destro del mouse su **IBM Directory Server**.
	- b. Fare clic su **Proprietà**.
	- c. Nel separatore **Database/Suffissi**, viene visualizzato il suffisso per il sistema. Il suffisso predefinito è nel seguente formato:

dc=your system,dc=your domain element [dc=your domain element]

- d. Annotarsi il suffisso predefinito che si applica al proprio sistema.
- 10. Verificare (ed eventualmente modificare) il campo **Dimensione massima ricerca**. E' necessario specificare nessun valore massimo o un valore maggiore di 1000 come parametro del server LDAP. Consultare Voci di ricerca LDAP (page [69\)](#page-74-0) per ulteriori informazioni. Visualizzare la proprietà nel modo seguente:
	- a. Fare clic con il tastino destro del mouse su **IBM Directory Server**.
	- b. Fare clic su **Proprietà**.
	- c. Fare clic sul separatore **Prestazioni**.
	- d. Verificare che il campo **Dimensione massima ricerca** sia impostato sul valore **Nessun valore massimo** o su un valore maggiore di 1000.
	- e. Fare clic su **OK**.

### **Fasi facoltative**

Le seguenti fasi non sono necessarie se si dispone già di un contenitore definito per i dati LDAP.

1. E' possibile che si debba creare un nuovo dominio o un contenitore DN base sul server LDAP per memorizzare dati dall'applicazione IBM Telephone Directory. Un file .ldif di esempio, itdbasedn.ldif, <span id="page-23-0"></span>viene fornito con WebSphere Application Server - Express per iSeries. Si trova nell'indirizzario /QIBM/ProdData/WebASE/businessApps/IBMTelDir/. Per creare un nuovo DN base, modificare questo file nel modo seguente:

a. Su una riga comandi OS/400, immettere il seguente comando per copiare il file itdbasedn.ldif nel proprio indirizzario:

CPY OBJ('/QIBM/ProdData/WebASE/businessApps/IBMTelDir/ itdbasedn.ldif') TODIR('/home/indirizzario')

b. Immettere il seguente comando per modificare il file itdbasedn.ldif: EDTF STMF('/home/indirizzario/itdbasedn.ldif')

- c. Sostituire il valore dn sulla 1° riga con il suffisso registrato in una fase precedente.
- d. Sostituire il valore dc sulla 3° riga con lo stesso suffisso, senza il prefisso "dn=".
- e. Sostituire il valore dn sulla 5° riga sovrascrivendo il nome dominio con il valore immesso sulla 1° riga.

Ad esempio, se il suffisso è *dc=example,dc=ibm,dc=com*, il file itdbasedn.ldif modificato è il seguente:

```
dn: dc=example,dc=ibm,dc=com
objectclass: domain
dc: example,dc=ibm,dc=com
dn: cn=users,dc=example,dc=ibm,dc=com
```
objectclass: container cn: users

- 2. Su una riga comandi OS/400, immettere il seguente comando per avviare una nuova sessione Qshell: **STRQSH**
- 3. Creare il dominio ed il contenitore DN (domain name) base nel server LDAP, nel caso non esista. Immettere il seguente comando:

ldapadd -f /home/*indirizzario*/itdbasedn.ldif -D *<amministratore LDAP>* -w *<parola d'ordine LDAP>* -v

dove *indirizzario* è il nome dell'indirizzario in cui è stato memorizzato il file itdbasedn.ldif copiato, *<amministratore LDAP>* è il cn (common name/nome comune) dell'amministratore LDAP e *<Parola d'ordine LDAP>* è la parola d'ordine dell'amministratore LDAP. Ad esempio:

ldapadd -f /testdir/smith/itdbasedn.ldif -D cn=Administrator -w test

**Nota:** è possibile configurare Lotus Sametime in modo che utilizzi lo stesso indirizzario LDAP di IBM Telephone Directory. Consultare [Configurazione](itdoversametime.htm) di IBM Telephone Directory e Lotus Sametime per l'utilizzo dello stesso [indirizzario](itdoversametime.htm) per ulteriori informazioni.

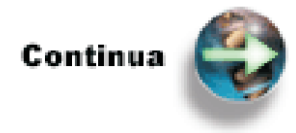

Fase 3: [Configurare](itdincfgsetup.htm) IBM Telephone Directory

**Configurazione di un server Domino LDAP (WebSphere Application Server - Express):** Come alternativa ad iSeries<sup>(TM)</sup> Directory Server (LDAP), è possibile utilizzare LDAP su Domino<sup>(R)</sup> 6.0 per iSeries (servizi Domino Directory) come server indirizzario. L'architettura dell'indirizzario in Domino è composta da diversi componenti, tutti basati sullo stesso indirizzario principale come punto centrale, i nomi pubblici, la rubrica e names.nsf.

L'IBM<sup>(R)</sup> Telephone Directory consente agli utenti di essere registrati nel server Domino LDAP, ma richiede le seguenti PTF di gruppo 5722IWE OS/400<sup>(R)</sup> Versione 5, Release 2 (V5R2) perché sia possibile ricercare e gestire utenti: SF99270 e SF99271.

<span id="page-24-0"></span>Per ulteriori informazioni su come configurare un server Domino LDAP per l'utilizzo con IBM Telephone Directory, consultare il Redpaper WebSphere [Application](http://www.redbooks.ibm.com/redpapers/pdfs/redp3624.pdf) Server Express on iSeries.

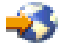

**Nota:** l'applicazione IBM Telephone Directory non supporta l'utilizzo del server HTTP Domino.

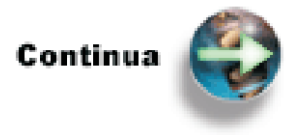

Fase 3: [Configurare](itdincfgsetup.htm) IBM Telephone Directory

## **Fase 3: Configurare IBM Telephone Directory (WebSphere Application Server - Express)**

L'applicazione IBM<sup>(R)</sup> Telephone Directory deve essere configurata sul server iSeries prima di poterla distribuire in un'istanza di WebSphere<sup>(R)</sup> Application Server - Express per iSeries<sup>(TM)</sup>.

L'applicazione viene configurata tramite lo script itdsetup. Lo script itdsetup utilizza tutti i possibili valori predefiniti e presuppone che iSeries Directory Server (LDAP) o LDAP su Domino 6.0 per iSeries sia già configurato. Se il server indirizzario non è configurato sul sistema, se si desidera utilizzare un server indirizzario differente su un altro sistema o se si desidera utilizzare un DN base non predefinito, è possibile specificare parametri facoltativi nello script itdsetup. Per informazioni sulla configurazione di un server LDAP, consultare [Configurazione](itdincfgstrldapold.htm) di un iSeries Directory Server (LDAP) esistente.

## **Esecuzione dello script**

Per avviare lo script di configurazione per l'applicazione IBM Telephone Directory, attenersi alle seguenti fasi:

1. Sulla riga comandi  $OS/400^{(R)}$ , immettere il seguente comando per ripristinare l'opzione del programma su licenza di base:

RSTLICPGM LICPGM(5722IWE) DEV(OPT01) OPTION(\*BASE)

2. Sulla riga comandi OS/400, immettere il seguente comando per ripristinare l'opzione del programma su licenza opzione 3:

RSTLICPGM LICPGM(5722IWE) DEV(OPT01) OPTION(3)

- 3. Sulla riga comandi OS/400, immettere il seguente comando per avviare una sessione Qshell: **STROSH**
- 4. Sulla riga comandi Qshell, immettere il seguente comando per avviare lo script di configurazione per l'applicazione IBM Telephone Directory:

itdsetup -w *parola\_d'ordine\_LDAP* -a *parola\_d'ordine\_amministratore IBM\_Telephone\_Directory* -u

dove *parola\_d'ordine\_LDAP* è la parola d'ordine dell'amministratore LDAP e *parola\_d'ordine\_amministratore\_IBM\_Telephone\_Directory* è la parola d'ordine che si desidera specificare per l'amministratore IBM Telephone Directory (iweAdministrator).

## **Parametri disponibili**

Per un elenco di tutti i parametri disponibili nello script itdsetup, consultare [Parametri](itdincfgparm.htm) dello script [itdsetup](itdincfgparm.htm) o immettere semplicemente itdsetup sulla riga comandi Qshell per visualizzare informazioni sulle chiavi e sulla sintassi.

Le sole informazioni che è necessario specificare nello script itdsetup sono la parola d'ordine dell'amministratore LDAP (parametro -w) e quella dell'amministratore IBM Telephone Directory (parametro -a). Il parametro relativo all'aggiornamento dello schema LDAP (-u) deve essere specificato solo la prima volta che l'applicazione viene configurata su un server LDAP. Questo serve a garantire che lo schema IBM Telephone Directory venga aggiornato nel server LDAP. Si presuppongono i seguenti valori predefiniti:

- v Il numero di porta predefinito per il server LDAP sul server locale è la porta 389.
- v Il DN (directory name) base del server LDAP è o=IBMTelDir o cn=users,dc=example,dc=company,dc=com, dove *dc=example,dc=company,dc=com* rappresenta il nome host TCP/IP del server.
- v Il CN (common name/nome comune) dell'amministratore LDAP è cn=Administrator.
- v L'applicazione è configurata per l'iscrizione chiusa. L'iscrizione chiusa significa che l'amministratore IBM Telephone Directory è l'unico a poter aggiungere e aggiornare informazioni nell'applicazione. Se si specifica l'iscrizione aperta (tramite il parametro -o), gli utenti saranno in grado di registrarsi e creare i propri profili nell'indirizzario del server LDAP. Sono altresì in grado di cancellare i propri profili. Il valore predefinito è rappresentato dall'iscrizione chiusa. Consultare Iscrizione chiusa rispetto ad iscrizione aperta (page 20) per ulteriori informazioni.
- v Il numero massimo di voci restituite da una ricerca è 100.
- v Il numero massimo di secondi di attesa per una ricerca è 60.

**Nota:** se lo script itdsetup viene eseguito di nuovo dopo che l'applicazione IBM Telephone Directory viene distribuita, l'applicazione deve essere arrestata e riavviata perché i nuovi parametri diventino effettivi. Se la configurazione del server LDAP viene modificata, il server HTTP Server per iSeries (attivato da Apache) associato deve essere riavviato.

### **Iscrizione chiusa rispetto ad iscrizione aperta**

IBM Telephone Directory è impostato sul valore predefinito di iscrizione chiusa. L'iscrizione chiusa consente all'amministratore IBM Telephone Directory (iweAdministrator) di registrare e cancellare voci nel DN base dell'IBM Telephone Directory. La parola d'ordine per l'autenticazione di iweAdministrator è quella che viene specificata nel parametro -a dello script itdsetup. Un utente può aggiornare la propria voce tramite l'autenticazione utilizzando il nome utente e la parola d'ordine associati.

L'iscrizione aperta viene abilitata quando viene specificato il parametro -o nello script itdsetup. L'iscrizione aperta consente agli utenti di registrarsi e cancellarsi dall'applicazione IBM Telephone Directory, ma non consente di aggiornare altre voci per cui essi non dispongono di un'autorizzazione specifica. Quando viene abilitata l'iscrizione aperta, agli utenti non vengono richieste informazioni di autenticazione durante la registrazione. Se gli utenti tentano di aggiornare o cancellare una voce, ad essi viene richiesto e devono specificare un nome utente e una parola d'ordine. In alternativa, l'amministratore IBM Telephone Directory aggiorna o cancella le voci per gli utenti.

### **Specifica di un indirizzario utente esistente**

Se vi sono utenti pubblicati in un DN base esistente o si hanno dati utente esistenti a cui si desidera che IBM Telephone Directory acceda, è possibile specificare questo percorso indirizzario (DN base) sullo script itdsetup con il parametro -b.

Ad esempio, se si pubblicano utenti nel DN base di cn=users,o=acme, specificare -b cn=users,o=acme nello script itdsetup. Assicurarsi che sia specificato il DN in cui sono ubicati gli utenti e **non** il suffisso (come ad esempio o=acme).

Consultare Publish information to the directory server per ulteriori informazioni sulla pubblicazione di utenti nell'LDAP.

#### **Autenticazione richiesta**

Un ID utente e una parola d'ordine vengono sempre richiesti per operazioni di modifica dell'LDAP, quali ad esempio quelle utilizzate per l'iscrizione, l'aggiornamento e la cancellazione di voci indirizzario. Per impostazione predefinita, un ID utente e una parola d'ordine non vengono richiesti per eseguire una ricerca nell'indirizzario. Per una ricerca, l'applicazione si collega al server LDAP come utente anonimo (per impostazione predefinita). Tuttavia, quando si specifica il parametro di autenticazione richiesta (-r), l'applicazione richiede un ID utente e una parola d'ordine per tutte le operazioni LDAP, inclusa la ricerca ed utilizza l'ID utente e la parola d'ordine per collegarsi al server LDAP.

Il parametro di autenticazione richiesta (-r) dello script itdsetup rende necessaria l'autenticazione per eseguire una ricerca nell'indirizzario LDAP in IBM Telephone Directory. Un utente non può eseguire una ricerca in IBM Telephone Directory senza fornire un ID utente e una parola d'ordine per l'autenticazione nell'indirizzario del server LDAP. Ad esempio, dati riservati come il numero telefonico privato, l'indirizzo di residenza o il numero di fax privato degli impiegati dovrebbero essere visualizzati solo dagli utenti autorizzati ad accedere a tali dati.

Per impostare l'autenticazione richiesta, è necessario assicurarsi che sia stata eseguita la seguente configurazione:

- v Specificare -r come parametro dello script itdsetup. Se è già stato eseguito lo script itdsetup, eseguirlo di nuovo e specificare il parametro -r. Il parametro -r aggiunge una voce al file di configurazione che forza l'autenticazione di una ricerca.
- v Aggiungere il seguente contenitore LocationMatch al file di configurazione principale di IBM HTTP Server (httpd.conf):
	- 1 # Configurazione del server HTTP (attivato da Apache)
	- 2 LoadModule ibm\_ldap\_module /QSYS.LIB/QHTTPSVR.LIB/QZSRVLDAP.SRVPGM
	- LoadModule ibm\_app\_server\_http\_module /QSYS.LIB/QHTTPSVR.LIB/QSVTIHSAH.SRVPGM
	- 4 WebSpherePluginConfig /QIBM/UserData/WebASE/ASE5/FODE/config/cells/plugin-cfg.xml
	- 5 .
	- 6 . 7 .
	- 8 <LocationMatch ^/itd/servlet/(search|getPhoto|seek)>
	- 9 LDAPConfigFile /QIBM/UserData/WebASE/businessApps/IBMTelDir/itd.ldap
	- 10 Require valid-user
	- 11 PasswdFile %%LDAP%%
	- 12 AuthType Basic
	- 13 AuthName "IBM Telephone Directory"
	- 14 </LocationMatch>

Per ulteriori informazioni, consultare [Interazione](itdoverhttp.htm) con il server HTTP per iSeries (attivato da [Apache\).](itdoverhttp.htm)

**Nota:** se il parametro -r dello script itdsetup viene disabilitato, questo contenitore LocationMatch deve essere rimosso manualmente.

- v Arrestare e riavviare l'IBM HTTP server (attivato da Apache) e l'applicazione IBM Telephone Directory.
- v Facoltativamente, gli attributi dell'ACL (access control list) possono essere impostati sull'utente anonimo per controllare quali attributi vengono visualizzati. Questo viene effettuato utilizzando iSeries Navigator. Quella che segue è una direttiva generale su come impostare gli attributi:
	- 1. Impostare un gruppo LDAP (ad esempio Responsabili).
	- 2. Aggiungere al gruppo voci LDAP specifiche (come ad esempio cn=Bill Smith).
	- 3. Autorizzare il gruppo LDAP a specifici attributi del server indirizzario.

Per ulteriori informazioni sugli ACL, consultare LDAP access control lists (ACLs)

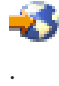

<span id="page-27-0"></span>I livelli di attributo per l'accesso di lettura e scrittura possono influire sull'aggiornamento e sulla creazione di un profilo. L'accesso ai seguenti attributi non può essere modificato, poiché sono richiesti dall'applicazione IBM Telephone Directory:

- Classe oggetto (objectClass)
- Nome di visualizzazione (displayName)
- ID utente (uid)
- Nome comune (cn)
- Parola d'ordine utente (userPassword)
- Nome fornito (givenName)
- Cognome (sn)

Per ulteriori informazioni riguardo al parametro -r dello script itdsetup, consultare [Parametri](itdincfgparm.htm) dello script [itdsetup.](itdincfgparm.htm)

### **Emissione dello script itdsetup**

Lo script itdsetup configura il server LDAP e crea file di configurazione per tutte le applicazioni IBM Telephone Directory distribuite sul server locale. Non distribuisce l'applicazione stessa (consultare [Fase](itdincfgappserv.htm) 4: [Distribuire](itdincfgappserv.htm) IBM Telephone Directory per ulteriori informazioni). Lo script termina con i seguenti messaggi:

```
Creazione file di configurazione ITD in corso....
Creazione file di configurazione Apache in corso....
Installazione di IBM Telephone Directory completata!
Riepilogo installazione:
Tipo indirizzario = IBM Directory Server
 DN base = cn=users,dc=server,dc=company,dc=com
 URL indirizzario = ldap://server.company.com:389/cn=users,dc=server,dc=company,dc=com
 Valore supero tempo ricerca = 60 secondi
Numero massimo risultati di ricerca consentiti = 100 voci
Dimensione massima immagini consentita - 15360 bytes
Configurazione applicazione per ricerca indirizzario 'anonima'
Iscrizione chiusa
$
```
A questo punto, il server è pronto a distribuire l'applicazione IBM Telephone Directory in un'istanza di WebSphere Application Server - Express per iSeries.

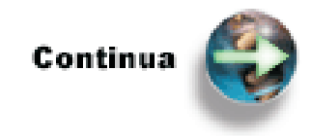

Fase 4: [Distribuire](itdincfgappserv.htm) IBM Telephone Directory

**Parametri dello script itdsetup:** L'applicazione IBM<sup>(R)</sup> Telephone Directory viene configurata tramite lo script itdsetup. Lo script itdsetup utilizza tutti i possibili valori predefiniti e presuppone che iSeries<sup> $(TM)$ </sup> Directory Server (LDAP) o LDAP su Domino<sup>(R)</sup> 6.0 per iSeries sia già configurato. Se il server indirizzario non è configurato sul sistema, se si desidera utilizzare un server indirizzario differente su un altro sistema o se si desidera utilizzare un DN base non predefinito, è possibile specificare parametri facoltativi nello script itdsetup.

Facoltativamente, immettere itdsetup nella riga comandi Qshell per visualizzare le seguenti informazioni sulla sintassi e le chiavi.

**Utilizzo:** itdsetup [opzioni] i parametri -w e -a sono obbligatori

## **Esempio:**

itdsetup -h myhost.mycompany.com -D cn=admin -w adminpwd -a itdpwd -u

## **Opzioni:**

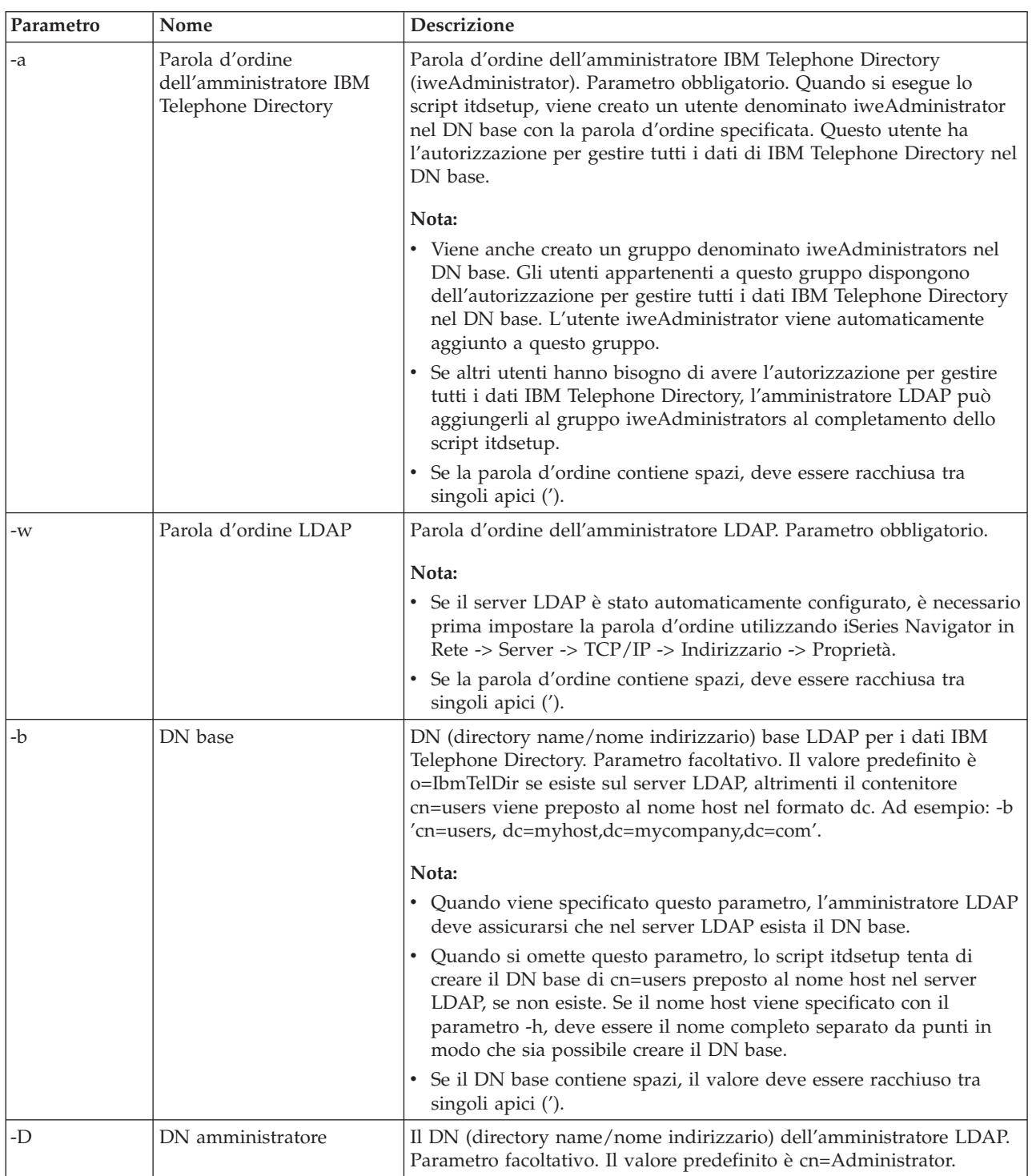

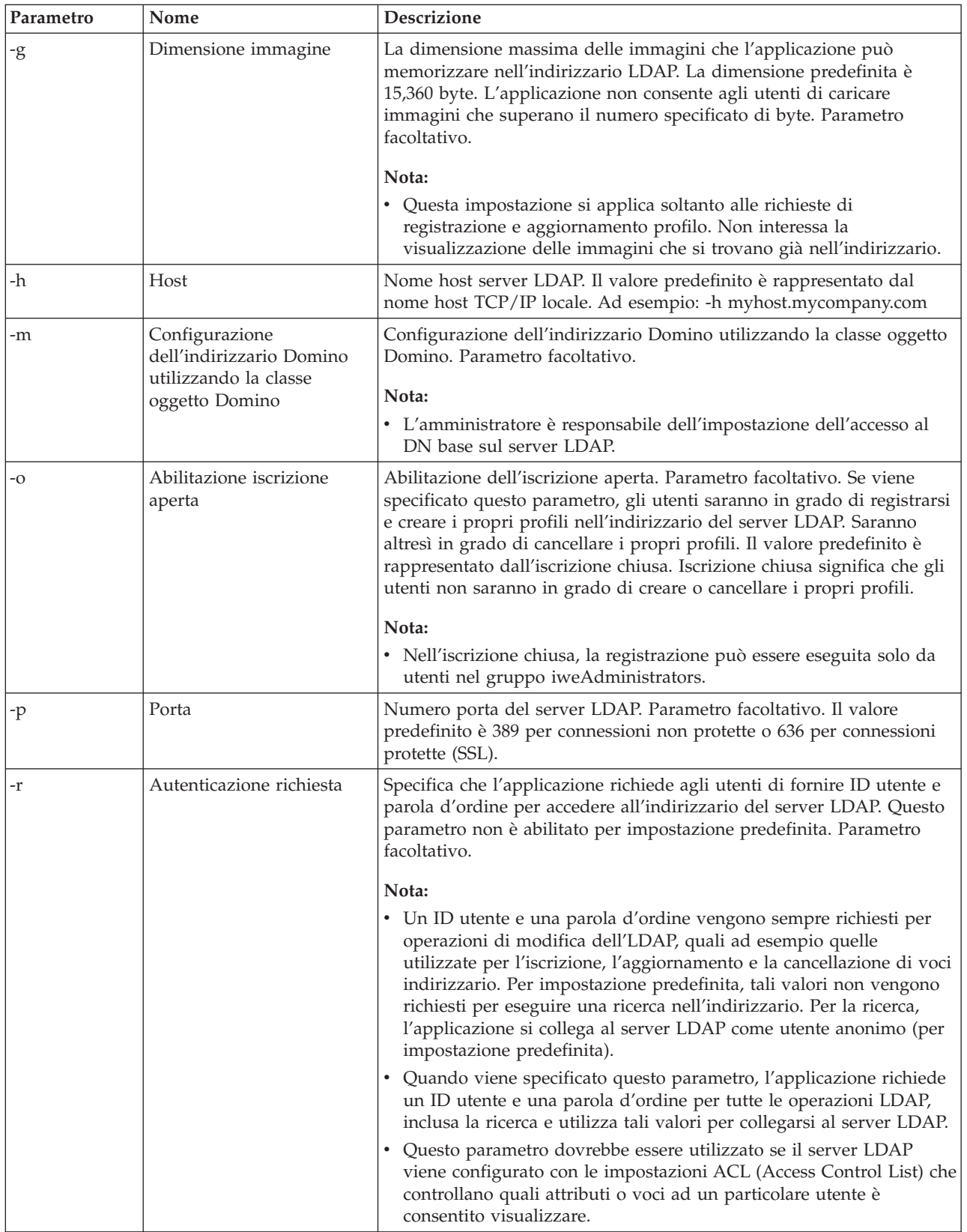

<span id="page-30-0"></span>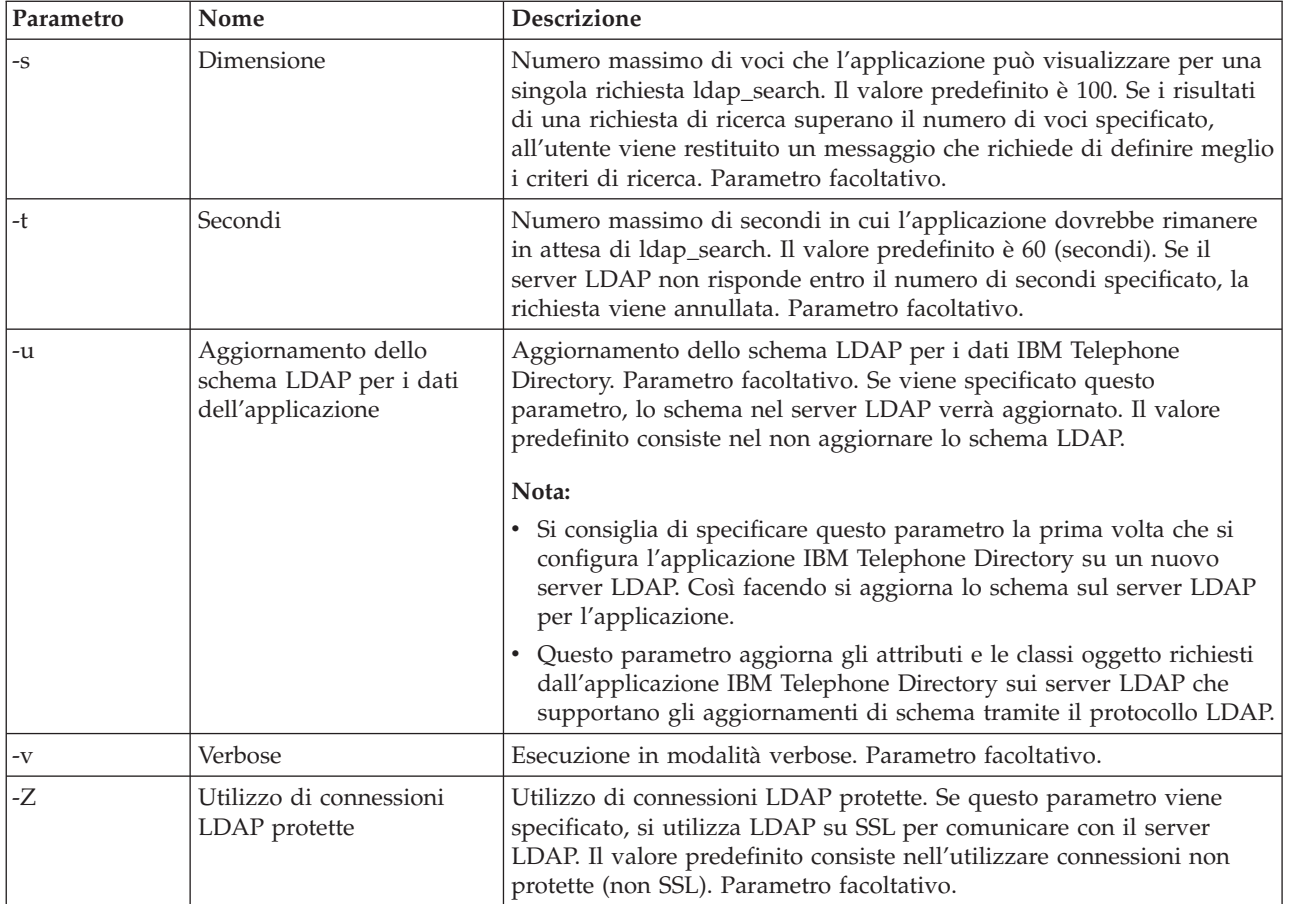

## **Fase 4: Distribuire IBM Telephone Directory (WebSphere Application Server - Express)**

Esistono due modi in cui è possibile distribuire l'applicazione IBM<sup>(R)</sup> Telephone Directory una volta installati e configurati i programmi su licenza sul server iSeries<sup>(TM)</sup>.

Il primo modo di distribuire l'applicazione consiste nel configurare una nuova istanza di WebSphere<sup>(R)</sup> Application Server - Express. Utilizzando un wizard fornito dal server HTTP, una serie di semplici domande guidano attraverso il processo di creazione di un nuovo server delle applicazioni, che facoltativamente include la distribuzione dell'applicazione IBM Telephone Directory. Tramite il wizard è possibile eseguire tutta la configurazione del server HTTP e del server delle applicazioni richiesta dall'applicazione IBM Telephone Directory.

Il secondo modo per distribuire l'applicazione consiste nell'aggiungere l'applicazione ad un'istanza di WebSphere Application Server - Express esistente. Questo metodo richiede una parte di configurazione manuale.

Selezionare uno dei seguenti metodi di distribuzione:

**Distribuzione [dell'applicazione](itdincfgappservnew.htm) ad una nuova istanza del server delle applicazioni** Utilizzare questo metodo se si desidera distribuire l'applicazione IBM Telephone Directory in una nuova istanza di WebSphere Application Server - Express.

**Distribuzione [dell'applicazione](itdincfgappservexist.htm) ad un'istanza esistente del server delle applicazioni** Utilizzare questo metodo se si desidera distribuire l'applicazione IBM Telephone Directory in un'istanza esistente di WebSphere Application Server - Express.

<span id="page-31-0"></span>**Distribuzione dell'applicazione ad una nuova istanza del server delle applicazioni (WebSphere Application Server - Express):** Distribuire l'applicazione IBM(R) Telephone Directory ad una nuova istanza di WebSphere<sup>(R)</sup> Application Server - Express è il modo più semplice per installare l'applicazione. Una volta installati i programmi su licenza, è disponibile come applicazione business facoltativa nel wizard **IBM Web Administration per iSeries** .

Attenersi alle seguenti fasi per creare una nuova istanza del server delle applicazioni che distribuisca l'applicazione IBM Telephone Directory:

1. Avviare il browser Web ed immettere il seguente URL IBM Web Administration per iSeries: http://nome.server:2001

**Nota:** è necessario che IBM Web Administration per iSeries sia avviato per poter visualizzare correttamente questo URL. Per avviare IBM Web Administration per iSeries, immettere il seguente comando su una riga comandi  $OS/400^{(R)}$ :

STRTCPSVR SERVER(\*HTTP) HTTPSVR(\*ADMIN)

Immettere di nuovo l'URL nel browser Web.

- 2. Immettere il nome e la parola d'ordine del profilo utente, se applicabile. Il profilo utente deve disporre dell'autorizzazione speciale \*ALLOBJ e \*IOSYSCFG.
- 3. Fare clic su **IBM Web Administration per iSeries**.
- 4. Fare clic sul separatore **Installazione**.
- 5. Fare clic su **Crea un nuovo server delle applicazioni**. In questo modo si avvia il wizard **WebSphere Application Server**.
- 6. Selezionare l'edizione di WebSphere<sup>(R)</sup> Application Server installata sul server iSeries e fare clic su **Avanti**.

Le applicazioni IBM Welcome Page V1.1 e IBM Telephone Directory V5.2 si possono eseguire su queste versioni di WebSphere Application Server:

- WebSphere Application Server per iSeries V5 (Base)
- WebSphere Application Server per iSeries V5.1 (Base)
- WebSphere Application Server Express per iSeries V5
- WebSphere Application Server Express per iSeries V5.1
- 7. Specificare un nome server delle applicazioni e fare clic su **Avanti**. Il nome può contenere caratteri alfanumerici, ma non può contenere al suo interno spazi o barre.
- 8. Il server delle applicazioni richiede un'associazione al server HTTP, che instrada le richieste URL in arrivo al nuovo server delle applicazioni. Se si sta utilizzando un server HTTP esistente, selezionarlo e fare clic su **Avanti**. Andare alla fase 14. Altrimenti, continuare con l'istruzione successiva.
- 9. Se si sta creando un nuovo server HTTP (attivato da Apache), specificare un nome per il suddetto server. Si consiglia di specificare lo stesso nome del server delle applicazioni.
- 10. Selezionare i valori appropriati per il campo **Indirizzo IP** ed il campo **Porta**. L'indirizzo IP e la porta specificati non devono essere utilizzati da un altro server sul sistema. I valori specificati vengono utilizzati per determinare l'URL dell'applicazione IBM Telephone Directory.
- 11. Fare clic su **Avanti**.
- 12. Specificare il numero della porta interna e fare clic su **Avanti**. Il numero della porta interna indica la prima porta compresa in un intervallo di 12 porte consecutive utilizzate per l'elaborazione interna dal server delle applicazioni. Se è necessario individuare le porte disponibili, effettuare quanto segue:
	- a. Sulla riga comandi OS/400, specificare NETSTAT.
	- b. Sul pannello Gestione stato rete TCP/IP, selezionare l'Opzione **3** per visualizzare le porte attualmente in uso.
	- c. Premere **F14** per visualizzare i numeri di porta.
	- d. Individuare la prima porta in un intervallo di porte non attualmente in uso ed immettere tale numero di porta nel wizard del server delle applicazioni.
- <span id="page-32-0"></span>13. Fare clic su **Avanti**.
- 14. Nella pagina **Seleziona applicazioni business e di esempio** del wizard, selezionare **IBM Telephone Directory**.
- 15. Fare clic su **Avanti**.
- 16. Prendere nota dell'URL per accedere all'applicazione IBM Telephone Directory. In genere, l'URL sensibile al maiuscolo ha il formato *http://nome.server:porta/bizApps*.

**Nota:** è necessario utilizzare il server Apache associato per accedere all'applicazione IBM Telephone Directory.

- 17. IBM Telephone Directory utilizza un server LDAP per memorizzare le informazioni utente. La configurazione di LDAP verrà eseguita una volta e le informazioni utente verranno condivise tra le applicazioni in questo server delle applicazioni. Innanzitutto immettere il **nome host server** e la **porta**, quindi immettere le informazioni relative al **gruppo di gestione** e all'**amministratore** delle applicazioni Business.
- 18. Fare clic su **Avanti**
- 19. Per collegarsi al server LDAP e raccogliere i parametri di configurazione appropriati, immettere il proprio **DN amministratore LDAP** e la **parola d'ordine amministratore**. Fare clic su **Avanti**.
- 20. Vengono visualizzate informazioni che descrivono i Parametri di configurazione LDAP. Fare clic su **Avanti**.
- 21. Fare clic su **Fine** per completare la configurazione.
	- Quando la configurazione è completa, il browser torna al pannello principale.
- 22. Fare clic sul separatore **Gestione**. Il server delle applicazioni viene automaticamente selezionato.

Una volta distribuita l'applicazione IBM Telephone Directory nell'istanza del server delle applicazioni appena creata, è necessario attendere il completamento della distribuzione dell'applicazione prima di poter avviare il server ed iniziare ad utilizzare l'applicazione. E' possibile utilizzare il pulsante **Aggiorna** per stabilire se l'applicazione ha completato il processo di installazione.

Dopo che l'applicazione ha completato il processo di installazione, attenersi alle seguenti fasi:

- 1. Fare clic su **Avvia** per avviare il server delle applicazioni.
- 2. Selezionare il server HTTP associato al server delle applicazioni dall'elenco a discesa dei server.
- 3. Fare clic su **Avvia** per avviare il server HTTP.

**Nota:** prima di poter utilizzare l'applicazione IBM Telephone Directory, **è necessario** avviare il server HTTP.

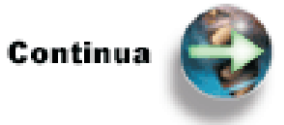

Fase 5: Verificare l'installazione e la [configurazione](itdincfgverify.htm)

## **Distribuzione dell'applicazione ad un'istanza esistente del server delle applicazioni (WebSphere**

**Application Server - Express):** Se si sta installando l'IBM(R) Telephone Directory in un'istanza del server delle applicazioni esistente, il wizard di distribuzione installa automaticamente l'applicazione ed anche le necessarie configurazioni incluse l'applicazione IBM Welcome Page e le direttive di configurazione LDAP per la configurazione del server HTTP.

Attenersi alle seguenti fasi per utilizzare un'istanza esistente del server delle applicazioni che distribuisce l'applicazione IBM Telephone Directory:

1. Avviare il browser Web ed immettere il seguente URL IBM Web Administration per iSeries: http://nome.server:2001

**Nota:** è necessario che IBM Web Administration per iSeries sia avviato per poter visualizzare correttamente questo URL. Per avviare IBM Web Administration per iSeries, immettere il seguente comando su una riga comandi  $OS/400^{(R)}$ :

STRTCPSVR SERVER(\*HTTP) HTTPSVR(\*ADMIN)

Immettere di nuovo l'URL nel browser Web.

- 2. Immettere il nome e la parola d'ordine del profilo utente, se applicabile. Il profilo utente deve disporre dell'autorizzazione speciale \*ALLOBJ e \*IOSYSCFG.
- 3. Fare clic su **IBM Web Administration per iSeries**.
- 4. Fare clic sul separatore **Installazione**.
- 5. Fare clic su **Crea un nuovo server delle applicazioni**. In questo modo si avvia il wizard **WebSphere Application Server**.
- 6. Selezionare l'edizione di WebSphere<sup>(R)</sup> Application Server installata sul server iSeries e fare clic su **Avanti**.

Le applicazioni IBM Welcome Page V1.1 e IBM Telephone Directory V5.2 si possono eseguire su queste versioni di WebSphere Application Server:

- WebSphere Application Server per iSeries V5 (Base)
- WebSphere Application Server per iSeries V5.1 (Base)
- WebSphere Application Server Express per iSeries V5
- WebSphere Application Server Express per iSeries V5.1
- 7. Specificare il nome del server delle applicazioni esistente che si desidera utilizzare e fare clic su **Avanti**. Il nome può contenere caratteri alfanumerici, ma non può contenere al suo interno spazi o barre.
- 8. Il server delle applicazioni richiede un'associazione al server HTTP, che instrada le richieste URL in arrivo al nuovo server delle applicazioni. Se si sta utilizzando un server HTTP esistente, selezionarlo e fare clic su **Avanti**. Andare alla fase 14. Altrimenti, continuare con l'istruzione successiva.
- 9. Se si sta creando un nuovo server HTTP (attivato da Apache), specificare un nome per il suddetto server. Si consiglia di specificare lo stesso nome del server delle applicazioni.
- 10. Selezionare i valori appropriati per il campo **Indirizzo IP** ed il campo **Porta**. L'indirizzo IP e la porta specificati non devono essere utilizzati da un altro server sul sistema. I valori specificati vengono utilizzati per determinare l'URL dell'applicazione IBM Telephone Directory.
- 11. Fare clic su **Avanti**.
- 12. Specificare il numero della porta interna e fare clic su **Avanti**. Il numero della porta interna indica la prima porta compresa in un intervallo di 12 porte consecutive utilizzate per l'elaborazione interna dal server delle applicazioni. Se è necessario individuare le porte disponibili, effettuare quanto segue:
	- a. Sulla riga comandi OS/400, specificare NETSTAT.
	- b. Sul pannello Gestione stato rete TCP/IP, selezionare l'Opzione **3** per visualizzare le porte attualmente in uso.
	- c. Premere **F14** per visualizzare i numeri di porta.
	- d. Individuare la prima porta in un intervallo di porte non attualmente in uso ed immettere tale numero di porta nel wizard del server delle applicazioni.
- 13. Fare clic su **Avanti**.
- 14. Nella pagina **Seleziona applicazioni business e di esempio** del wizard, selezionare **IBM Telephone Directory**.
- 15. Fare clic su **Avanti**.
- 16. Prendere nota dell'URL per accedere all'applicazione IBM Telephone Directory. In genere, l'URL sensibile al maiuscolo e al minuscolo ha il formato *http://nome.server:porta/bizApps*.

**Nota:** è necessario utilizzare il server Apache associato per accedere all'applicazione IBM Telephone Directory.

- 17. IBM Telephone Directory utilizza un server LDAP per memorizzare le informazioni utente. La configurazione di LDAP verrà eseguita una volta e le informazioni utente verranno condivise tra le applicazioni in questo server delle applicazioni. Innanzitutto immettere il **nome host server** e la **porta**, quindi immettere le informazioni relative al **gruppo di gestione** e all'**amministratore** delle applicazioni Business.
- 18. Fare clic su **Avanti**
- 19. Per collegarsi al server LDAP e raccogliere i parametri di configurazione appropriati, immettere il proprio **DN amministratore LDAP** e la **parola d'ordine amministratore**. Fare clic su **Avanti**.
- 20. Vengono visualizzate informazioni che descrivono i Parametri di configurazione LDAP. Fare clic su **Avanti**.
- 21. Fare clic su **Fine** per completare la configurazione.

Quando la configurazione è completa, il browser torna al pannello principale.

22. Fare clic sul separatore **Gestione**. Il server delle applicazioni viene automaticamente selezionato.

Una volta distribuita l'applicazione IBM Telephone Directory in un'istanza del server delle applicazioni esistente, è necessario attendere il completamento della distribuzione dell'applicazione prima di poter riavviare il server ed iniziare ad utilizzare l'applicazione. E' possibile utilizzare il pulsante **Aggiorna** per stabilire se l'applicazione ha completato il processo di installazione.

Dopo che l'applicazione ha completato il processo di installazione, eseguire questa fase:

## v **[Arresto](itdincfgappservstop.htm) e riavvio dei server**

Utilizzare questa fase per arrestare e riavviare il server HTTP ed il server delle applicazioni.

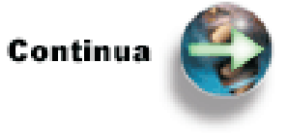

[Arresto](itdincfgappservstop.htm) e riavvio dei server

*Arresto e riavvio dei server (WebSphere Application Server - Express):* Sia il server HTTP che quello delle applicazioni devono essere arrestati e riavviati per assicurarsi che tutte le modifiche alla configurazione siano state convalidate prima di utilizzare l'applicazione  $\text{IBM}^{(R)}$  Telephone Directory.

Per arrestare e riavviare il server HTTP:

- 1. Avviare il browser Web ed immettere il seguente URL IBM Web Administration per iSeries: http://nome.server:2001
- 2. Immettere il nome e la parola d'ordine del profilo utente, se applicabile.
- 3. Fare clic su **IBM Web Administration per iSeries**.
- 4. Fare clic su **Gestisci** e selezionare il server HTTP (attivato da Apache) associato al server delle applicazioni dall'elenco a discesa **Server**.
- 5. Fare clic sull'icona **Arresta** per arrestare il server HTTP.
- 6. Una volta arrestato il server HTTP, fare clic sull'icona **Avvia** per avviare il server HTTP.

Per arrestare e riavviare il server delle applicazioni, attenersi alle seguenti fasi:

- 1. Avviare il browser Web ed immettere il seguente URL IBM Web Administration per iSeries: http://nome.server:2001
- 2. Immettere il nome utente e la parola d'ordine, se applicabile.
- 3. Fare clic su **IBM Web Administration per iSeries**.
- 4. Fare clic su **Gestisci** e selezionare il server delle applicazioni dall'elenco a discesa **Server**.
- <span id="page-35-0"></span>5. Fare clic sull'icona **Arresta** per arrestare il server delle applicazioni.
- 6. Una volta arrestato il server delle applicazioni, fare clic sull'icona **Avvia** per avviare il server delle applicazioni.

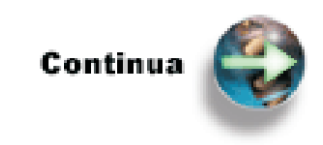

Fase 5: Verificare l'installazione e la [configurazione](itdincfgverify.htm)

## **Fase 5: Verificare l'installazione e la configurazione (WebSphere Application Server - Express)**

Ora l'utente è pronto a verificare che l'applicazione IBM<sup>(R)</sup> Telephone Directory sia stata correttamente installata.

1. Nel browser Web, immettere il seguente URL:

http://nome.server:porta/bizApps

dove *nome.server* è il nome del server iSeries e *porta* è il numero della porta HTTP esterna. L'URL è sensibile al maiuscolo e al minuscolo. La Welcome Page per le applicazioni business è il punto di entrata per applicazioni business fornite da IBM per WebSphere Application Server - Express per iSeries<sup>(TM)</sup>. Quando se ne rendono disponibili altre, verranno elencate in questa sede.

Viene visualizzata la seguente pagina:
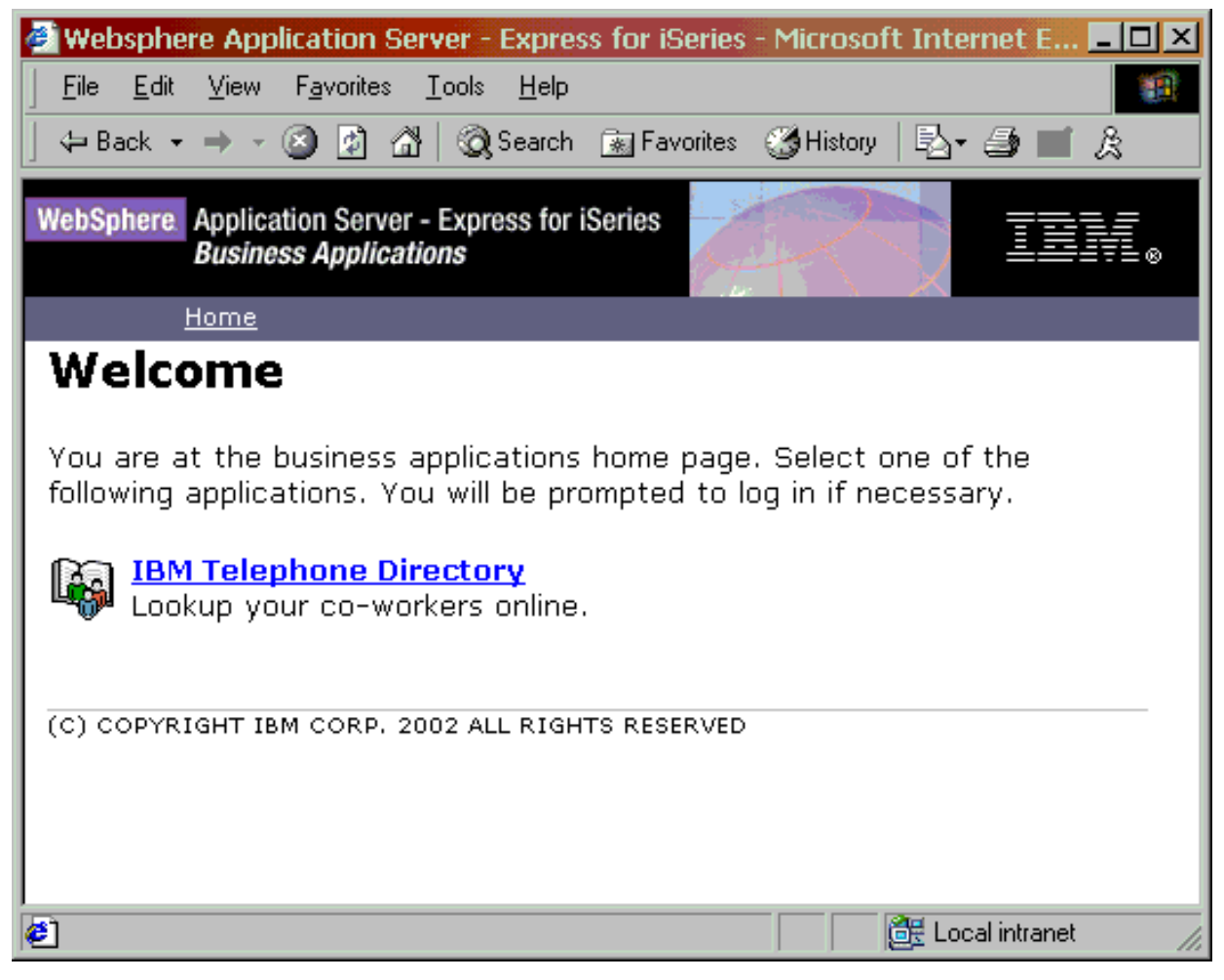

2. Fare clic su **IBM Telephone Directory**. Viene visualizzata la seguente pagina:

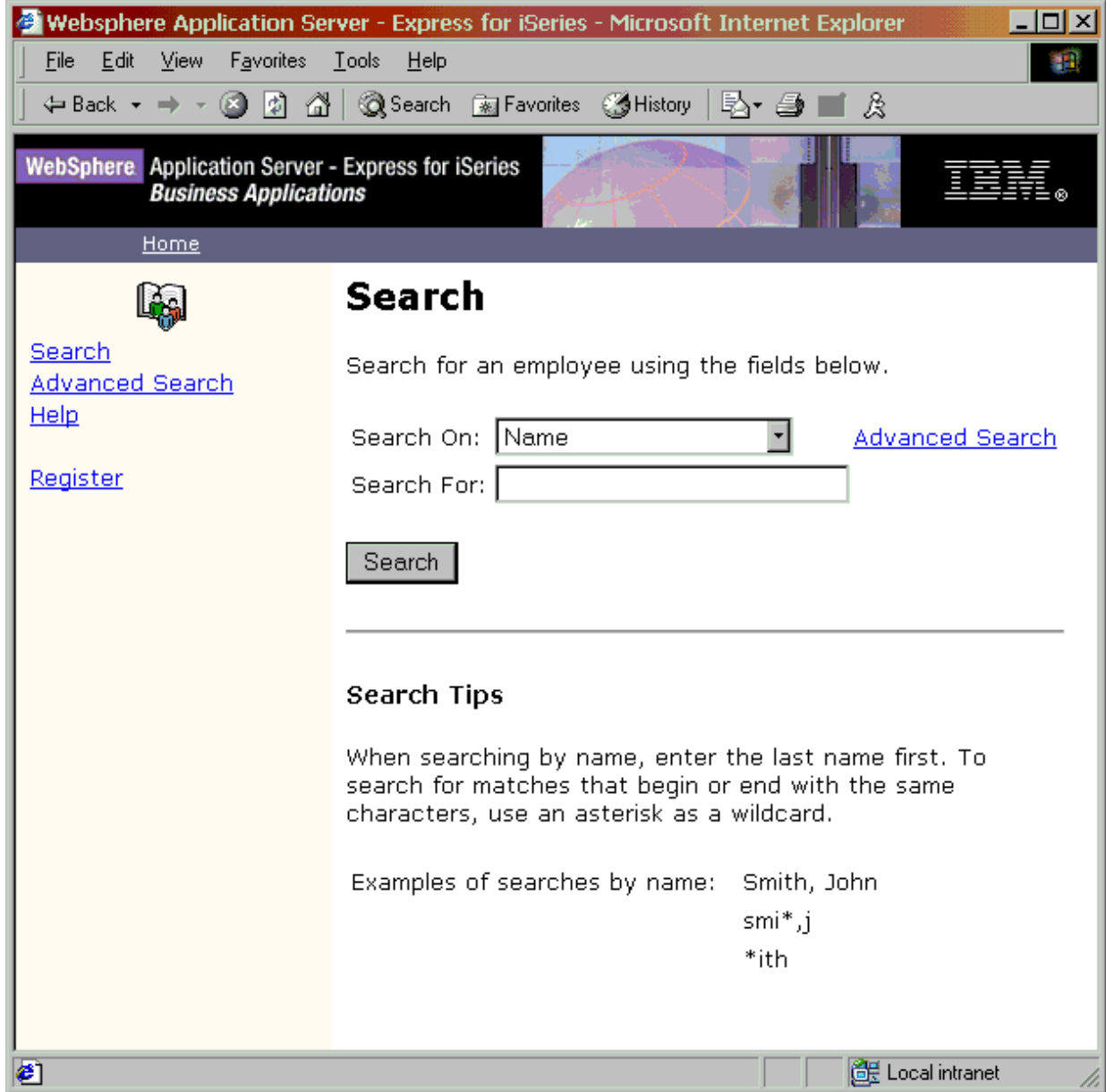

Se non si è in grado di visualizzare l'applicazione Welcome Page o l'applicazione IBM Telephone Directory, consultare [Risoluzione](itdts.htm) dei problemi di IBM Telephone Directory per ulteriori informazioni.

Ora l'utente è pronto ad inserire voci utente per l'applicazione IBM Telephone Directory.

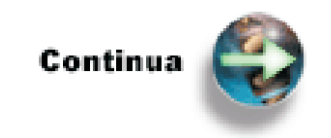

[Inserimento](itddata.htm) di voci utente per IBM Telephone Directory

# **Configurazione di un'applicazione preinstallata (WebSphere Application Server - Express Preinstallato)**

WebSphere<sup>(R)</sup> Application Server - Express e IBM<sup>(R)</sup> Telephone Directory sono preinstallati sui server iSeries<sup>(TM)</sup> ordinati con WebSphere Application Server - Express. Anche se IBM Telephone Directory è stato preinstallato, si devono comunque inserire i propri requisiti di rete TCP/IP.

L'IBM HTTP server per iSeries (attivato da Apache) associato all'applicazione IBM Telephone Directory utilizza la porta 2020. Il server delle applicazioni associato all'IBM Telephone Directory utilizza il blocco di porte che inizia dalla porta 2030 (porte 2030-2041).

Attenersi alle seguenti fasi per terminare la configurazione dell'applicazione IBM Telephone Directory preinstallata:

- 1. **Verifica [dell'installazione](itdincfgpreinstall.htm) dell'applicazione** Utilizzare questa fase per verificare che sul server sia preinstallata l'applicazione IBM Telephone Directory.
- 2. **[Configurazione](itdincfgprecfg.htm) e avvio del server**

Utilizzare questa fase per configurare TCP/IP, chiamare il programma QSTRITD ed avviare il server HTTP. E' necessario conoscere il nome host server, il nome dominio, l'indirizzo IP, l'indirizzo IP del gateway e il DNS (domain name server) per completare questa fase.

3. **Verifica e utilizzo [dell'applicazione](itdincfgpreuse.htm)** Utilizzare questa fase per verificare la correttezza della configurazione dell'applicazione, sapere come modificare la parola d'ordine predefinita dell'amministratore ed utilizzare l'applicazione.

Per informazioni sull'applicazione IBM Telephone Directory, su come inserire voci utente e su come utilizzare l'applicazione, consultare IBM [Telephone](itd.htm) Directory.

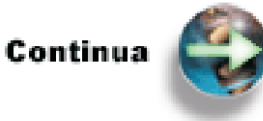

Verifica dell'installazione [dell'applicazione](itdincfgpreinstall.htm)

# **Verifica dell'installazione dell'applicazione (WebSphere Application Server - Express Preinstallato)**

Per verificare che sul server sia preinstallato  $IBM^{(R)}$  Telephone Directory, eseguire queste fasi:

1. Per accedere al menu Programma su licenza, immettere questo comando in una richiesta comandi  $OS/400^{(R)}$ :

go licpgm

- 2. Selezionare l'opzione 10 (Visualizzazione programmi su licenza installati).
- 3. Premere **F11** due volte per visualizzare le opzioni.
- 4. Questo è quello che si dovrebbe visualizzare se è installata l'opzione 3: 5722IWE 3 IBM Telephone Directory

Se IBM Telephone Directory non è elencato, consultare [Risoluzione](itdts.htm) dei problemi IBM Telephone [Directory.](itdts.htm)

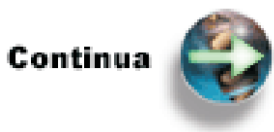

[Configurazione](itdincfgprecfg.htm) e avvio del server

# **Configurazione e avvio del server (WebSphere Application Server - Express Preinstallato)**

Se WebSphere<sup>(R)</sup> Application Server - Express e IBM<sup>(R)</sup> Telephone Directory sono preinstallati sul server iSeries, è necessario inserire i requisiti di rete TCP/IP. Inoltre, è necessario avviare il server delle applicazioni per aggiungere il valore del parametro HOSTNAME e avviare l'IBM HTTP server (attivato da Apache) associato all'applicazione IBM Telephone Directory. E' **necessario** configurare TCP/IP prima di avviare il server delle applicazioni o il server HTTP.

### **Fase 1: Configurare TCP/IP**

E' necessario configurare TCP/IP prima di avviare il server delle applicazioni o il server HTTP. Per configurare TCP/IP sul server iSeries in modo che utilizzi IBM Telephone Directory, attenersi alle seguenti fasi:

- 1. Sulla riga comandi OS/400<sup>(R)</sup>, immettere GO TCPADM per visualizzare il menu Gestione TCP/IP e premere Invio.
- 2. Specificare l'opzione 1 (Configurazione TCP/IP) per visualizzare il menu Configurazione TCP/IP (CFGTCP) e premere Invio. Utilizzare questo menu per selezionare le attività di configurazione. Impiegare qualche minuto per esaminare il menu prima di configurare il server.
- 3. Se necessario, configurare una descrizione di linea LAN:
	- a. Immettere uno dei seguenti comandi per una porta LAN su una riga comandi OS/400: CRTLINETH o CRTLINTRN
	- b. Specificare il nome della linea e premere Invio. (Utilizzare un nome qualsiasi.)
	- c. Specificare il nome risorsa e premere Invio.

Per informazioni dettagliate su come configurare una descrizione di linea LAN, consultare Configurazione di TCP/IP utilizzando Configurazione TCP/IP utilizzando l'interfaccia basata sul carattere.

- 4. Per configurare un'interfaccia TCP/IP, immettere il seguente comando: ADDTCPIFC INTNETADR('xxx.xxx.x.xxx') LIND(TRNLINE) SUBNETMASK('yyy.yyy.yyy.y') dove *xxx.xxx.x.xxx* è l'indirizzo IP locale sulla linea TRNLINE e *yyy.yyy.yyy.y* sono i byte della maschera di sottorete.
- 5. Per configurare un instradamento TCP/IP, immettere il seguente comando: ADDTCPRTE RTEDEST(\*DFTROUTE) SUBNETMASK(\*NONE) NEXTHOP('zzz.zzz.zzz.zzz') dove *zzz.zzz.zzz.zzz* è l'indirizzo IP dell'hop successivo, di solito un router o un gateway.
- 6. Per definire i nomi host e del dominio locale, immettere il seguente comando: CHGTCPDMN HOSTNAME(MYISERIES) DMNNAME(MYCOMPANY.COM) INTNETADR('ddd.ddd.ddd.ddd' '' '') dove *ddd.ddd.ddd.ddd* è l'indirizzo IP del proprio DNS (domain name server).

Onde evitare futuri problemi, sul comando CHGTCPDMN devono essere presenti i parametri HOSTNAME e DMNNAME corretti. Se si modificano di nuovo i valori del parametro, questo aumenterà la quantità di tempo necessaria per emettere i comandi già specificati nell'applicazione preinstallata.

7. Per definire una tabella host, immettere il seguente comando: ADDTCPHTE INTNETADR('xxx.xxx.xxx.xxx') HOSTNAME((MYISERIES))

dove *xxx.xxx.xxx.xxx* è l'indirizzo IP locale su MYISERIES ed in genere corrisponde a quello specificato nel comando ADDTCPIFC.

8. Per avviare TCP/IP sul server, immettere il seguente comando: **STRTCP** 

Inoltre, consultare le seguenti risorse per ulteriori informazioni sulla configurazione di TCP/IP:

- v Configurazione TCP/IP (Generalmente, si utilizza TCP/IP IPv4)
- $\cdot$  TCP/IP
- iSeries TCP/IP Configuration Reference

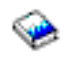

### **Fase 2: Avviare IBM Business Solutions**

Per avviare il server HTTP associato ad IBM Telephone Directory ed il server HTTP utilizzato per la gestione, attenersi alle seguenti fasi:

1. Su una riga comandi OS/400, immettere il seguente comando:

STRTCPSVR \*HTTP HTTPSVR(ITD)

In questo modo viene avviato il server HTTP denominato ITD ed esso comunica sia con il server delle applicazioni che con il server LDAP associati all'applicazione IBM Telephone Directory.

2. Su una riga comandi, immettere il seguente comando:

STRTCPSVR \*HTTP HTTPSVR(\*ADMIN)

In questo modo si avvia il server di gestione HTTP, che viene utilizzato per gestire il server HTTP e il server delle applicazioni di IBM Telephone Directory. Il server di gestione HTTP viene avviato sulla porta 2001.

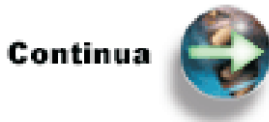

Verifica ed utilizzo [dell'applicazione](itdincfgpreuse.htm)

### **Verifica e utilizzo dell'applicazione (WebSphere Application Server - Express Preinstallato)**

L'IBM<sup>(R)</sup> HTTP server per iSeries<sup>(TM)</sup> (attivato da Apache) associato all'applicazione IBM Telephone Directory utilizza la porta 2020. Il server delle applicazioni associato all'IBM Telephone Directory utilizza il blocco di porte che inizia dalla porta 2030 (porte 2030-2041). Ora l'utente è pronto per verificare la corretta configurazione dell'applicazione IBM Telephone Directory preinstallata.

1. Per accertarsi che il server HTTP sia in esecuzione, immettere il seguente URL in un browser Web per accedere alla pagina di esempio:

http://nome.server:2020

Viene visualizzata la seguente pagina:

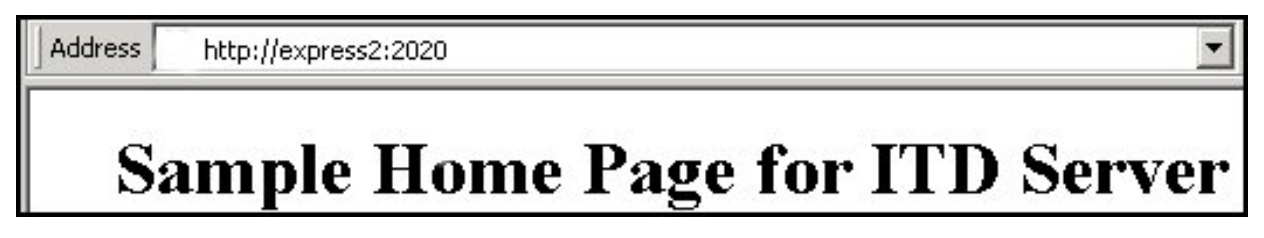

Se si ottiene un errore, consultare [Risoluzione](itdts.htm) dei problemi di IBM Telephone Directory.

2. Per accedere alla Welcome Page per le applicazioni business fornite da IBM, immettere il seguente URL:

http://nome.server:2020/bizApps/ Viene visualizzata la seguente pagina:

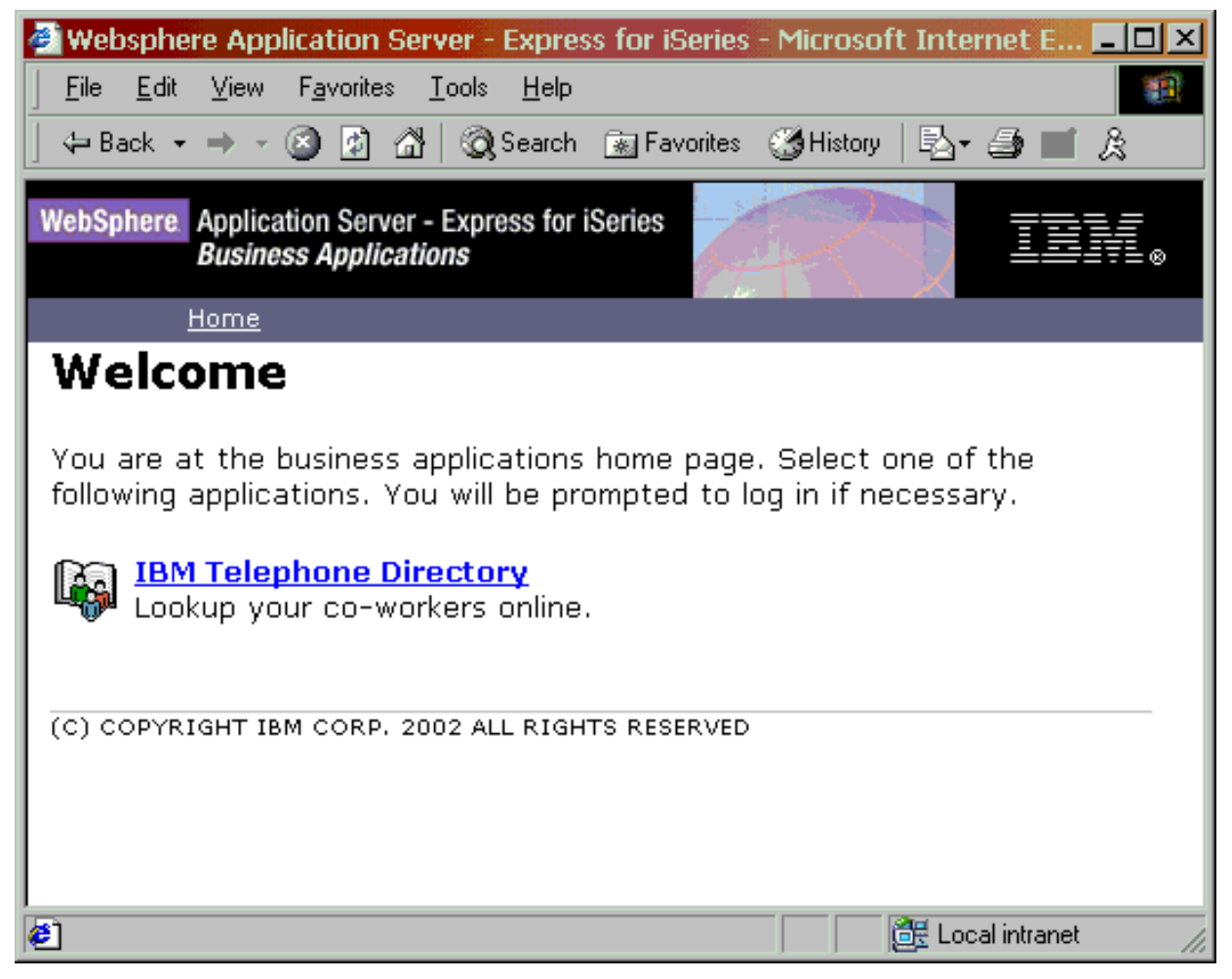

Se si ottiene un errore, consultare [Risoluzione](itdts.htm) dei problemi di IBM Telephone Directory.

3. Per accedere all'applicazione IBM Telephone Directory, fare clic su **IBM Telephone Directory**. Viene visualizzata la seguente pagina:

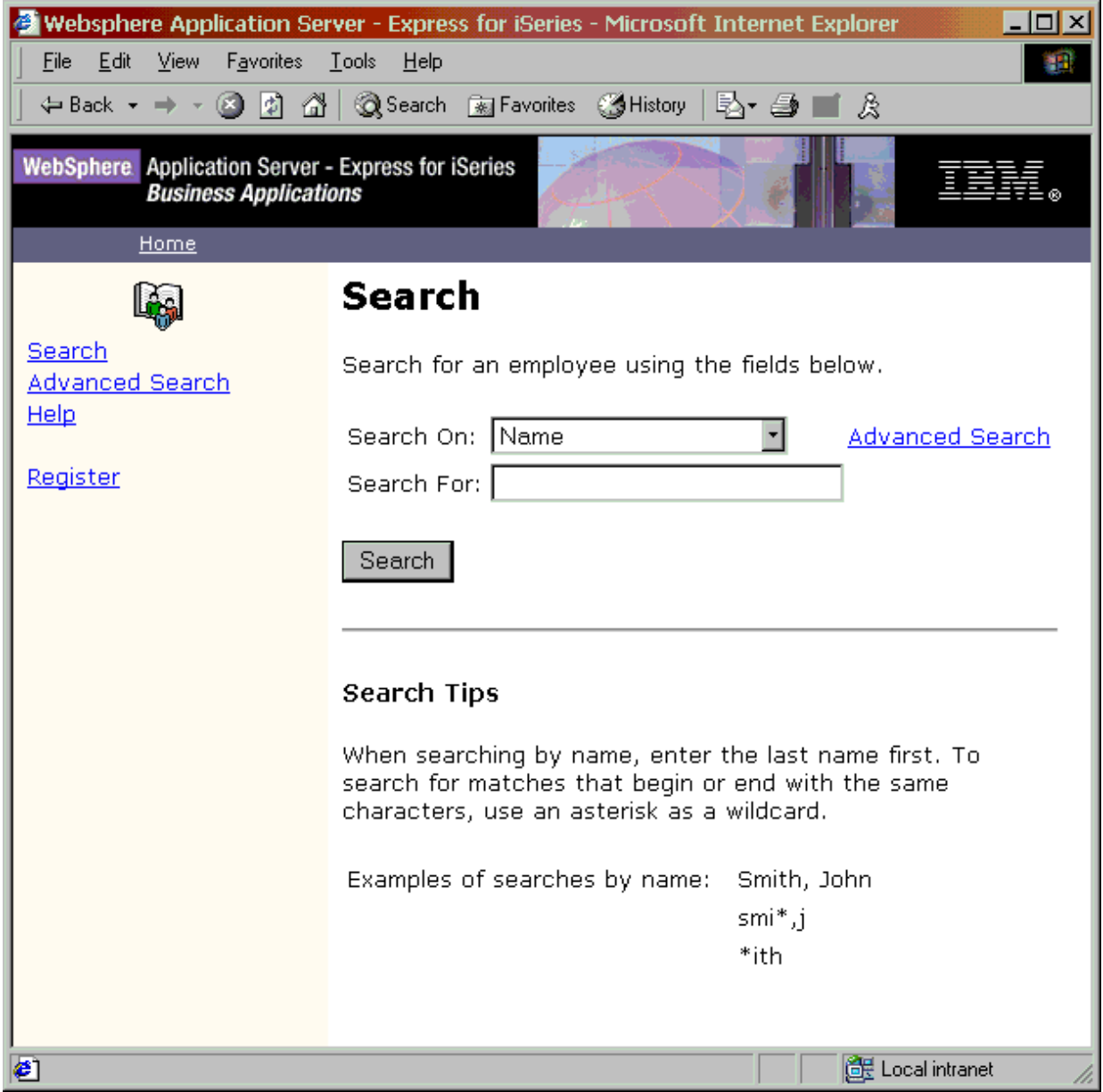

4. Per sottoporre a verifica la funzione di registrazione, fare clic su **Registra**. Viene visualizzata la seguente richiesta di autenticazione:

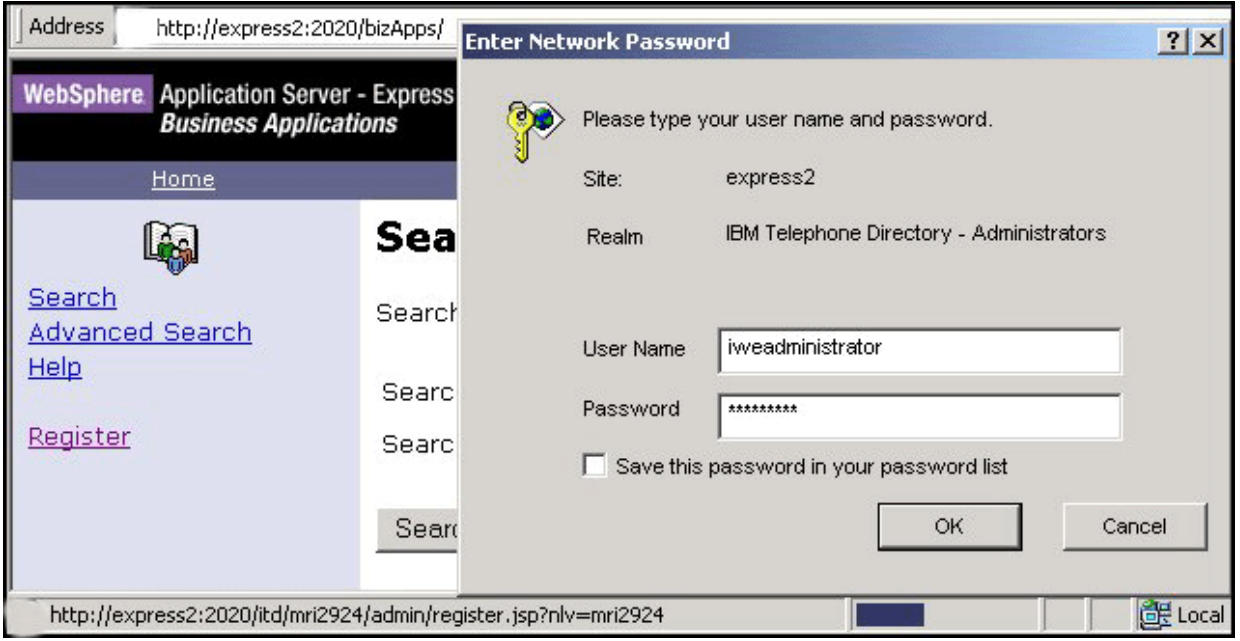

L'ID utente predefinito è **iweAdministrator** e la parola d'ordine predefinita è IBMTELDIR (la parola d'ordine è sensibile al maiuscolo e minuscolo).

5. Immettere l'ID utente predefinito e la parola d'ordine e fare clic su **OK**. Viene visualizzata la seguente pagina di registrazione:

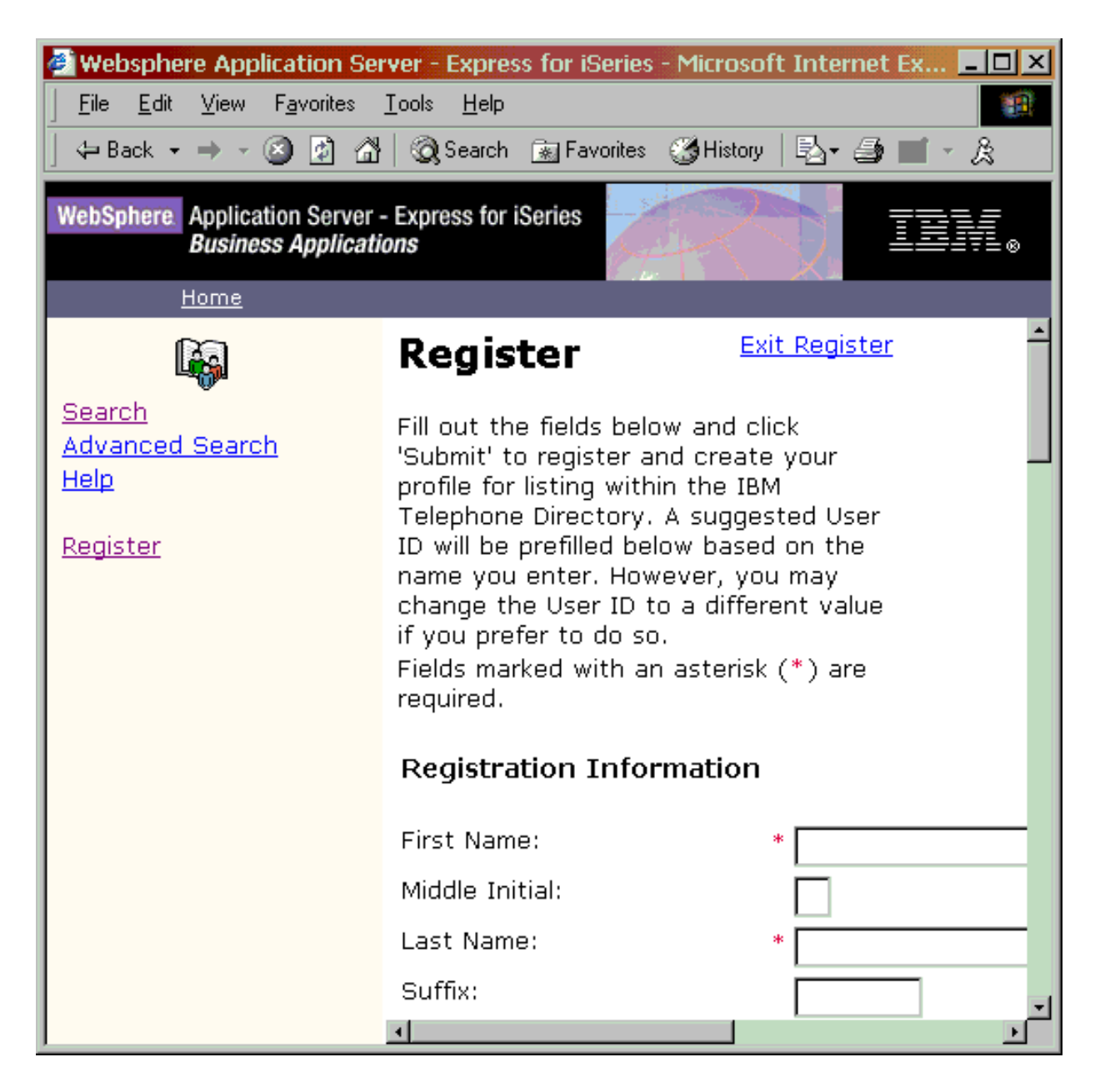

L'applicazione IBM Telephone Directory è stata configurata con un valore predefinito di iscrizione chiusa. Solo l'amministratore IBM Telephone Directory può aggiungere e aggiornare informazioni nell'applicazione. Se è specificata l'iscrizione aperta, gli utenti sono in grado di registrarsi e creare i propri profili nell'indirizzario server LDAP. Sono altresì in grado di cancellare i propri profili. Consultare Iscrizione chiusa rispetto ad iscrizione aperta (page [20\)](#page-25-0) per ulteriori informazioni.

Si dovrebbe anche modificare la parola d'ordine predefinita di iweAdministrator (IBMTELDIR) non appena verificato il funzionamento dell'applicazione. Per modificare la parola d'ordine predefinita, attenersi alle seguenti fasi:

- 1. In IBM Telephone Directory, fare clic su **Ricerca**.
- 2. Immettere **iweAdministrator** nel campo **Ricerca**.
- 3. Fare clic su **Ricerca**.
- 4. Fare clic su **Modifica parola d'ordine**.
- 5. Immettere l'ID utente e la parola d'ordine predefiniti e fare clic su **OK**.

6. Immettere la nuova parola d'ordine due volte e fare clic su **Inoltra**.

Per ulteriori informazioni sull'applicazione IBM Telephone Directory e su come utilizzarla, consultare IBM [Telephone](itd.htm) Directory. Per informazioni su come inserire voci utente nell'applicazione, consultare [Inserimento](itddata.htm) di voci utente per IBM Telephone Directory.

# **Installazione e configurazione utilizzando WebSphere Application Server per iSeries V5**

Questo documento illustra come configurare l'applicazione IBM<sup>(R)</sup> Telephone Directory. Si presuppone che sia già disponibile un'istanza di WebSphere<sup>(R)</sup> Application Server configurata sul server.

### **Fase 1: Verificare i [prerequisiti](itdincfgprereq50.htm)**

Questa fase fornisce informazioni sui prerequisiti hardware e software che è necessario verificare prima di installare e configurare l'applicazione IBM Telephone Directory.

### **Fase 2: [Ripristinare](itdinstall50rst.htm) i programmi su licenza**

Questa fase fornisce informazioni su come ripristinare i programmi su licenza necessari prima dell'installazione dell'applicazione.

### **Fase 3: [Configurare](itdinstall50verldap.htm) il server indirizzario**

Accertarsi che il server LDAP sia avviato e configurato per utilizzare l'applicazione IBM Telephone Directory prima dell'installazione.

### **Fase 4: Associare un server HTTP al server delle [applicazioni](itdinstall50associatehttp.htm)**

Utilizzare questa fase per associare un server IBM HTTP Server per iSeries<sup>(TM)</sup> (attivato da Apache) al server delle applicazioni.

### **Fase 5: [Aggiungere](itdinstall50container.htm) contenitori al server HTTP**

Poiché l'IBM Telephone Directory utilizza un server LDAP, è necessario aggiungere manualmente diverse direttive alla configurazione del server HTTP.

### **Fase 6: Creare un host [virtuale](itdinstall50virtualhost.htm)**

Utilizzare questa fase per creare un host virtuale, che consente a WebSphere Application Server di considerare più nomi host, indirizzi IP o numeri porta come singolo host logico (host virtuale) ai fini della configurazione.

### **Fase 7: [Installare](itdinstall50ear.htm) file EAR**

Utilizzare questa fase per installare i file EAR associati all'applicazione IBM Telephone Directory nel WebSphere Application Server.

### **Fase 8: [Configurare](itdinstall50itdsetup.htm) IBM Telephone Directory**

Utilizzare questa fase per installare, impostare e configurare i file dell'applicazione IBM Telephone Directory nel server iSeries.

#### **Fase 9: [Arrestare](itdinstall50restart.htm) e riavviare i server**

Utilizzare questa fase per arrestare e riavviare il server delle applicazioni ed il server HTTP.

### **Fase 10: Verificare l'installazione e la [configurazione](itdinstall50verify.htm)**

Questa fase illustra come accedere all'applicazione IBM Telephone Directory e verificare la correttezza dell'installazione.

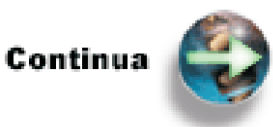

Fase 1: Verificare i [prerequisiti](itdincfgprereq50.htm)

# **Fase 1: Verificare i prerequisiti (WebSphere Application Server V5)**

Prima di installare l'applicazione IBM<sup>(R)</sup> Telephone Directory, verificare che il software iSeries soddisfi i requisiti minimi.

### **Software iSeries(TM) richiesto**

- v **OS/400(R) Versione 5 Release 1 (V5R1) o Versione 5 Release 2 (V5R2)** Il profilo utente deve disporre delle autorizzazioni \*SECADM, \*ALLOBJ e \*IOSYSCFG.
- v **WebSphere(R) Application Server per iSeries (\*BASE)** L'applicazione IBM Telephone Directory si può eseguire su WebSphere Application Server V5, WebSphere Application Server V5 Network Deployment o WebSphere Application Server - Express.
- v **Applicazione IBM Telephone Directory (Opzione 3)** L'applicazione IBM Telephone Directory è un'applicazione business completamente funzionale che viene fornita con WebSphere Application Server - Express per iSeries. Può anche essere ordinata separatamente. Consultare IBM Business [Solutions](http://www.ibm.com/servers/eserver/iseries/software/bizapps/)

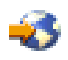

(http://www.ibm.com/servers/eserver/iseries/software/bizapps/) per ulteriori informazioni.

- v **Qshell OS/400 (5722-SS1 opzione 30)** Richiesto per utilizzare script in WebSphere Application Server.
- v **iSeries Directory Server (LDAP) o il server indirizzario Domino(R) LDAP**

Un iSeries Directory Server (LDAP) deve essere disponibile perché l'applicazione IBM Telephone Directory lo utilizzi. L'applicazione IBM Telephone Directory ed il server indirizzario possono risiedere sullo stesso server iSeries o il server indirizzario può risiedere su un server iSeries remoto.

Come alternativa ad iSeries Directory Server (LDAP), è possibile utilizzare LDAP su Domino 6.0 per iSeries (servizi Domino Directory) come server indirizzario. L'architettura dell'indirizzario in Domino è composta da diversi componenti, tutti basati sullo stesso indirizzario principale come punto centrale, i nomi pubblici, la rubrica e names.nsf.

Per ulteriori informazioni su come configurare un server Domino LDAP per l'utilizzo con IBM Telephone Directory, consultare il Redpaper WebSphere [Application](http://www.redbooks.ibm.com/redpapers/pdfs/redp3624.pdf) Server Express on iSeries

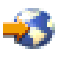

.

### v **IBM HTTP Server (attivato da Apache) (5722-DG1)**

L'IBM HTTP Server (attivato da Apache) fornisce l'autenticazione necessaria per aggiornare ed aggiungere voci nell'applicazione IBM Telephone Directory.

v **iSeries Navigator**

La GUI (graphical user interface) al server iSeries, iSeries Navigator, è necessaria per eseguire l'installazione e la configurazione del server indirizzario LDAP.

v Tutte le correzioni di WebSphere Application Server, WebSphere Application Server Network Deployment o WebSphere Application Server - Express necessarie. Per un elenco delle correzioni attualmente disponibili, consultare WebSphere [Application](http://www.ibm.com/servers/eserver/iseries/software/websphere/wsappserver/services/service.htm) Server PTFs

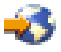

(http://www.ibm.com/servers/eserver/iseries/software/Websphere/wsappserver/ services/service.htm).

• Tutte le correzioni IBM Telephone Directory necessarie.

### **Software facoltativo di iSeries**

- v **OS/400 Digital Certificate Manager (5722-SS1 opzione 34)** Richiesto se si ha intenzione di utilizzare il protocollo SSL (Secure Sockets Layer). Consultare l'argomento Abilitazione dell'SSL sul server indirizzario LDAP per ulteriori informazioni.
- v **Un fornitore di accesso crittografico** Richiesto se si intende utilizzare SSL. E' possibile scegliere una di queste opzioni: 5722-AC2 (56-bit), 5722-AC3 (128-bit).

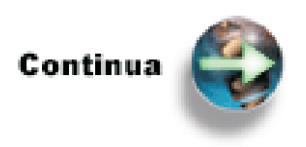

Fase 2: [Ripristinare](itdinstall50rst.htm) i programmi su licenza

# **Fase 2: Ripristinare i programmi su licenza (WebSphere Application Server V5)**

- Per avviare l'installazione dell'applicazione IBM<sup>(R)</sup> Telephone Directory, attenersi alle seguenti fasi: 1. Sulla riga comandi OS/400(R), immettere il seguente comando per ripristinare l'opzione del
- programma su licenza di base:

RSTLICPGM LICPGM(5722IWE) DEV(OPT01) OPTION(\*BASE)

2. Sulla riga comandi OS/400, immettere il seguente comando per ripristinare l'opzione del programma su licenza opzione 3:

RSTLICPGM LICPGM(5722IWE) DEV(OPT01) OPTION(3)

Si potrebbero dover applicare le più recenti PTF di WebSphere<sup>(R)</sup> Application Server per l'applicazione IBM Telephone Directory dopo aver ripristinato i programmi su licenza. Per un elenco delle correzioni attualmente disponibili, consultare WebSphere [Application](http://www-1.ibm.com/servers/eserver/iseries/software/websphere/wsappserver/services/service.htm) Server PTFs

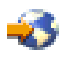

(http://www-1.ibm.com/servers/eserver/iseries/software/Websphere/wsappserver/ services/service.htm).

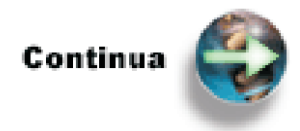

Fase 3: [Configurare](itdinstall50verldap.htm) il server indirizzario

# **Fase 3: Configurare il server indirizzario (WebSphere Application Server V5)**

L'IBM<sup>(R)</sup> Telephone Directory utilizza un server LDAP (Lightweight Directory Access Protocol) iSeries<sup>(TM)</sup> Directory Server per memorizzare e richiamare dati. L'applicazione IBM Telephone Directory ed il server indirizzario possono risiedere sullo stesso server iSeries o il server indirizzario può risiedere su un server iSeries remoto. Per impostazione predefinita, il server indirizzario viene automaticamente configurato sul server iSeries a meno che non esista già un altro server indirizzario nella rete.

Un indirizzario LDAP è un elenco di informazioni sugli oggetti disposte in un certo ordine che fornisce dettagli su ciascun oggetto. Viene spesso descritto come un database, ma si tratta di un database

specializzato con caratteristiche che lo differenziano dai database relazionali per scopi generici. Una caratteristica speciale degli indirizzari è che ad essi si accede (si leggono o si eseguono ricerche) più spesso di quanto vengano aggiornati (vi si scrivono dati). Ad esempio, nell'applicazione IBM Telephone Directory, gli utenti ricercano il numero telefonico di una persona, ma tale numero telefonico di rado viene modificato.

Selezionare **uno** dei seguenti scenari per configurare il server indirizzario in modo che gestisca l'applicazione IBM Telephone Directory:

v **[Configurazione](itdinstall50verldapnew.htm) di un nuovo iSeries Directory Server (LDAP)**

Se non si ha un iSeries Directory Server (LDAP) autoconfigurato o disponibile sul server o nella rete, utilizzare queste fasi per configurare un nuovo server LDAP per l'utilizzo con l'applicazione IBM Telephone Directory.

v **[Configurazione](itdinstall50verldapold.htm) di un iSeries Directory Server (LDAP) esistente** Utilizzare queste fasi per verificare la configurazione di un server LDAP esistente.

Nota: è possibile configurare Lotus<sup>(R)</sup> Sametime<sup>(R)</sup> perché utilizzi lo stesso indirizzario LDAP di IBM Telephone Directory. Consultare [Configurazione](itdoversametime.htm) di IBM Telephone Directory e Lotus Sametime per l'utilizzo dello stesso [indirizzario](itdoversametime.htm) per ulteriori informazioni.

**Configurazione di un nuovo iSeries Directory Server (LDAP) (WebSphere Application Server V5):** Se non si ha un server iSeries<sup>(TM)</sup> Directory Server (LDAP) autoconfigurato o disponibile sul server o nella rete, utilizzare queste fasi per configurare un nuovo server LDAP per l'utilizzo con l'applicazione IBM(TM) Telephone Directory. E' necessario disporre dell'autorizzazione \*ALLOBJ e \*IOSYSCFG per configurare il server indirizzario.

- 1. Avviare iSeries Navigator.
- 2. Espandere **Rete**.
- 3. Espandere **Server**.
- 4. Fare clic su **TCP/IP**.
- 5. Il server LDAP è elencato nella colonna **Nome server** come **Indirizzario**. Verificare che lo stato dell'**Indirizzario** sia **Avviato**.
	- a. Se lo stato è **Arrestato**, fare clic con il tasto destro del mouse su **Indirizzario** e selezionare **Avvia**. Se **Configura** e **Proprietà** sono le sole opzioni non disabilitate, significa che il Server indirizzario non è stato configurato sul server.
- 6. Fare clic con il tastino destro del mouse su **Indirizzario** e fare clic su **Configura**.
- 7. Il wizard guiderà l'utente nella configurazione del server. Ricordarsi la parola d'ordine immessa, poiché sarà necessaria per configurare IBM Telephone Directory. Non eliminare il suffisso predefinito (che inizia con 'dc=') aggiunto dal wizard. Se si desidera pubblicare le voci dell'Inidirizzario di distribuzione del sistema nel Server indirizzario, assicurarsi di selezionare **Utenti** nel wizard di configurazione quando richiesto. IBM Telephone Directory per impostazione predefinita utilizza lo stesso DN base che pubblica gli utenti.
- 8. Fare clic con il tastino destro del mouse su **Indirizzario** e fare clic su **Avvia**.
- 9. Verificare (e modificare, se necessario) il campo **Dimensione massima della ricerca**. E' necessario specificare un valore maggiore di 1000 o Nessun valore massimo, come parametro del server LDAP. Consultare Voci di ricerca LDAP (page [69\)](#page-74-0) per ulteriori informazioni. Visualizzare la proprietà come indicato di seguito:
	- a. Fare clic con il tasto destro del mouse su **Indirizzario**.
	- b. Fare clic su **Proprietà**.
	- c. Fare clic sul separatore **Prestazioni**.
	- d. Verificare che il campo **Dimensione massima della ricerca** sia impostato sul valore **Nessun valore massimo** o su un valore maggiore di 1000.
	- e. Fare clic su **OK**.
- 10. Verificare (e annotarlo, se necessario) il numero della porta LDAP. Il valore predefinito per la porta LDAP è 389. Questo valore è necessario in seguito per configurare IBM Telephone Directory. Se non si conosce il numero di porta LDAP, è possibile verificarlo come indicato di seguito:
	- a. Fare clic con il tasto destro del mouse su **Indirizzario**.
	- b. Selezionare **Proprietà**.
	- c. Fare clic sul separatore **Rete**.
	- d. Verificare il numero di porta LDAP.
	- e. Fare clic su **OK**.

**Nota:** se non si utilizza la porta 389 per eseguire IBM Telephone Directory, è necessario specificare il numero porta effettivo nel comando itdsetup tramite il parametro -p.

11. Se lo stato del server è Arrestato, fare clic con il tasto destro del mouse su **Indirizzario** e selezionare **Avvia**.

**Nota:** è anche possibile avviare il server LDAP dalla riga comandi del server iSeries con il comando STRTCPSVR SERVER(\*DIRSRV). Il sottosistema del server indirizzario (LDAP) è QSYSWRK.

**Nota:** è possibile configurare Lotus<sup>(R)</sup> Sametime<sup>(R)</sup> perché utilizzi lo stesso indirizzario LDAP di IBM Telephone Directory. Consultare [Configurazione](itdoversametime.htm) di IBM Telephone Directory e Lotus Sametime per l'utilizzo dello stesso [indirizzario](itdoversametime.htm) per ulteriori informazioni.

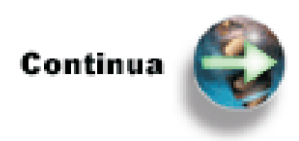

Fase 4: Associare un server HTTP al server delle [applicazioni](itdinstall50associatehttp.htm)

**Configurazione di un iSeries Directory Server (LDAP) esistente (WebSphere Application Server V5):** A partire da OS/400<sup>(R)</sup> Versione 5 Release 1 (V5R1), il server LDAP (Lightweight Directory Access Protocol) è stato integrato nel sistema operativo e non necessita di essere installato separatamente.

Effettuare le operazioni che seguono per verificare che il server LDAP sia in esecuzione e per configurarlo per essere utilizzato dall'applicazione IBM<sup>(R)</sup> Telephone Directory:

- 1. Avviare iSeries Navigator.
- 2. Espandere **Rete**.
- 3. Espandere **Server**.
- 4. Fare clic su **TCP/IP**.
- 5. Il server LDAP è elencato nella colonna **Nome server** come **Indirizzario**. Verificare che lo stato dell'**Indirizzario** sia **Avviato**.

a. Se lo stato è **Arrestato**, fare clic con il tasto destro del mouse su **Indirizzario** e selezionare **Avvia**.

- 6. Verificare (e annotarlo, se necessario) il nome comune (cn) dell'amministratore LDAP. Il valore predefinito per il nome comune dell'amministratore è cn=Administrator. Questo valore è necessario in seguito per configurare IBM Telephone Directory. Effettuare le operazioni che seguono per visualizzare il cn:
	- a. Fare clic con il tasto destro del mouse su **Indirizzario**.
	- b. Selezionare **Proprietà**.
	- c. Sul separatore **Generale**, il campo **Nome amministratore** contiene il cn per il server LDAP.
	- d. Fare clic su **OK**.

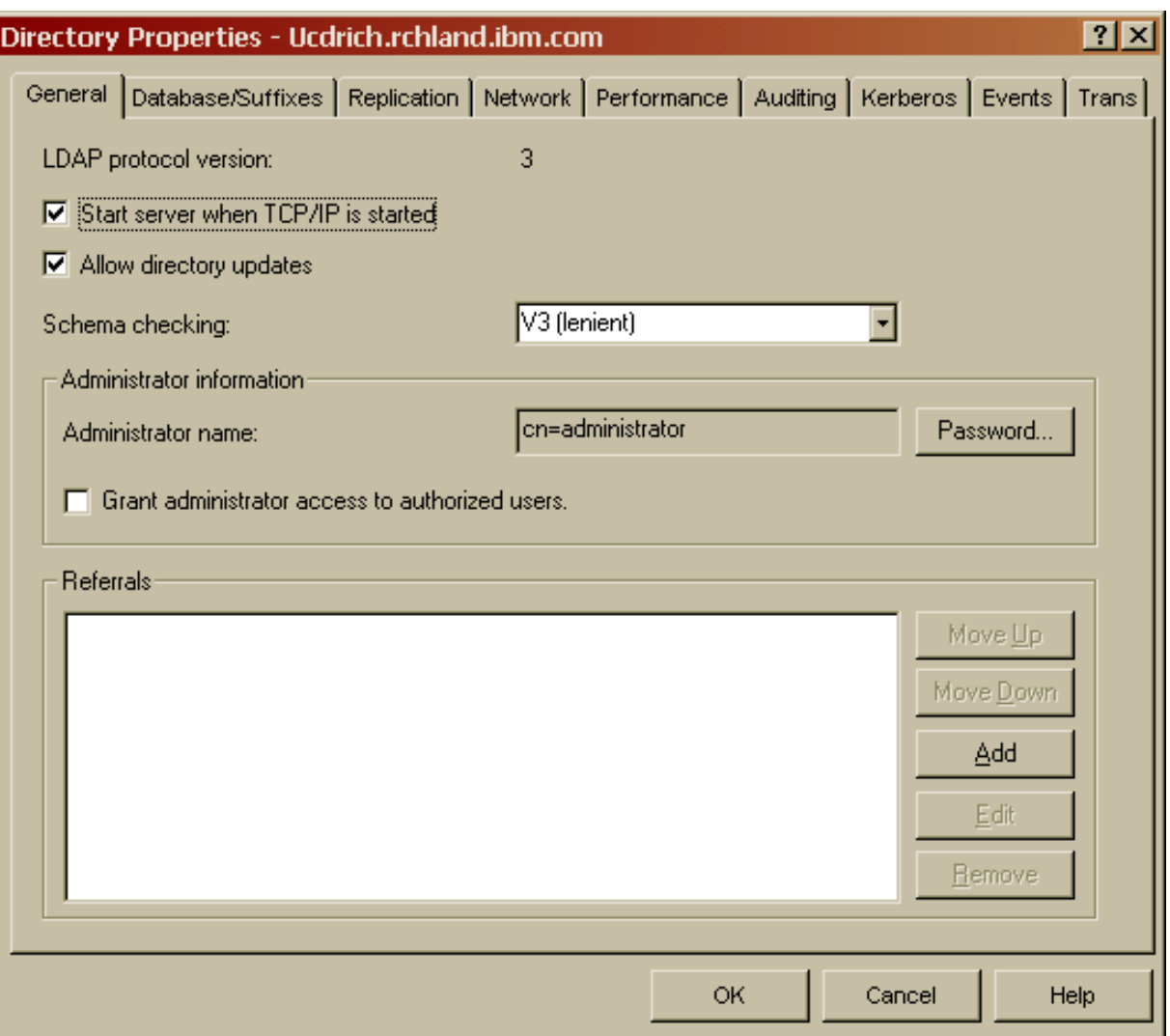

- 7. Verificare (e annotarlo, se necessario) la parola d'ordine dell'amministratore LDAP. Questo valore è necessario in seguito per configurare IBM Telephone Directory. Se non si conosce la parola d'ordine dell'amministratore LDAP e si dispone dell'autorizzazione \*ALLOBJ e \*IOSYSCFG, è possibile reimpostare la parola d'ordine come indicato di seguito:
	- a. Fare clic con il tasto destro del mouse su **Indirizzario**.
	- b. Selezionare **Proprietà**.
	- c. Se non si conosce la parola d'ordine dell'amministratore e si dispone dell'autorizzazione \*ALLOBJ e \*IOSYSCFG, è possibile modificare la parola d'ordine. Sul separatore **Generale**, fare clic su **Parola d'ordine...**
	- d. Immettere la nuova parola d'ordine due volte.
	- e. Fare clic su **OK** due volte.
- 8. Verificare (e annotarlo, se necessario) il numero della porta LDAP. Il valore predefinito per la porta LDAP è 389. Questo valore è necessario in seguito per configurare IBM Telephone Directory. Se non si conosce il numero di porta LDAP, è possibile verificarlo come indicato di seguito:
	- a. Fare clic con il tasto destro del mouse su **Indirizzario**.
	- b. Selezionare **Proprietà**.
	- c. Fare clic sul separatore **Rete**.
	- d. Verificare il numero di porta LDAP.

e. Fare clic su **OK**.

**Nota:** se non si utilizza la porta 389 per eseguire IBM Telephone Directory, è necessario specificare il numero porta effettivo nel comando itdsetup tramite il parametro -p.

- 9. Verificare (e annotarlo, se necessario) il suffisso LDAP corrente. Visualizzare il suffisso come indicato di seguito:
	- a. Fare clic con il tasto destro del mouse su **Indirizzario**.
	- b. Fare clic su **Proprietà**.
	- c. Sul separatore **Database/Suffissi**, viene visualizzato il suffisso per il proprio sistema. Il suffisso predefinito viene visualizzato nel seguente formato:

dc=sistema,dc=elemento dominio [dc=elemento dominio]

- d. Annotare il suffisso predefinito valido per il proprio sistema.
- 10. Verificare (e modificare, se necessario) il campo **Dimensione massima della ricerca**. E' necessario specificare un valore maggiore di 1000 o Nessun valore massimo, come parametro del server LDAP. Consultare Voci di ricerca LDAP (page [69\)](#page-74-0) per ulteriori informazioni. Visualizzare la proprietà come indicato di seguito:
	- a. Fare clic con il tasto destro del mouse su **Indirizzario**.
	- b. Fare clic su **Proprietà**.
	- c. Fare clic sul separatore **Prestazioni**.
	- d. Verificare che il campo **Dimensione massima della ricerca** sia impostato sul valore **Nessun valore massimo** o su un valore maggiore di 1000.
	- e. Fare clic su **OK**.
- 11. Se lo stato del server è Arrestato, fare clic con il tasto destro del mouse su **Indirizzario** e selezionare **Avvia**.

**Nota:** è anche possibile avviare il server LDAP dalla riga comandi del server iSeries con il comando STRTCPSVR SERVER(\*DIRSRV). Il sottosistema del server indirizzario (LDAP) è QSYSWRK.

Nota: è possibile configurare Lotus<sup>(R)</sup> Sametime<sup>(R)</sup> perché utilizzi lo stesso indirizzario LDAP di IBM Telephone Directory. Consultare [Configurazione](itdoversametime.htm) di IBM Telephone Directory e Lotus Sametime per l'utilizzo dello stesso [indirizzario](itdoversametime.htm) per ulteriori informazioni.

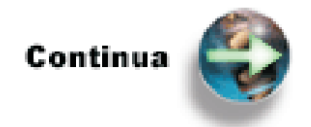

Fase 4: Associare un server HTTP al server delle [applicazioni](itdinstall50associatehttp.htm)

### **Fase 4: Associare un server HTTP al server delle applicazioni (WebSphere Application Server V5)**

E' necessario che un IBM<sup>(R)</sup> HTTP Server (attivato da Apache) sia associato a WebSphere<sup>(R)</sup> Application Server. L'applicazione IBM Telephone Directory richiede l'utilizzo della porta esterna del server HTTP.

Attenersi alle seguenti fasi per associare un server HTTP al server delle applicazioni:

1. Nel browser Web, immettere il seguente URL: http://nome.server:2001/HTTPAdmin

dove *nome.server* è il nome del server iSeries.

- 2. Specificare un ID utente ed una parola d'ordine validi.
- 3. Fare clic su **OK**.
- 4. Fare clic sul separatore **Gestione**.
- 5. Espandere **Proprietà server**.
- 6. Selezionare (o creare) un IBM HTTP Server (attivato da Apache) da utilizzare con WebSphere Application Server.
- 7. Sulla barra di navigazione di sinistra, fare clic su **WebSphere Application Server**.
- 8. Selezionare il pulsante di opzione che contiene la versione di WebSphere Application Server (come ad esempio WebSphere Application Server Versione 5).

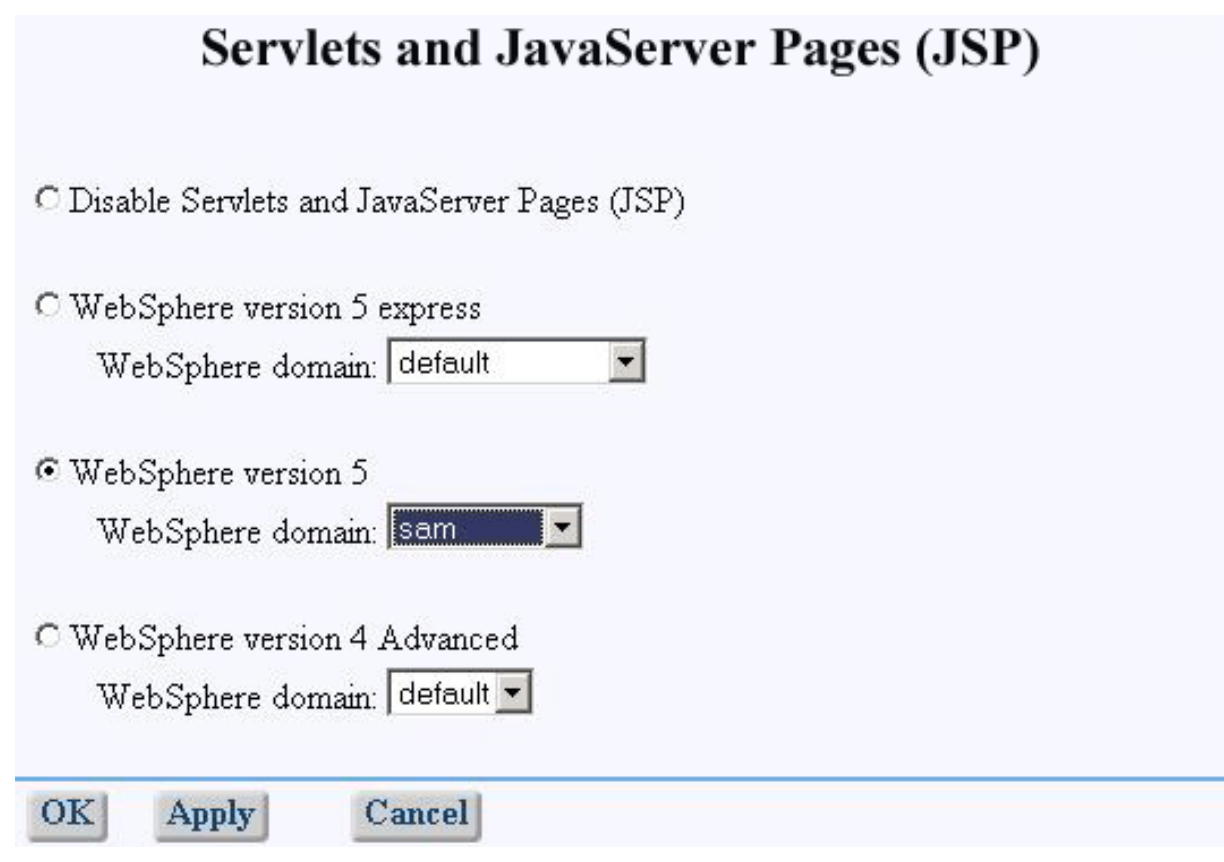

9. Dall'elenco a discesa, selezionare il nome di WebSphere Application Server.

10. Fare clic su **OK**.

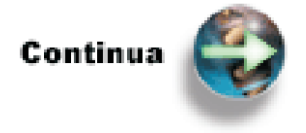

Fase 5: [Aggiungere](itdinstall50container.htm) contenitori al server HTTP

### **Fase 5: Aggiungere contenitori al server HTTP (WebSphere Application Server V5)**

Poiché l'IBM<sup>(R)</sup> Telephone Directory utilizza un server LDAP, è necessario aggiungere manualmente diverse direttive alla configurazione del server HTTP. Consultare Interazione [dell'applicazione](itdoverldap.htm) con iSeries [Directory](itdoverldap.htm) Server (LDAP) per ulteriori informazioni.

Attenersi alle seguenti fasi per aggiungere direttive di configurazione LDAP alla configurazione del server HTTP:

- 1. Avviare il browser Web ed immettere il seguente URL IBM Web Administration per iSeries: http://nome.server:2001
- 2. Immettere il nome e la parola d'ordine del profilo utente, se applicabile.
- 3. Fare clic su **IBM HTTP Server per iSeries**.
- 4. Fare clic su **Gestisci** e selezionare il server HTTP (attivato da Apache) associato al server delle applicazioni dall'elenco a discesa **Server**.
- 5. Sulla barra delle attività, fare clic su **Modifica file di configurazione**.
- 6. Sotto LoadModule ibm\_app\_server\_http\_module /QSYS.LIB/QHTTPSVR.LIB/QSVTIHSAH.SRVPGM aggiungere la seguente riga di codice:

LoadModule ibm\_ldap\_module /QSYS.LIB/QHTTPSVR.LIB/QZSRVLDAP.SRVPGM

7. Aggiungere le seguenti direttive alla fine del file di configurazione:

```
<LocationMatch /itd/.*/secure>
    Require valid-user
   PasswdFile %%LDAP%%
    AuthType Basic
    AuthName "IBM Telephone Directory"
   LDAPConfigFile /QIBM/UserData/WebASE/businessApps/IBMTelDir/itd.ldap
</LocationMatch>
<LocationMatch /itd/.*/admin>
   PasswdFile %%LDAP%%
   AuthType Basic
    AuthName "IBM Telephone Directory - Administrators"
    Require valid-user
    LDAPConfigFile /QIBM/UserData/WebASE/businessApps/IBMTelDir/itd.ldap
    LDAPRequire group iweAdministrators
</LocationMatch>
```
**Nota:** se si desidera rendere obbligatoria l'autenticazione per la ricerca nell'indirizzario LDAP, è necessario aggiungere un'ulteriore direttiva alla configurazione del server HTTP. E' necessario inoltre aggiungere il parametro -r nello script itdsetup in una fase successiva. La direttiva aggiuntiva è la seguente:

```
<LocationMatch /itd/servlet/(search|getPhoto|seek)>
  LDAPConfigFile /QIBM/UserData/WebASE/businessApps/IBMTelDir/itd.ldap
 Require valid-user
 PasswdFile %%LDAP%%
 AuthType Basic
 AuthName "IBM Telephone Directory"
</LocationMatch>
```
- 8. Fare clic su **Applica** e verificare che le modifiche siano state accettate.
- 9. Fare clic su **OK** per salvare le modifiche.

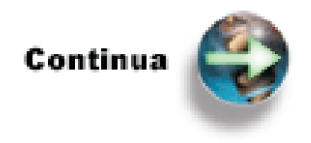

Fase 6: Creare un host [virtuale](itdinstall50virtualhost.htm)

### **Fase 6: Creare un host virtuale (WebSphere Application Server V5)**

Un host virtuale è un'entità di configurazione che permette a WebSphere<sup>(R)</sup> Application Server di considerare più nomi host, indirizzi IP o numeri porta come un unico host logico (host virtuale) per scopi di configurazione.

**Nota:** se la porta HTTP si trova sull'host virtuale default\_host, è possibile ignorare questa procedura.

Per creare un host virtuale da utilizzare con l'applicazione IBM $^{(R)}$  Telephone Directory, effettuare le operazioni che seguono:

1. Nel browser web immettere il seguente URL: http://nome.server:porta/admin

dove *nome.server* è il nome host del server iSeries e *porta* è il numero della porta di gestione. Consultare l'argomento *The [administrative](http://publib.boulder.ibm.com/iseries/v1r1m0/websphere/ic2924/index.htm?info/rzaiz/50/admin/ac.htm) console* per ulteriori informazioni.

- 2. Specificare un ID utente e fare clic su **OK**.
- 3. Espandere **Ambiente**.
- 4. Fare clic su **Host virtuali**.
- 5. Fare clic su **default\_host**.
- 6. Fare clic su **Alias host**.
- 7. Fare clic su **Nuovo**.
- 8. Nel campo **Nome host**, specificare **\***.
- 9. Nel campo **Porta**, specificare la porta del server HTTP da utilizzare come host virtuale (ad esempio, 8081).

**Nota:** il server HTTP deve essere associato al WebSphere Application Server. Consultare [Fase](itdinstall50associatehttp.htm) 4: Associare un server HTTP al server delle [applicazioni](itdinstall50associatehttp.htm) per ulteriori informazioni.

- 10. Fare clic su **OK**.
- 11. Nella casella **Messaggi**, fare clic su **Salva**.
- 12. Fare clic su **Salva**.
- 13. Espandere **Ambiente** e fare clic su **Aggiorna plugin del server web**.
- 14. Fare clic su **OK**.

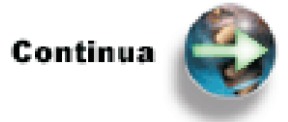

Fase 7: [Installare](itdinstall50ear.htm) i file EAR

### **Fase 7: Installare file EAR (WebSphere Application Server V5)**

Per installare i file EAR associati a IBM<sup>(R)</sup> Telephone Directory nel WebSphere<sup>(R)</sup> Application Server, attenersi alle seguenti fasi:

1. Nel browser Web, immettere il seguente URL: http://nome.server:porta/admin

dove *nome.server* è il nome host del server iSeries e *porta* è il numero della porta di gestione. Consultare l'argomento *The [administrative](http://publib.boulder.ibm.com/iseries/v1r1m0/websphere/ic2924/index.htm?info/rzaiz/50/admin/ac.htm) console* per ulteriori informazioni.

- 2. Specificare un ID utente e fare clic su **OK**.
- 3. Espandere **Applicazioni** e fare clic su **Installa nuova applicazione**.
- 4. Per installare il file EAR delle Applicazioni Business, che è la Welcome Page per l'applicazione IBM Telephone Directory, selezionare **Percorso server** e specificare quanto segue: /QIBM/ProdData/WebASE/businessApps/installable/BusinessApplications.ear

### Preparing for the application installation

Specify the EARMVAR/JAR module to upload and install.

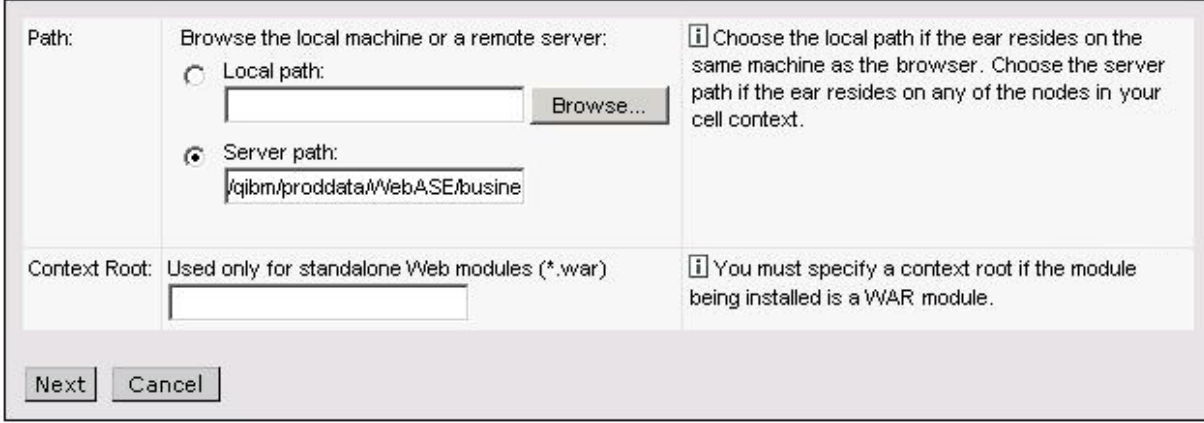

- 5. Fare clic su **Avanti**.
- 6. Fare clic su **Avanti**.
- 7. Fare clic su **Avanti**.
- 8. Selezionare **Modulo Web**.
- 9. Fare clic su **Avanti**.
- 10. Fare clic su **Avanti**.
- 11. Fare clic su **Fine**.
- 12. Fare clic su **Salva sulla configurazione principale**.
- 13. Fare clic su **Salva**.

**Nota:** attendere fino al completamento di questa operazione. Se si fa clic sul pulsante Salva più volte, è possibile ottenere un errore.

14. Per installare il file EAR IBM Telephone Directory, ripetere le fasi dalla 3 alla 13, sostituendo la Fase 4 con quanto segue:

/QIBM/ProdData/WebASE/businessApps/IBMTelDir/installable/IBMTelephoneDirectory.ear

- 15. Espandere **Ambiente** e fare clic su **Aggiorna plugin del server web**.
- 16. Fare clic su **OK**.

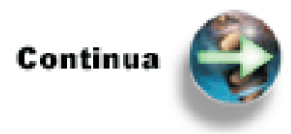

Fase 8: [Configurare](itdinstall50itdsetup.htm) IBM Telephone Directory

### **Fase 8: Configurare IBM Telephone Directory (WebSphere Application Server V5)**

L'applicazione viene configurata tramite lo script itdsetup. Lo script itdsetup utilizza tutti i possibili valori predefiniti e presuppone che iSeries<sup>(TM)</sup> Directory Server (LDAP) o LDAP su Domino<sup>(R)</sup> 6.0 per iSeries sia già configurato. Se il server indirizzario non è configurato sul sistema, se si desidera utilizzare un server indirizzario differente su un altro sistema o se si desidera utilizzare un DN base non predefinito, è possibile specificare parametri facoltativi nello script itdsetup. Per informazioni sulla configurazione di un server LDAP, consultare [Configurazione](itdincfgstrldapold.htm) di un iSeries Directory Server (LDAP) [esistente.](itdincfgstrldapold.htm)

### **Esecuzione dello script**

Per avviare lo scrip di configurazione per l'applicazione IBM<sup>(R)</sup> Telephone Directory, attenersi alle seguenti fasi:

- 1. Sulla riga comandi  $OS/400^{R}$ , immettere il seguente comando per avviare una sessione Qshell: **STRQSH**
- 2. Sulla riga comandi Qshell, immettere il seguente comando per avviare lo script di configurazione per l'applicazione IBM Telephone Directory:

itdsetup -w <parola d'ordine LDAP> -a <parola d'ordine amministratore IBM Telephone Directory> -u

Informazioni dettagliate sui parametri e i valori predefiniti si trovano nella documentazione di WebSphere<sup>(R)</sup> Application Server - Express. Per un elenco di tutti i parametri disponibili nello script itdsetup, consultare [Parametri](itdincfgparm.htm) dello script itdsetup o immettere semplicemente itdsetup sulla riga comandi Qshell per visualizzare informazioni sulle chiavi e sulla sintassi.

### **Parametri disponibili**

Per un elenco di tutti i parametri disponibili nello script itdsetup, consultare [Parametri](itdincfgparm.htm) dello script [itdsetup](itdincfgparm.htm) o immettere semplicemente itdsetup sulla riga comandi Qshell per visualizzare informazioni sulle chiavi e sulla sintassi.

Le sole informazioni che è necessario specificare nel comando itdsetup sono la parola d'ordine dell'amministratore LDAP (parametro -w) e quella dell'amministratore IBM Telephone Directory (parametro -a). Il parametro relativo all'aggiornamento dello schema LDAP (-u) deve essere specificato solo la prima volta che l'applicazione viene configurata su un server LDAP. Questo serve a garantire che lo schema IBM Telephone Directory venga aggiornato nel server LDAP. Si presuppongono i seguenti valori predefiniti:

- v Il numero di porta predefinito per il server LDAP sul server locale è la porta 389.
- v Il DN (directory name) base del server LDAP è o=IBMTelDir o cn=users,dc=example,dc=company,dc=com, dove *dc=example,dc=company,dc=com* rappresenta il nome host TCP/IP del server.
- v Il CN (common name/nome comune) dell'amministratore LDAP è cn=Administrator.
- v L'applicazione è configurata per l'iscrizione chiusa. L'iscrizione chiusa significa che l'amministratore IBM Telephone Directory è l'unico a poter aggiungere e aggiornare informazioni nell'applicazione. Se si specifica l'iscrizione aperta (tramite il parametro -o), gli utenti saranno in grado di registrarsi e creare i propri profili nell'indirizzario del server LDAP. Sono altresì in grado di cancellare i propri profili. Il valore predefinito è rappresentato dall'iscrizione chiusa. Consultare Iscrizione chiusa rispetto ad iscrizione aperta (page 51) per ulteriori informazioni.
- v Il numero massimo di voci restituite da una ricerca è 100.
- v Il numero massimo di secondi di attesa per una ricerca è 60.

**Nota:** se lo script itdsetup viene eseguito di nuovo dopo che l'applicazione IBM Telephone Directory viene distribuita, l'applicazione deve essere arrestata e riavviata perché i nuovi parametri diventino effettivi. Se la configurazione del server LDAP viene modificata, il server HTTP Server per iSeries (attivato da Apache) associato deve essere riavviato.

### **Iscrizione chiusa rispetto ad iscrizione aperta**

IBM Telephone Directory è impostato sul valore predefinito di iscrizione chiusa. L'iscrizione chiusa consente all'amministratore IBM Telephone Directory (iweAdministrator) di registrare e cancellare voci nel DN base dell'IBM Telephone Directory. La parola d'ordine per l'autenticazione di iweAdministrator è quella che viene specificata nel parametro -a dello script itdsetup. Un utente può aggiornare la propria voce tramite l'autenticazione utilizzando il nome utente e la parola d'ordine associati.

L'iscrizione aperta viene abilitata quando viene specificato il parametro -o nello script itdsetup. L'iscrizione aperta consente agli utenti di registrarsi e cancellarsi dall'applicazione IBM Telephone Directory, ma non consente di aggiornare altre voci per cui essi non dispongono di un'autorizzazione specifica. Quando viene abilitata l'iscrizione aperta, agli utenti non vengono richieste informazioni di autenticazione durante la registrazione. Se gli utenti tentano di aggiornare o cancellare una voce, ad essi viene richiesto e devono specificare un nome utente e una parola d'ordine. In alternativa, l'amministratore IBM Telephone Directory aggiorna o cancella le voci per gli utenti.

#### **Specifica di un indirizzario utente esistente**

Se sono pubblicati utenti in un DN base esistente o si hanno dati utente esistenti a cui si desidera che IBM Telephone Directory acceda, è possibile specificare questo percorso indirizzario (DN base) sullo script itdsetup con il parametro -b.

Ad esempio, se si pubblicano utenti nel DN base di cn=users,o=acme, specificare -b cn=users,o=acme nello script itdsetup. Assicurarsi che sia specificato il DN in cui sono ubicati gli utenti e **non** il suffisso (come ad esempio o=acme).

Consultare Publish information to the directory server per ulteriori informazioni sulla pubblicazione di utenti nell'LDAP.

#### **Autenticazione richiesta**

Un ID utente e una parola d'ordine vengono sempre richiesti per operazioni di modifica dell'LDAP, quali ad esempio quelle utilizzate per l'iscrizione, l'aggiornamento e la cancellazione di voci indirizzario. Per impostazione predefinita, un ID utente e una parola d'ordine non vengono richiesti per eseguire una ricerca nell'indirizzario. Per una ricerca, l'applicazione si collega al server LDAP come utente anonimo (per impostazione predefinita). Tuttavia, quando si specifica il parametro di autenticazione richiesta (-r), l'applicazione richiede un ID utente e una parola d'ordine per tutte le operazioni LDAP, inclusa la ricerca ed utilizza l'ID utente e la parola d'ordine per collegarsi al server LDAP.

Il parametro di autenticazione richiesta (-r) dello script itdsetup rende necessaria l'autenticazione per eseguire una ricerca nell'indirizzario LDAP in IBM Telephone Directory. Un utente non può eseguire una ricerca in IBM Telephone Directory senza fornire un ID utente e una parola d'ordine per l'autenticazione nell'indirizzario del server LDAP. Ad esempio, dati riservati come il numero telefonico privato, l'indirizzo di residenza o il numero di fax privato degli impiegati dovrebbero essere visualizzati solo dagli utenti autorizzati ad accedere a tali dati.

Per impostare l'autenticazione richiesta, è necessario assicurarsi che sia stata eseguita la seguente configurazione:

v

- v Specificare -r come parametro dello script itdsetup. Se è già stato eseguito lo script itdsetup, eseguirlo di nuovo e specificare il parametro -r. Il parametro -r aggiunge una voce al file di configurazione che forza l'autenticazione di una ricerca.
- Aggiungere il seguente contenitore LocationMatch al file di configurazione principale di IBM HTTP server (httpd.conf):
	- 1 # Configurazione del server HTTP (attivato da Apache)
	- 2 LoadModule ibm\_ldap\_module /QSYS.LIB/QHTTPSVR.LIB/QZSRVLDAP.SRVPGM
	- 3 LoadModule ibm\_app\_server\_http\_module /QSYS.LIB/QHTTPSVR.LIB/QSVTIHSAH.SRVPGM
	- 4 WebSpherePluginConfig /QIBM/UserData/WebASE/ASE5/FODE/config/cells/plugin-cfg.xml
	- 5 .
	- 6 .
	- 7 .
	- 8 <LocationMatch /itd/servlet/(search|getPhoto|seek)>
	- 9 LDAPConfigFile /QIBM/UserData/WebASE/businessApps/IBMTelDir/itd.ldap
	- 10 Require valid-user
- 11 PasswdFile %%LDAP%%
- 12 AuthType Basic
- 13 AuthName "IBM Telephone Directory"
- 14 </LocationMatch>

Per ulteriori informazioni, consultare [Interazione](itdoverhttp.htm) con il server HTTP per iSeries (attivato da [Apache\).](itdoverhttp.htm)

**Nota:** se il parametro -r dello script itdsetup viene disabilitato, questo contenitore LocationMatch deve essere rimosso manualmente.

- v Arrestare e riavviare l'IBM HTTP server (attivato da Apache) e l'applicazione IBM Telephone Directory.
- v Facoltativamente, gli attributi dell'ACL (access control list) possono essere impostati sull'utente anonimo per controllare quali attributi vengono visualizzati. Questo viene effettuato utilizzando iSeries Navigator. Quella che segue è una direttiva generale su come impostare gli attributi:
	- 1. Impostare un gruppo LDAP (ad esempio Responsabili).
	- 2. Aggiungere al gruppo voci LDAP specifiche (come ad esempio cn=Bill Smith).
	- 3. Autorizzare il gruppo LDAP a specifici attributi del server indirizzario.

Per ulteriori informazioni sugli ACL, consultare LDAP access control lists (ACLs)

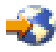

.

I livelli di attributo per l'accesso di lettura e scrittura possono influire sull'aggiornamento e sulla creazione di un profilo. L'accesso ai seguenti attributi non può essere modificato, poiché sono richiesti dall'applicazione IBM Telephone Directory:

- Classe oggetto (objectClass)
- Nome di visualizzazione (displayName)
- ID utente (uid)
- Nome comune (cn)
- Parola d'ordine utente (userPassword)
- Nome fornito (givenName)
- Cognome (sn)

Per ulteriori informazioni riguardo al parametro -r dello script itdsetup, consultare [Parametri](itdincfgparm.htm) dello script [itdsetup.](itdincfgparm.htm)

#### **Emissione dello script itdsetup**

Lo script itdsetup configura il server LDAP e crea file di configurazione per tutte le applicazioni IBM Telephone Directory distribuite sul server locale. Non distribuisce l'applicazione stessa. Lo script termina con i seguenti messaggi:

```
Creazione file di configurazione ITD in corso....
Creazione file di configurazione Apache in corso....
Installazione di IBM Telephone Directory completata!
Riepilogo installazione:
Tipo indirizzario = IBM Directory Server
DN base = cn=users,dc=server,dc=company,dc=com
URL indirizzario = ldap://server.company.com:389/cn=users,dc=server,dc=company,dc=com
Valore supero tempo ricerca = 60 secondi
Numero massimo risultati di ricerca consentiti = 100 voci
Dimensione massima immagini consentita - 15360 bytes
Configurazione applicazione per ricerca indirizzario 'anonima'
Iscrizione chiusa
$
```
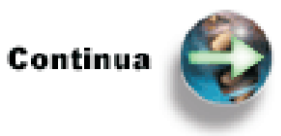

Fase 9: [Arrestare](itdinstall50restart.htm) e riavviare i server

# **Fase 9: Arrestare e riavviare i server (WebSphere Application Server V5)**

E' necessario riavviare sia il server delle applicazioni che il server HTTP prima di utilizzare l'applicazione  $IBM^{(R)}$  Telephone Directory.

Attenersi alle seguenti fasi per arrestare e avviare il server delle applicazioni:

- 1. Immettere il comando STRQSH (Avvio Qshell) sulla riga comandi  $OS/400^{(R)}$ .
- 2. Sulla riga comandi Qshell, immettere questo comando: cd /QIBM/ProdData/WebAS5/Base/bin
- 3. Sulla riga comandi Qshell, immettere questo comando: stopServer -instance *istanza* dove *istanza* è il nome dell'istanza WebSphere Application server.
- 4. Una volta terminata l'istanza, avviarla di nuovo immettendo questo comando: startServer -instance *istanza* dove *istanza* è il nome dell'istanza WebSphere Application server.

Attenersi alle seguenti fasi per arrestare e riavviare il server HTTP:

- 1. Avviare il browser Web ed immettere il seguente URL IBM Web Administration per iSeries: http://nome.server:2001
- 2. Immettere il nome e la parola d'ordine del profilo utente, se applicabile.
- 3. Fare clic su **IBM HTTP Server per iSeries**.
- 4. Fare clic su **Gestisci** e selezionare il server HTTP (attivato da Apache) associato al server delle applicazioni dall'elenco a discesa **Server**.
- 5. Fare clic sull'icona **Arresta** per arrestare il server HTTP.
- 6. Una volta arrestato il server HTTP, fare clic sull'icona **Avvia** per avviare il server HTTP.

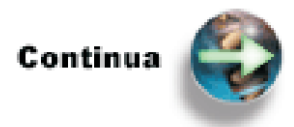

Fase 10: Verificare l'installazione e la [configurazione](itdinstall50verify.htm)

### **Fase 10: Verificare l'installazione e la configurazione (WebSphere Application Server V5)**

Ora l'utente è pronto a verificare che l'applicazione IBM<sup>(R)</sup> Telephone Directory sia stata correttamente installata utilizzando WebSphere $(R)$  Application Server per iSeries V5.0.

1. Nel browser web immettere la seguente URL:

http://nome.server:porta/bizApps

dove *nome.server* è il nome del server iSeries(TM) e *porta* è il numero della porta HTTP esterna. L'URL è sensibile al maiuscolo e al minuscolo. Sebbene sia possibile collegarsi all'applicazione utilizzando le porte interne HTTP, l'applicazione non funziona correttamente se si specificano tali porte. La Welcome

Page per le applicazioni business è il punto di entrata per applicazioni business fornite da IBM per WebSphere Application Server - Express per iSeries. Quando se ne rendono disponibili altre, verranno elencate in questa sede.

Viene visualizzata la seguente pagina:

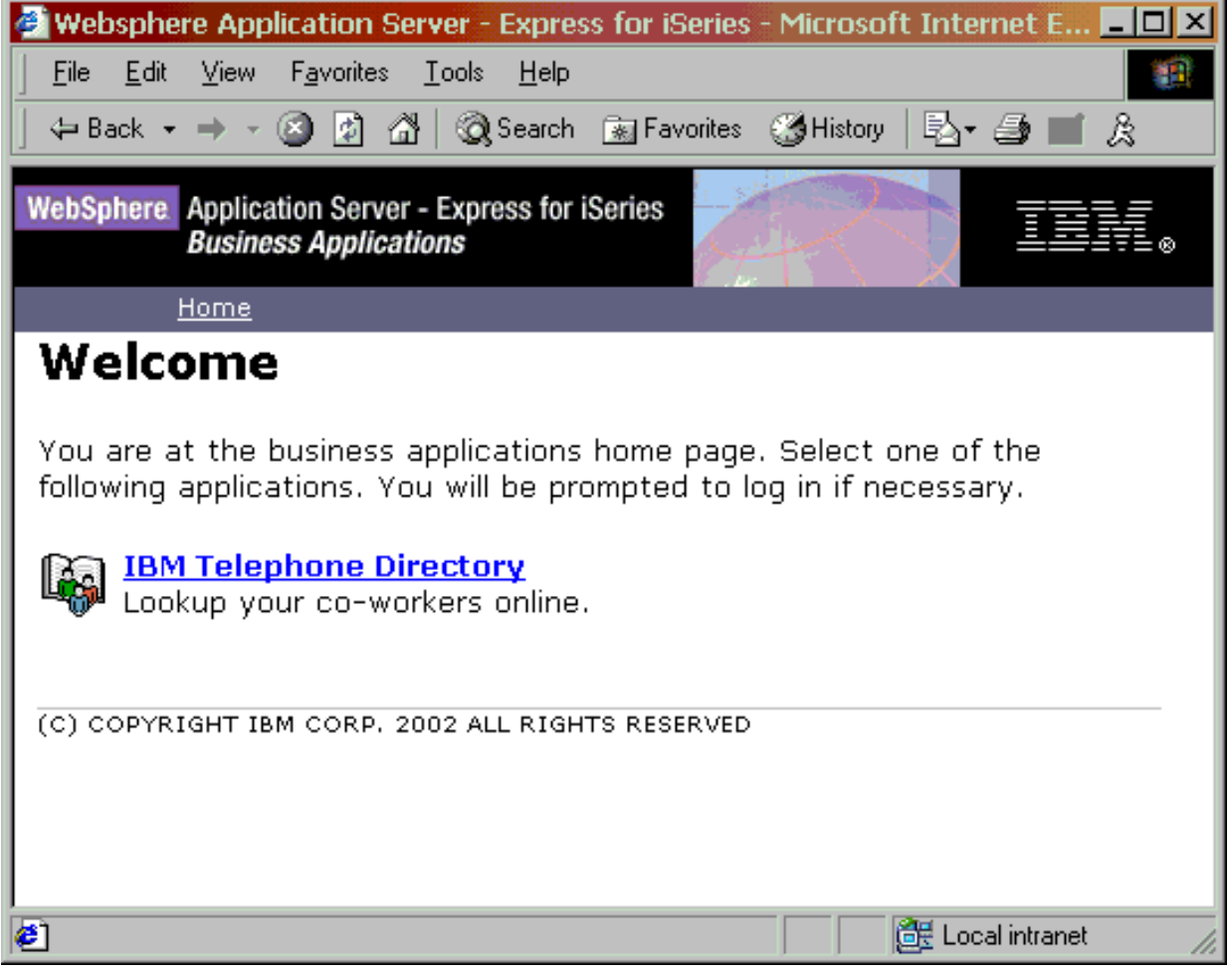

2. Fare clic su **IBM Telephone Directory**. Viene visualizzata la seguente pagina:

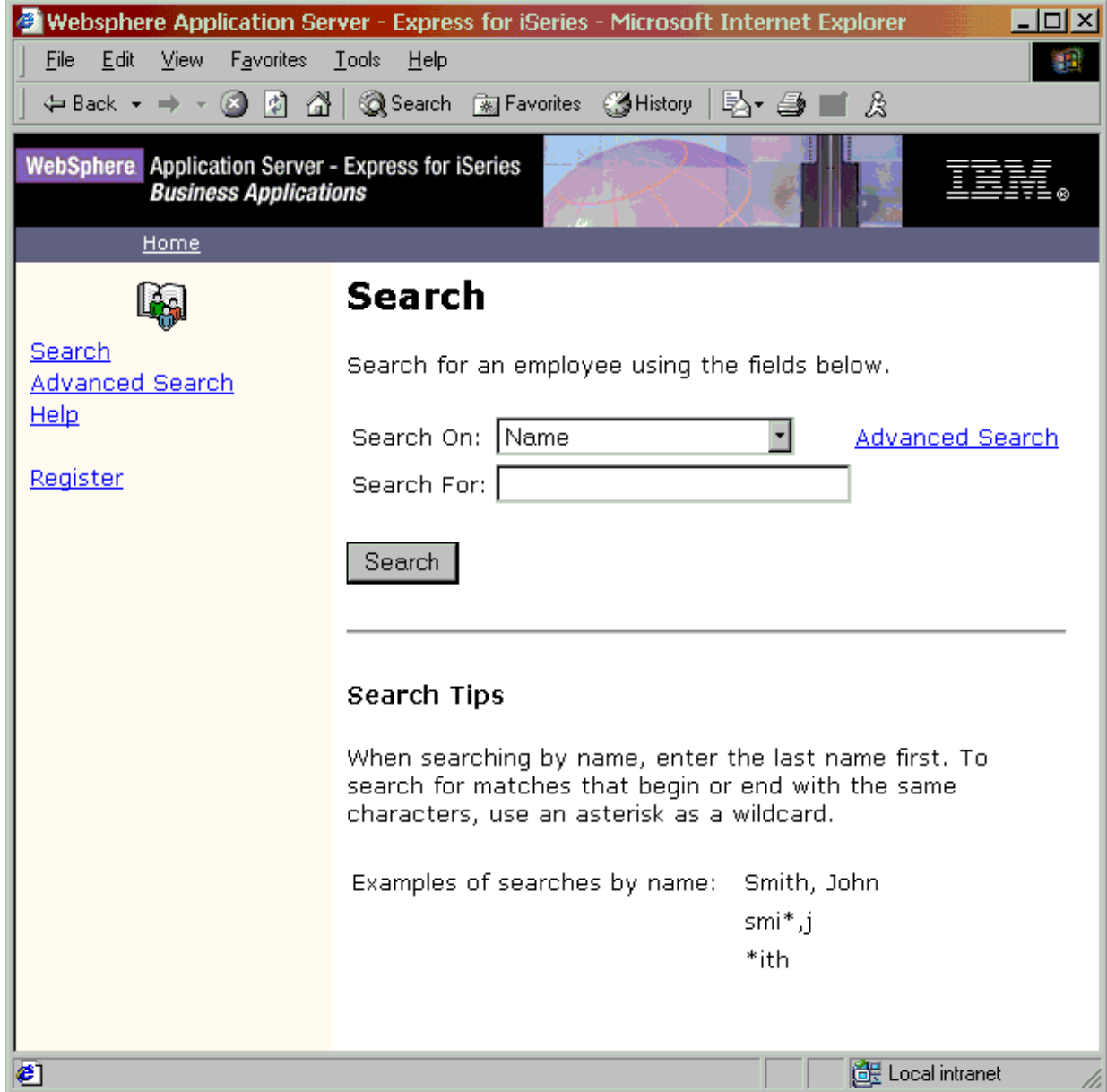

Se non si è in grado di visualizzare l'applicazione Welcome Page o l'applicazione IBM Telephone Directory, consultare [Risoluzione](itdts.htm) dei problemi di IBM Telephone Directory per ulteriori informazioni.

Ora l'utente è pronto a inserire voci utente per l'applicazione IBM Telephone Directory.

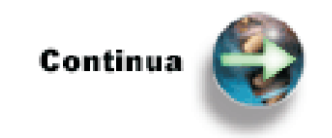

[Inserimento](itddata.htm) di voci utente per IBM Telephone Directory

# <span id="page-62-0"></span>**Inserimento di voci utente per IBM Telephone Directory V5.1**

L'applicazione IBM<sup>(R)</sup> Telephone Directory fornisce la capacità di ricercare, visualizzare e gestire voci in un indirizzario. E' possibile conservare in modo sicuro le informazioni sugli impiegati, gli utenti o i clienti della società in un indirizzario iSeries(TM) Directory Server (LDAP).

Alcuni scenari tipici potrebbero essere caratteristici della rete prima che venga utilizzata l'applicazione IBM Telephone Directory. Informazioni relative alla voce utente non esistono prima dell'installazione di IBM Telephone Directory, esistono solo in OS/400(R) o esistono in LDAP prima dell'installazione di IBM Telephone Directory.

Selezionare **uno** dei seguenti scenari per inserire voci utente per l'applicazione IBM Telephone Directory, in base alla situazione:

- v **Aggiunta di nuove voci [all'indirizzario](itddatanew.htm) LDAP** Utilizzare questi passi se le informazioni sulla voce utente non esistevano prima dell'installazione di IBM Telephone Directory.
- v **[Importazione](itddatasys.htm) di voci da OS/400** Utilizzare questi passi se le informazioni sulla voce utente risiedono solo in OS/400.
- v **Utilizzo di voci esistenti [nell'indirizzario](itddataold.htm) LDAP** Utilizzare questi passi se le informazioni sulla voce utente esistevano già in LDAP prima dell'installazione di IBM Telephone Directory.

**Nota:** l'applicazione IBM Telephone Directory impone una restrizione sulla classe oggetto (tipo di dati) a cui è possibile accedere. Gestisce solo la classe oggetto *inetOrgPerson*. Esaminare le seguenti risorse per ulteriori informazioni sulla classe oggetto inetOrgPerson:

- [Interazione](itdoverldap.htm) con l'iSeries Directory Server (LDAP)
- <http://www.ietf.org/rfc.html>

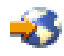

• WebSphere [Application](http://www.redbooks.ibm.com/redpapers/pdfs/redp3624.pdf) Server Express on iSeries

# -25

Il capitolo relativo alle informazioni di vario genere contiene un elenco di attributi disponibili per la classe oggetto supportata dall'applicazione IBM Telephone Directory. Questo elenco include attributi standard, definiti nell'RFC, come gli attributi IBM relativi alla proprietà.

Se si tenta l'accesso ad un indirizzario con altri tipi di dati, l'IBM Telephone Directory non genera un errore. Semplicemente ignora gli oggetti di classi differenti.

# **Aggiunta di nuove voci all'indirizzario LDAP**

Esistono vari modi per aggiungere nuove voci all'indirizzario LDAP nel quale è configurato l'IBM $^{(R)}$ Telephone Directory. Questi includono:

- v Utilizzo del programma di utilità della riga comandi ldapadd (page 57)
- v Creazione di un file LDIF (LDAP data interchange format) e sua importazione nell'indirizzario LDAP (page [58\)](#page-63-0)

### **Il programma di utilità della riga comandi ldapadd**

Il primo modo in cui è possibile aggiungere voci utente al server indirizzario consiste nell'utilizzare il programma di utilità della riga comandi ldapadd. Tale programma di utilità consente di aggiungere voci al server indirizzario LDAP dall'ambiente Qshell. Il programma di utilità ldapadd inserisce le voci nell'IBM Telephone Directory se il DN base utilizzato per tale operazione è uguale a quello configurato per l'IBM Telephone Directory.

<span id="page-63-0"></span>La sintassi del programma di utilità ldapadd è la seguente:

```
ldapadd [-V] [-b] [-c] [-r] [-M] [-n] [-v] [-F] [-R] [-C charset]
 [-d debuglevel] [-D binddn ] [-w passwd]
 [-m mechanism] [-Ohopcount] [-h ldaphost]
 [-p ldapport] [-f file] [-Z] [-K keyfile] [-P keyfilepw]
 [-N certificatename]
```
Per ulteriori informazioni sul programma di utilità ldapadd, consultare il seguente argomento: ldapmodify and ldapadd utilities.

#### **File LDIF (LDAP data interchange format)**

Il secondo modo per aggiungere voci utente al proprio server indirizzario consiste nel creare un file LDIF (LDAP data interchange format) ed importarlo nell'indirizzario LDAP. Il file LDIF fornisce un modo semplice per trasferire informazioni sull'indirizzario tra server indirizzario LDAP. I file LDIF conservano le voci indirizzario LDAP in un formato testo semplice.

Il formato generale di una voce LDIF è:

```
version: 1
dn: distinguished name
attrtype1: attrvalue1
...
```
dove *version* indica la versione del formato file LDIF, *distinguished name* è il DN della voce indirizzario, *attrtype1* è un tipo di attributo LDAP (come ad esempio cn o ou) e *attrvalue1* è il valore ad esso relativo.

Per importare un file LDIF nel server indirizzario LDAP, eseguire queste operazioni:

- 1. Se il server indirizzario è avviato, arrestarlo.
- 2. In iSeries Navigator, espandere **Rete**.
- 3. Espandere **Server**.
- 4. Fare clic su **TCP/IP**.
- 5. Fare clic con il tastino destro del mouse su **Indirizzario** e selezionare **Strumenti**, quindi **Importa file**.

#### **Esempio 1: Un semplice file LDAP con due voci**

```
version: 1
  dn: cn=Barbara Jensen, ou=Rochester, o=Big Company, c=US
  objectclass: top
  objectclass: person
  objectclass: organizationalPerson
  cn: Barbara Jensen
   cn: Barbara J Jensen
  cn: Babs Jensen
  sn: Jensen
  uid: bjensen
  telephonenumber: +1 408 555 1212
  description: A big sailing fan.
  dn: cn=Bjorn Jensen, ou=Rochester, o=Big Company, c=US
  objectclass: top
  objectclass: person
   objectclass: organizationalPerson
  cn: Bjorn Jensen
  sn: Jensen
   telephonenumber: +1 408 555 1212
  description:Babs is a big sailing fan, and travels extensively in
   search of perfect sailing conditions.
   title:Product Manager, Rod and Reel Division
```
Per ulteriori informazioni sui file LDIF e sull'importazione di questo tipo di file in LDAP, consultare i seguenti argomenti:

- LDAP data interchange format
- Import an LDIF file

# **Importazione di voci da OS/400**

Dopo aver installato l'IBM<sup>(R)</sup> Telephone Directory, è possibile che si desideri utilizzare alcune informazioni contenute in OS/400(R) per l'applicazione. Un esempio di tali informazioni è rappresentato dall'indirizzario di distribuzione del sistema. OS/400 fornisce un modo per pubblicare le informazioni nel server indirizzario.

E' possibile configurare il server in modo che pubblichi informazioni sull'utente dall'indirizzario di distribuzione del sistema in un server indirizzario LDAP sullo stesso server o su un server iSeries differente. OS/400 pubblica automaticamente queste informazioni nel server indirizzario LDAP quando si utilizza iSeries Navigator per modificare queste informazioni su OS/400. Se il DN principale con cui si pubblicano i dati non esiste, iSeries Directory Server (LDAP) lo crea automaticamente.

Per configurare il server in modo che pubblichi le informazioni OS/400 nel server indirizzario LDAP, effettuare le seguenti operazioni:

- 1. In iSeries Navigator, fare clic con il tastino destro del mouse sul nome server e selezionare **Proprietà**.
- 2. Fare clic sul separatore **Server indirizzario**.
- 3. Selezionare **Utenti**.
- 4. Fare clic su **Dettagli**.
- 5. Selezionare **Pubblica informazioni utente**.
- 6. Specificare il **Server indirizzario** in cui si desidera che vengano pubblicate.
- 7. Nel campo **Sotto il DN**, immettere il DN (distinguished name) principale sotto il quale si desidera che vengano aggiunte le informazioni sul server indirizzario.
- 8. Specificare il **Metodo di autenticazione** che si desidera che il server utilizzi e anche le informazioni appropriate sull'autenticazione.
- 9. Se un server indirizzario non utilizza la porta predefinita, immettere il numero di porta corretto nel campo **Porta**.
- 10. Fare clic su **Verifica** per accertarsi che il DN principale esista sul server e che le informazioni sul collegamento siano corrette. Se il percorso indirizzario non esiste, una casella di dialogo ne richiederà la creazione.
- 11. Fare clic su **OK**.

**Nota:** quando si pubblicano utenti dall'indirizzario di distribuzione del sistema, non vi è un valore di parola d'ordine associato alla voce utente creata. Per disporre di una parola d'ordine, l'utente iweAdministrator (che utilizza la parola d'ordine specificata sul parametro -a nel comando itdsetup) può aggiornare la voce in modo da averne una se necessario.

Per ulteriori informazioni su come pubblicare le informazioni da OS/400 all'indirizzario LDAP, consultare il seguente articolo nell'iSeries Information Center: Publish information to the directory server.

# **Utilizzo di voci esistenti nell'indirizzario LDAP**

Lo scenario più semplice per la gestione delle informazioni LDAP esistenti è quello in cui si riutilizzano informazioni create da un'altra applicazione prima dell'installazione dell'applicazione IBM<sup>(R)</sup> Telephone Directory. E' possibile utilizzare il parametro -b dello script itdsetup, che consente di specificare un DN base diverso dal DN base predefinito per l'applicazione.

E' possibile anche esportare le informazioni LDAP esistenti da un altro server in un file LDIF ed importare quest'ultimo nell'indirizzario LDAP su iSeries<sup>(TM)</sup>.

Per importare un file LDIF nel server indirizzario LDAP, eseguire queste operazioni:

- 1. Se il server indirizzario è avviato, arrestarlo.
- 2. In iSeries Navigator, espandere **Rete**.
- 3. Espandere **Server**.
- 4. Fare clic su **TCP/IP**.
- 5. Fare clic con il tastino destro del mouse su **Indirizzario** e selezionare **Strumenti**, quindi **Importa file**.

**Nota:** è possibile inoltre utilizzare il programma di utilità ldapadd (page [57\)](#page-62-0) per importare file LDIF.

# **Gestione di IBM Telephone Directory V5.1**

L'applicazione IBM<sup>(R)</sup> Telephone Directory è una rappresentazione in linea di una rubrica telefonica. Sfrutta i vantaggi del collegamento ipertestuale consentendo all'utente non solo di cercare una specifica persona, ma di reperire altresì informazioni sul responsabile cui fa capo la persona, la catena di notifica e i membri del reparto.

### **[Ricerca](itdusesearch.htm)**

E' possibile reperire informazioni su come eseguire ricerche di base e avanzate, che includono l'utilizzo di caratteri jolly.

### **[Registrazione](itduseregister.htm)**

E' possibile reperire informazioni su come registrare voci in IBM Telephone Directory e sulle regole per certi campi.

### **Funzioni [aggiuntive](itduseaddl.htm)**

E' possibile reperire informazioni sulle funzioni aggiuntive fornite da IBM Telephone Directory, come ad esempio Responsabile e Catena di notifica.

# **Ricerca**

Una ricerca semplice nell'applicazione IBM<sup>(R)</sup> Telephone Directory permette di cercare le persone per nome, incarico lavorativo, indirizzo e-mail o numero di telefono. Esiste anche una funzione di ricerca avanzata, come descritto di seguito. Per una ricerca semplice:

- 1. Selezionare uno dei criteri secondo i quali si desidera effettuare la ricerca, nell'elenco a discesa **Ricerca in base a**.
- 2. Specificare il testo di ricerca nel campo **Ricerca**.
- 3. Fare clic su **Ricerca**.

Gli esempi che seguono mostrano le diverse modalità di esecuzione della stessa ricerca. Per ricercare i nomi è necessario immettere prima il cognome. E' possibile utilizzare indifferentemente le maiuscole o le minuscole durante l'immissione del testo di ricerca.

```
v Nome
```

```
esempio: van damme,jean
esempio: van damme,j
esempio: van d*m*,j
esempio: van damme
esempio: van
```
v **Incarico lavorativo**

esempio: Supporto DB2

v **Indirizzo e-mail**

esempio: johndoe@us.ibm.com esempio: johndoe\*

v **Numero di telefono (principale)**

esempio: 1-845-894-1234 esempio: \*894-1234 esempio: \*1234

### **Il carattere jolly (\*):**

E' possibile utilizzare il carattere jolly "\*" nella stringa di ricerca. Il simbolo "\*" rappresenta una sottostringa di zero o più caratteri. Notare che, l'utilizzo del carattere jolly all'inizio della stringa di ricerca può provocare tempi lunghi di risposta.

### **Ricerca per nome**

E' necessario specificare prima il cognome. Se si utilizza la virgola (",") per separare il cognome dal nome proprio, si presume che il cognome sia il cognome completo (ad esempio, McMurphy,R). Se si desidera specificare solo parte del cognome, utilizzare lo spazio per separare il cognome dal nome (McMur R) oppure un carattere jolly nel cognome prima di specificare la "," (McMur\*,R).

### **Ricerca avanzata**

Questa opzione permette di avere maggiore controllo, fornisce più opzioni secondo le quali effettuare le ricerche permettendo di eseguirle in più campi contemporaneamente. Tuttavia, tenere presente che la stringa di ricerca immessa viene utilizzata esplicitamente per una corrispondenza esatta. Ciò significa che, se si desidera effettuare una ricerca per carattere jolly è necessario aggiungere il simbolo "\*". Ad esempio, se si immette una "j" nel campo **Nome proprio**, non verranno trovati utenti di nome John. Con la ricerca semplice, invece, immettendo "doe,j" viene trovato John Doe. Nella ricerca avanzata è necessario immettere esplicitamente "j\*" per trovare utenti di nome John.

### **Visualizza i risultati della ricerca**

L'applicazione IBM Telephone Directory restituisce un elenco di risultati corrispondenti alla ricerca. Se la ricerca restituisce più di una corrispondenza, selezionare quella che maggiormente si avvicina alla voce che si sta cercando. Il numero massimo di voci restituite da una ricerca può essere impostato nello script itdsetup (parametro -s). Il valore massimo predefinito è 100 voci. Se i risultati della ricerca sono in un numero maggiore rispetto al valore predefinito, viene richiesto di immettere informazioni più specifiche per ridurre il numero di risultati. Fare clic sul nome della persona per aprire una pagina con tutte le informazioni di indirizzario della persona. E' possibile inviare una nota alla persona, facendo clic sull'indirizzo Internet, purché il browser sia appropriatamente configurato per l'invio della posta elettronica. Alcuni browser non dispongono di un client di posta elettronica, su tali browser questa opzione non funziona. E' possibile ottenere ulteriori informazioni, ad esempio i membri della catena di notifica e del reparto, utilizzando i collegamenti relativi alle informazioni aggiuntive sulla parte superiore della pagina.

# **Registrazione**

La pagina Registra dell'applicazione IBM<sup>(R)</sup> Telephone Directory permette di creare i profili delle persone in IBM Telephone Directory. I profili possono contenere informazioni quali il nome, l'ubicazione e le informazioni di contatto. Una volta creato un profilo, gli utenti di IBM Telephone Directory possono ricercarlo e visualizzarlo. Gli utenti di IBM Telephone Directory possono anche aggiornare i propri profili, come necessario.

Se l'applicazione IBM Telephone Directory è stata installata per consentire registrazioni aperte, chiunque può registrare un profilo facendo clic su **Registra** sul lato sinistro del menu di navigazione. Se si fa clic su **Registra** e viene richiesto di immettere l'ID utente e la parola d'ordine, la registrazione aperta non è consentita; sarà opportuno contattare l'amministratore di sistema perché registri il profilo iniziale. Verranno forniti ID utente e parola d'ordine per il collegamento e sarà possibile, poi, aggiornare il profilo. Gli stessi ID e parola d'ordine verranno utilizzati per collegarsi anche ad altre applicazioni business IBM iSeries installate su WebSphere Application Server che utilizzano il profilo.

### **Panoramica di registrazione**

Quando si fa clic su **Registra**, viene visualizzata la pagina Registra. E' presente una sezione per le informazioni di registrazione obbligatorie e un'altra per quelle sul profilo facoltative. Dopo aver inserito le informazioni, fare clic su **Inoltra** sulla parte inferiore della pagina. Viene visualizzato un messaggio che richiede se si desidera annullare la registrazione prima di continuare. Se si procede, verrà inviata una notifica indicante se la registrazione ha avuto esito positivo. Se la registrazione è riuscita, verrà anche fornito l'ID creato per l'utente e il profilo sarà disponibile per la visualizzazione in IBM Telephone Directory. Per aggiornare successivamente il profilo, è possibile utilizzare **Aggiorna profilo** nel profilo stesso. Per collegarsi al sistema ed eseguire l'aggiornamento del profilo, verrà richiesto di immettere ID utente e parola d'ordine con cui ci si è registrati.

Se, durante l'inserimento delle informazioni di registrazione, si desidera, in qualsiasi momento, ricominciare, fare clic su **Reimposta** sulla parte inferiore della pagina. Viene visualizzato un messaggio che richiede se si desidera annullare la reimpostazione prima di continuare. Se si procede, la pagina viene reimpostata, tutte le informazioni immesse vengono eliminate e sarà possibile ricominciare.

Se, durante l'inserimento delle informazioni di registrazione, si desidera, in qualsiasi momento, uscire dalla registrazione, fare clic su **Esci dalla registrazione** sulla parte superiore o inferiore della pagina. Viene visualizzato un messaggio che richiede se si desidera annullare l'uscita prima di continuare. Se si procede, si torna alla pagina in cui ci si trovava prima di accedere alla pagina Registra.

### **Come compilare la sezione delle informazioni di registrazione**

Questa sezione della pagina di registrazione raccoglie le informazioni su nome e parola d'ordine. Le informazioni fornite per il nome andranno a precompilare l'ID utente come ID utente suggerito. Il valore in questo campo viene utilizzato per l'autenticazione quando si aggiorna la voce utilizzando la parola d'ordine immessa. Tuttavia, è possibile assegnare un valore differente all'ID utente, se si preferisce. Se la registrazione non riesce poiché l'ID utente specificato esiste già, tornare alla pagina di registrazione e modificare l'ID utente, quindi ripetere la registrazione.

Sarà necessario immettere due volte la parola d'ordine per essere sicuri di averla immessa correttamente. Le parole d'ordine possono contenere fino a 16 caratteri alfanumerici senza spazi. Assicurarsi di annotare la parola d'ordine onde evitare di dimenticarla.

### **Come compilare la sezione relativa alle informazioni sul profilo**

Questa sezione della pagina di registrazione raccoglie ulteriori informazioni sull'utente, quali ad esempio l'impiego, l'indirizzo email, il numero telefonico (o i numeri telefonici) e l'ubicazione da visualizzare quando si visita il profilo. Dedicare qualche minuto alla compilazione del maggior numero possibile di informazioni personali che si ritiene possano essere utili ai colleghi quando consultano il profilo in IBM Telephone Directory.

Per quanto riguarda il Nome reponsabile, Nome assistente e Nome sostituto, queste persone devono essere già registrate prima che sia possibile reperirle durante la registrazione. Se qualcuna di esse non risulta già registrata durante la registrazione dell'utente, è possibile aggiornare il profilo successivamente per aggiungerle una volta registrate. Quando si fa clic su **Trova** accanto a questi campi, all'utente verrà presentata un'altra finestra in cui è possibile ricercare le persone desiderate. E' possibile selezionare la persona desiderata ed il nome di quella persona verrà salvato automaticamente nella pagina di registrazione. Se si volesse eliminare un nome da uno di questi campi, è possibile fare clic su **Cancella** per eseguire tale operazione.

E' possibile inoltre caricare una propria fotografia dal computer in modo che venga visualizzata quando qualcuno consulta il profilo IBM Telephone Directory. La foto deve essere un file di immagini .jpg. Per selezionare un file da caricare, fare clic su **Sfoglia** ed andare al file sul computer che si desidera utilizzare. Fare doppio clic sul file e la relativa ubicazione sul computer verrà automaticamente inserita

nel campo Fotografia. Se si sceglie di non caricare il file, eliminare le informazioni ad esso relative dal campo. Il file relativo alla fotografia non può superare i 15k in dimensione file e dovrebbe contenere una foto che non superi 115px per 115px di larghezza e altezza massima. Se il file relativo alla fotografia supera l'altezza o la larghezza massima, la visualizzazione dal profilo potrebbe risultare distorta.

# **Funzioni aggiuntive**

### **Con lo stesso responsabile**

Visualizza tutto il personale che fa riferimento allo stesso responsabile dell'utente. Se questo collegamento non è disponibile, l'utente non ha un responsabile nell'indirizzario.

### **Catena di notifica**

Visualizza la struttura di notifica completa in ordine ascendente, in cui la voce dell'utente è quella più in basso. Se questo collegamento non è disponibile, l'utente non ha un responsabile nell'indirizzario.

### **Responsabile di**

Questo collegamento è disponibile solo se l'utente è un responsabile. Visualizza un elenco di persone che fanno riferimento direttamente all'utente.

### **Aggiorna profilo**

Consente di modificare il profilo. E' possibile modificare la maggior parte dei valori specificati al momento della registrazione, tranne il cognome, il nome proprio, il secondo nome e il suffisso. Sono presenti campi che consentono di selezionare il nome preferito o il cognome alternativo; la ricerca di un utente può avvenire per nome principale, nome preferito o nomi alternativi. Quando si fa clic su **Aggiorna profilo**, verrà richiesto di fornire ID utente e parola d'ordine come indicati durante la registrazione. Oltre a consentire la sostituzione di una foto in formato .jpg, la pagina Aggiorna profilo permette anche di rimuovere la foto scelta durante la registrazione senza doverla sostituire con una nuova. Informazioni più dettagliate sulla creazione del profilo, utili anche per eventuali modifiche, sono presenti nella guida alla registrazione.

### **Modifica parola d'ordine**

Permette di modificare la parola d'ordine di registrazione. Quando si fa clic su **Modifica parola d'ordine**, viene richiesto di fornire ID utente e parola d'ordine correnti. La nuova parola d'ordine diventa effettiva subito dopo l'aggiornamento.

### **Cancella profilo**

Questa funzione cancella il profilo e sarà necessario rieseguire la registrazione per crearne un altro. Generalmente, solo l'amministratore dell'applicazione è autorizzato a cancellare i profili dall'indirizzario. L'amministratore controlla le impostazioni del server che determinano se la cancellazione dei profili può essere effettuata solo da lui o se anche gli utenti possono cancellare i loro profili.

# **Risoluzione dei problemi di IBM Telephone Directory V5.1**

WebSphere<sup>(R)</sup> Application Server fornisce diversi metodi per la risoluzione dei problemi. Il metodo da utilizzare dipende dalla natura del problema. In generale, si utilizza una combinazione dei vari metodi per determinare la causa di un problema e poi si decide il metodo appropriato per la risoluzione.

### **Problemi di configurazione**

Questa sezione contiene informazioni per l'assistenza nella risoluzione di alcuni problemi comuni di iSeries(TM) Directory Server (LDAP), che si possono verificare durante l'esecuzione dello script itdsetup.

• **Problema:** lo script di configurazione ha avuto esito negativo con il seguente messaggio: Idap search: accesso insufficiente

**Causa:** è possibile che sia stata immessa una parola d'ordine dell'amministratore del server LDAP errata. Reperire la parola d'ordine corretta o reimpostarla come descritto nei seguenti argomenti:

- WebSphere Application Server Express: [Configurazione](itdincfgstrldapold.htm) di un iSeries Directory Server (LDAP) [esistente](itdincfgstrldapold.htm)
- WebSphere Application Server: [Configurazione](itdinstall50verldapold.htm) di un iSeries Directory Server (LDAP) esistente
- v **Problema:** lo script di configurazione ha avuto esito negativo con i seguenti messaggi:

ldap search: nessun oggetto di questo tipo Errore 32 verifica impostazioni LDAP

**Causa:** potrebbe non esistere il DN di base sul server LDAP. Potrebbe esserci un problema con la configurazione del server LDAP di base. Consultare uno dei seguenti argomenti per informazioni su come aggiungere un DN di base:

- WebSphere Application Server Express: [Configurazione](itdincfgstrldapold.htm) di un iSeries Directory Server (LDAP) [esistente](itdincfgstrldapold.htm)
- WebSphere Application Server: [Configurazione](itdinstall50verldapold.htm) di un iSeries Directory Server (LDAP) esistente
- v **Problema:** lo script ha avuto esito negativo con il seguente messaggio: Specificare il parametro -u sul comando itdsetup per aggiornare lo schema LDAP sul server LDAP

**Causa:** sul server LDAP non è presente lo schema IBM Telephone Directory. Il parametro -u aggiorna lo schema LDAP sul server LDAP con le classi oggetto e gli attributi di IBM Telephone Directory. Eseguire nuovamente il comando e specificare -u come parametro.

• **Problema:** IBM<sup>(R)</sup> Telephone Directory (5722IWE, Opzione 3) non è elencato per un server preinstallato **Causa:** l'applicazione IBM Telephone Directory non è installata sul server. Se l'applicazione è stata inavvertitamente cancellata è necessario reinstallarla.

### **Problemi di autenticazione**

Questa sezione contiene informazioni per l'assistenza nella risoluzione di alcuni problemi comuni di autenticazione che si possono verificare durante l'utilizzo dell'applicazione IBM Telephone Directory.

v **Problema:** il collegamento non è riuscito

**Causa:** nell'applicazione IBM Telephone Directory, gli ID utente e le parole d'ordine devono contenere caratteri corrispondenti al CCSID del lavoro utilizzato dal server HTTP. In caso contrario, l'autenticazione ha esito negativo. Per ulteriori informazioni, consultare [Informazioni](itdnotice.htm) particolari e [limitazioni.](itdnotice.htm)

v **Problema:** l'URL ha restituito errore o l'applicazione non viene visualizzata

**Causa:** se non è stata avviata l'applicazione Welcome Page, l'URL riporta errore (*http://nome.server:porta/bizApps*). Possono verificarsi problemi anche se è stata avviata l'applicazione Welcome Page, ma non è stata avviata l'applicazione IBM Telephone Directory. Se l'applicazione IBM Telephone Directory non è in esecuzione, l'applicazione Welcome Page non avrà i collegamenti ad essa. Per informazioni su come avviare le applicazioni Welcome Page e IBM Telephone Directory, consultare uno dei seguenti argomenti:

- WebSphere Application Server Express: [Arresto](itdincfgappservstop.htm) e riavvio dei server
- WebSphere Application Server: Fase 9: [Arrestare](itdinstall50restart.htm) e riavviare i server
- v **Problema:** alcune richieste all'applicazione hanno esito negativo

**Causa:** se si utilizza il server HTTP interno, incluso con WebSphere Application Server come riferimento per l'applicazione IBM Telephone Directory, alcune richieste all'applicazione hanno esito negativo. E' **necessario** utilizzare il server IBM HTTP Server per iSeries (attivato da Apache) associato, come riferimento per l'applicazione. Le direttive di sicurezza per l'autenticazione del server LDAP sono impostate e richieste dall'applicazione IBM Telephone Directory durante la creazione di una nuova istanza del server delle applicazioni. Il server HTTP interno di WebSphere Application Server - Express per iSeries non è configurato con le direttive di sicurezza necessarie e alcune richieste all'applicazione hanno esito negativo se viene utilizzato il server HTTP interno. Consultare [Interazione](itdoverhttp.htm) con IBM HTTP Server per iSeries (attivato da [Apache\)](itdoverhttp.htm) per ulteriori informazioni.

### **Problemi di utilizzo**

Prima di provvedere alla risoluzione dei problemi comuni che si possono verificare durante l'utilizzo dell'applicazione IBM Telephone Directory, verificare le seguenti condizioni:

- Il server LDAP è avviato
- L'applicazione Welcome Page è avviata
- L'applicazione IBM Telephone Directory è avviata
- v Il server delle applicazioni è avviato
- Il server HTTP è avviato

Utilizzare le seguenti informazioni se si continua ad avere problemi con l'applicazione:

v **Problema:** collegamento all'applicazione mancante sulla Welcome Page

**Causa:** l'URL *http://nome.server:porta/bizApps* conduce al punto d'entrata per le applicazioni business fornite da IBM per WebSphere Application Server, inclusa l'applicazione IBM Telephone Directory. Se manca il collegamento all'applicazione IBM Telephone Directory, verificare che entrambe le applicazioni, Welcome Page e IBM Telephone Directory, siano state avviate sull'interfaccia del server HTTP.

v **Problema:** confusione di ID utente

**Causa:** può crearsi confusione durante la scelta dell'ID utente da utilizzare per l'autenticazione nell'applicazione quando l'amministratore necessita di aggiornare o registrare un utente in un ambiente di iscrizione chiusa. Immettere l'ID utente **iweAdministrator** e la parola d'ordine specificata nel **parametro -a** dello script itdsetup. Non immettere ID utente e parola d'ordine personali. Gli ID utente dell'applicazione sono sempre visibili a tutti. Se non si conosce l'ID utente per una voce, utilizzare la pagina di ricerca dell'applicazione per trovare la voce. Se viene restituito un elenco di più voci, fare clic su quella a cui si è interessati. L'ID utente viene sempre visualizzato sotto l'immagine. Gli utenti che aggiornano le proprie voci, immetteranno i propri ID utente e parole d'ordine.

Problema: impossibile registrare o cancellare il profilo

**Causa:** se si tenta di registrare o cancellare un profilo e l'applicazione restituisce un errore, è possibile che l'opzione di iscrizione aperta non sia stata configurata. Se si è l'amministratore dell'applicazione IBM Telephone Directory, rieseguire lo script itdsetup e specificare il parametro -o. Ciò consente a tutti gli utenti di registrare e cancellare i propri profili. Consultare Fase 3: [Configurare](itdincfgsetup.htm) IBM Telephone [Directory](itdincfgsetup.htm) per ulteriori informazioni. Se non si è l'amministratore dell'applicazione, contattarlo. L'amministratore può creare o cancellare un profilo al posto dell'utente.

v **Problema:** errore interno al server durante la ricerca o la registrazione

**Causa:** se si tenta di ricercare un utente o registrarlo e si riceve un messaggio di errore interno al server HTTP 500, è possibile che i file di configurazione siano stati corrotti. L'applicazione IBM Telephone Directory potrebbe non essere in grado di trovare i file di configurazione associati per l'applicazione IBM Telephone Directory. Rieseguire lo script itdsetup. Consultare Fase 3: [Configurare](itdincfgsetup.htm) IBM [Telephone](itdincfgsetup.htm) Directory per ulteriori informazioni.

v **Problema:** errore di sistema durante la ricerca

**Causa:** se si tenta di ricercare un utente e si riceve il seguente errore: *Si è verificato un errore di sistema! Riprovare in seguito*, è possibile che il server LDAP non sia stato avviato. In iSeries Navigator, avviare il server LDAP e ripetere la ricerca. Consultare [Configurazione](itdincfgstrldapold.htm) di un iSeries Directory Server (LDAP) [esistente](itdincfgstrldapold.htm) per informazioni su come avviare il server LDAP.

Problema: errore di operazione non riuscita durante la registrazione

**Causa:** se si tenta di registrare un utente e si riceve il seguente errore: *ERRORE: operazione non riuscita. Contattare l'amministratore dell'applicazione IBM Telephone Directory*, è possibile che il server LDAP non sia stato avviato. In iSeries Navigator, avviare il server LDAP e ripetere la ricerca. Consultare uno dei seguenti argomenti per informazioni su come avviare il server LDAP:

– WebSphere Application Server - Express: [Configurazione](itdincfgstrldapold.htm) di un iSeries Directory Server (LDAP) [esistente](itdincfgstrldapold.htm)

- WebSphere Application Server: [Configurazione](itdinstall50verldapold.htm) di un iSeries Directory Server (LDAP) esistente
- v **Problema:** errore di operazione non riuscita durante l'aggiornamento o la cancellazione

**Causa:** se si tenta di aggiornare o cancellare un profilo e si riceve il seguente errore: *ERRORE: operazione non riuscita. Contattare l'amministratore dell'applicazione IBM Telephone Directory*, è possibile che non siano state configurate le direttive appropriate nel server HTTP. Un sintomo di questo problema è la mancata visualizzazione della finestra di dialogo di autenticazione dove immettere l'ID utente e la parola d'ordine prima di effettuare le modifiche. Consultare quanto segue per ulteriori informazioni su come aggiungere le direttive appropriate alla configurazione del server HTTP:

- WebSphere Application Server: Fase 5: [Aggiungere](itdinstall50container.htm) i contenitori al server HTTP
- Problema: errore di oggetto non trovato

**Causa:** se si riceve l'errore 404 - Oggetto non trovato nell'applicazione IBM Telephone Directory, è possibile che il file plugin-cfg.xml sia corrotto. Effettuare le operazioni indicate di seguito per esaminare il file e correggerlo, se necessario:

- 1. Aprire il file plugin-cfg.xml, ubicato in /QIBM/UserData/WebASE/ASE5/nome\_server\_applicazioni/config/cells/plugin-cfg.xml
- 2. Verificare se le seguenti specifiche dell'host virtuale sono presenti nel file (nell'esempio, l'host virtuale è *default\_host* e la porta è *80*):

<VirtualHostGroup Name="default\_host"> <VirtualHost Name="80"/>

3. Verificare se i seguenti cookie di affinità URI sono presenti nel file:

```
<URI AffinityCookie="JSESSIONID"
Name="/bizApps/*"/>
```

```
<URI AffinityCookie="JSESSIONID"
Name="/itd/*">
```
- 4. Se tali specifiche non sono presenti, aprire la console di gestione di WebSphere Application Server Express.
- 5. Espandere **Ambiente**.
- 6. Fare clic su **Aggiorna plugin del server Web**.
- 7. Fare clic su **OK**.
- 8. Arrestare e riavviare il server delle applicazioni.
- 9. Arrestare e riavviare il server HTTP.
- v **Problema:** errore di superamento del numero massimo di profili

**Causa:** IBM Telephone Directory è un programma gratuito che può contenere fino a 1000 voci utente e può utilizzare iSeries Directory Server (LDAP) per inserire le voci nell'applicazione. Inoltre, il server indirizzario LDAP deve essere configurato in modo che il numero di voci di ricerca consentite nel DN di base di IBM Telephone Directory sia uguale o superiore a 1000. Per ulteriori informazioni sul limite di 1000 voci utente, consultare [Informazioni](itdnotice.htm) particolari e limitazioni. Per ulteriori informazioni su come impostare il limite per le voci LDAP su Nessun valore massimo, consultare uno dei seguenti argomenti:

- WebSphere Application Server Express: [Configurazione](itdincfgstrldapold.htm) di un iSeries Directory Server (LDAP) [esistente](itdincfgstrldapold.htm)
- WebSphere Application Server: [Configurazione](itdinstall50verldapold.htm) di un iSeries Directory Server (LDAP) esistente
- v **Problema:** alcuni valori non sono stati salvati

**Causa:** se non si dispone dell'autorizzazione all'aggiunta, modifica o rimozione di un campo specifico e si tenta di effettuare tali operazioni nell'applicazione, si riceve un messaggio indicante che alcuni valori non sono stati salvati poiché l'indirizzario non consente di aggiungerli al profilo e occorre contattare l'amministratore dell'applicazione per ulteriori dettagli. Se si riceve questo errore, all'applicazione IBM Telephone Directory è stato applicato un parametro di autenticazione richiesta (-r). Consultare [Parametri](itdincfgparm.htm) dello script itdsetup per ulteriori informazioni.

• **Problema:** caratteri speciali (ad esempio ", &, <, o >) non gestiti correttamente
**Causa:** l'applicazione IBM Telephone Directory è stata sviluppata per accettare e gestire tutti i caratteri correttamente, anche quelli identificati come caratteri speciali (o metacaratteri) per i valori attributo e i filtri LDAP, JavaScript e HTML. Esistono delle situazioni note in cui l'applicazione IBM Telephone Directory gestisce i caratteri speciali per i valori attributo LDAP correttamente, in conformità con gli standard RFC 2253. Tuttavia, iSeries Directory Server (LDAP) non supporta completamente lo standard. In questi casi, non è possibile altra soluzione se non evitare di utilizzare tali caratteri.

Le virgolette (") sono un esempio di questo problema. Lo standard RFC 2253 specifica che è necessario anteporre a tale carattere una barra retroversa (\) perché venga accettato come carattere costante letterale in un valore attributo LDAP. Poiché la versione corrente di iSeries Directory Server (LDAP) non supporta completamente lo standard RFC 2253, il server salva sia la barra retroversa che le virgolette.

Fare riferimento ai seguenti siti Web per informazioni sullo standard RFC 2253: <http://www.ietf.org/rfc.html>

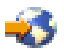

Consultare i seguenti argomenti per ulteriori informazioni su iSeries Directory Services (LDAP):

- IBM Directory Server (LDAP) for iSeries
- iSeries [Directory](http://www.ibm.com/servers/eserver/iseries/ldap) Server (LDAP)

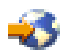

(http://www.ibm.com/servers/eserver/iseries/ldap).

La sezione **Articles and Publications** dispone di collegamenti ad articoli, redbook e altri manuali relativi a LDAP.

#### **Registrazione e debug degli errori**

#### v **Registrazioni errori**

Il server delle applicazioni scrive i messaggi di errore in diversi tipi di registrazioni. Ad esempio, i messaggi di sistema, che possono essere scritti da qualsiasi componente o applicazione del server delle applicazioni, sono riportati in registrazioni (log) a scopo generico, come i log di servizio IBM e i log JVM (JAVA Virtual Machine). Altre registrazioni sono di natura molto specifica e sono relative a un componente o attività particolare. Ad esempio, il modulo aggiuntivo server HTTP ha una registrazione specifica del componente.

Le registrazioni a scopo generico, come i log JVM e di servizio IBM, vengono utilizzate per monitorare lo stato del server delle applicazioni e per assistenza nella risoluzione dei problemi. La risoluzione dei problemi di componenti specifici può richiedere l'analisi di ulteriori registrazioni, ad esempio i file di registrazione specifici del componente o del prodotto.

Consultare WebSphere Application Server log files per ulteriori informazioni.

#### v **Istruzioni di traccia**

E' possibile abilitare istruzioni di traccia dell'applicazione per il debug dei problemi. Se si verifica un problema per cui è necessario contattare il servizio di assistenza IBM, verrà certamente richiesta una copia dell'emissione di traccia dell'applicazione. E' possibile abilitare le istruzioni di traccia aggiungendo una riga al file di configurazione dell'applicazione e riavviando l'applicazione. Per effettuare questa operazione, seguire la procedura riportata di seguito:

- 1. Da una riga comandi OS/400, immettere il seguente comando: EDTF STMF('/QIBM/UserData/WebASE/businessApps/IBMTeldir/itd.conf')
- 2. Inserire una riga per abilitare le istruzioni (debug) di traccia:
	- a. Posizionare il cursore sul campo di immissione a sinistra della terza riga.

**Nota:** la terza riga è una riga di commento, costituita da una serie di caratteri '#'.

b. Immettere la lettera 'I' (per inserire) e premere Invio.

Questa operazione inserirà una riga vuota nel file.

c. Posizionare il cursore all'inizio della riga vuota e immettere:

bpDebug=yes;

- d. Premere F3 due volte per salvare e uscire dal file.
- 3. Arrestare e riavviare l'applicazione IBM Telephone Directory.

L'applicazione riconoscerà la nuova configurazione all'avvio. L'istruzione di traccia dell'applicazione viene abilitata in quel momento. Una volta abilitate, le istruzioni di traccia vengono scritte nel file SystemOut.log del server. Consultare WebSphere Application Server log files per ulteriori informazioni.

## v **Traccia LDAP e server HTTP**

Consultare i seguenti argomenti per dettagli sulla traccia per LDAP e il server HTTP:

- Troubleshoot Directory Server (http://publib.boulder.ibm.com/iseries/v5r3/ic2924/info/rzahy/rzahytsh-po.htm)
- Set up logs on HTTP Server (powered by Apache) (http://publib.boulder.ibm.com/iseries/v5r3/ic2924/info/rzaie/rzaieconfiglogs.htm)

### **Informazioni sulla risoluzione dei problemi generici**

Consultare le seguenti fonti di informazioni per dettagli sull'assistenza nella risoluzione dei problemi.

- v Consultare la sezione Troubleshooting dell'Information Center di WebSphere Application Server Express per iSeries.
- v Esaminare il documento WebSphere [Application]( http://www.ibm.com/eserver/iseries/software/websphere/wsappserver/express/docs/relnotesexp50.html) Server Express Release Notes

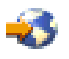

(http://www.ibm.com/eserver/iseries/software/websphere/wsappserver/ express/docs/relnotesexp50.html).

# **Informazioni particolari e limitazioni**

Durante l'utilizzo di IBM<sup>(R)</sup> Telephone Directory V5.1, tenere presenti le seguenti informazioni particolari e limitazioni.

### **Configurazione**

- v Quando si esegue lo script itdsetup su un server, viene applicato a tutte le istanze di IBM Telephone Directory distribuite su tale server. Può esistere una sola configurazione per tutte le applicazioni IBM Telephone Directory distribuite sullo stesso server.
- v E' possibile configurare l'applicazione IBM Telephone Directory per l'utilizzo di un DN di base esistente proveniente dal server iSeries(TM) Directory Server (LDAP). Se si pubblica l'indirizzario di sistema sul server LDAP utilizzando la classe oggetto inetOrgPerson, è possibile utilizzare tale indirizzario per l'applicazione. E' possibile effettuare ciò specificando il DN di base da utilizzare per l'applicazione IBM Telephone Directory tramite il parametro -b dello script itdsetup. Tuttavia, il campo per la parola d'ordine è facoltativo nella classe oggetto inetOrgPerson. Ciò può creare problemi nell'applicazione IBM Telephone Directory. L'amministratore di IBM Telephone Directory deve impostare il valore della parola d'ordine nelle voci se si desidera che gli utenti aggiornino le proprie voci.

### **Utilizzo generico**

v Per la ricerca di un numero di telefono, i caratteri jolly non sono impliciti. L'applicazione IBM Telephone Directory ricerca i valori esattamente come sono stati immessi. E' **necessario**, quindi, specificare il carattere jolly (\*) se si desidera ricercare una parte di un numero di telefono.

Ad esempio, si desidera trovare tutti gli utenti con il codice di zona 507. Per questo tipo di ricerca utilizzare l'immissione:

\*507\*

**Nota:** è possibile che si ricevano nei risultati della ricerca numeri con 507 non nel codice di zona, ma, ad esempio, all'interno del numero di telefono effettivo.

v Quando viene richiesto di immettere ID utente e parola d'ordine, i caratteri immessi devono corrispondere al CCSID del lavoro predefinito del server IBM HTTP per iSeries (attivato da Apache). Il server HTTP presume che l'ID utente e la parola d'ordine immessi siano codificati nel CCSID di rete (ASCII) configurato per il server e li converte nel CCSID del lavoro del server (EBCDIC). Se i caratteri non corrispondono, il collegamento non riesce. Ad esempio, se ID utente o parola d'ordine contengono caratteri giapponesi, il server HTTP deve utilizzare un CCSID di rete giapponese (ad esempio 943) e un CCSID del lavoro giapponese (ad esempio 5035). In caso contrario, non sarà possibile collegarsi all'applicazione IBM Telephone Directory, poiché il server HTTP non è in grado di autenticare le credenziali. Questa limitazione non è valida per l'immissione o la visualizzazione di moduli, poiché tutti i dati vengono codificati in UTF-8. E' valida solo per il collegamento.

Quelle che seguono sono le aree interessate da questo tipo di limitazione:

- Registrazione di utenti con iscrizioni chiuse
- Aggiornamento delle voci indirizzario
- Modifica delle parole d'ordine delle voci
- Cancellazione delle voci indirizzario

Quelle che seguono sono le aree non interessate da questo tipo di limitazione:

- Registrazione di utenti con iscrizioni aperte
- Ricerca di base
- Ricerca avanzata
- Pannello voci dettagliato
- Guida in linea e altri moduli

#### **Registrazione**

- v L'unica regola per le parole d'ordine riguarda la lunghezza massima che deve essere di 16 caratteri.
- v Se si desidera inserire una foto in una voce utente, deve essere in formato .jpg. L'applicazione IBM Telephone Directory non supporta i file in formato .gif.
- v E' necessario creare una voce utente valida perché altre voci possano specificare i valori nei campi **Nome responsabile**, **Nome assistente** o **Nome sostituto**. Ciò significa che è necessario creare un indirizzario utilizzando un processo dall'alto verso il basso se si desidera inserire tutti i valori durante la creazione iniziale di una voce utente. In alternativa, è possibile utilizzare la funzione **Aggiorna voce** per immettere i valori per il responsabile, l'assistente o il sostituto, dopo la creazione di tutte le voci utente. Ad esempio, una voce per il responsabile deve essere creata prima che i relativi impiegati inseriscano il nome del responsabile nelle voci individuali. Se la voce per il responsabile non esiste al momento della creazione della voce dell'impiegato, è necessario aggiornare la voce dell'impiegato dopo la creazione del responsabile.
- v Se si cancella una voce (ad esempio un responsabile) utilizzata in altre voci (ad esempio un impiegato), l'applicazione IBM Telephone Directory non rimuove il nome del responsabile dalla voce dell'impiegato. Lo stesso scenario è valido per i campi relativi al nome dell'assistente e al nome del sostituto.
- v Se viene cancellata una voce relativa al responsabile, all'assistente o al sostituto, i collegamenti a tale voce non vengono più visualizzati nella voce utente associata. Se la voce cancellata viene ricreata (e utilizza gli stessi valori per CN e ID utente), i collegamenti a tale voce vengono nuovamente visualizzati automaticamente. Inoltre, se si cancella una voce del responsabile, la pagina Catena di notifica (per le voci collegate a quella cancellata) non funziona finché non viene ricreata la voce del responsabile. Tuttavia, la pagina Stesso reparto, continua a funzionare anche se la voce del responsabile è stata cancellata.

#### **Voci di ricerca LDAP**

v IBM Telephone Directory è un programma gratuito che può contenere fino a 1000 voci utente e può utilizzare iSeries Directory Server (LDAP) per inserire le voci nell'applicazione. Il server indirizzario LDAP deve essere configurato in modo che il numero di voci di ricerca consentite nel DN di base di IBM Telephone Directory sia uguale o superiore a 1000. L'impostazione predefinita per le voci di

ricerca dell'indirizzario LDAP è 500. Se il valore per le voci di ricerca rimane 500 e si dispone di più di 500 voci nel database, IBM Telephone Directory notifica un errore. E' necessario impostare questo parametro anche durante la procedura di configurazione. L'amministratore LDAP può modificare la configurazione del server indirizzario per specificare \*NOMAX (nessun valore massimo) o un valore superiore a 1000 voci di ricerca. Questa modifica non provoca l'errore nell'applicazione IBM Telephone Directory, che consente un numero massimo di voci (1000).

Per verificare il numero di voci di ricerca consentite nel server indirizzario LDAP, effettuare le operazioni che seguono:

- 1. Avviare iSeries Navigator e collegarsi al sistema su cui si trova il server indirizzario LDAP.
- 2. Espandere **Rete**.
- 3. Espandere **Server**.
- 4. Fare clic su **TCP/IP**, quindi fare clic con il tasto destro del mouse sul server **Indirizzario**.
- 5. Selezionare **Proprietà**.
- 6. Fare clic sul separatore **Prestazioni**.

Nel campo **Dimensione massima della ricerca** viene visualizzato il numero massimo di voci di restituzione consentite dal server LDAP per ciascuna richiesta di ricerca. Questo numero deve essere impostato su 1000 o su un valore superiore.

#### **Limitazione per l'utente dell'Indirizzario**

- v La licenza di base per l'applicazione IBM Telephone Directory non consente di effettuare una ricerca all'interno di un indirizzario che contiene più di 1000 voci. Se si tenta di effettuare la ricerca, si riceve un messaggio indicante che il numero massimo di voci consentito è stato superato e non verranno visualizzati risultati. Il messaggio ha un collegamento a un sito Web che fornisce informazioni sulla modalità di acquisto di un'ulteriore licenza o di un'applicazione personalizzata che supporti più di 1000 voci.
- v La licenza di base per l'applicazione IBM Telephone Directory non consente di aggiungere una voce se nell'indirizzario sono già presenti 1000 o più voci. Il tentativo di registrazione non riesce e non viene visualizzato alcun messaggio di avvertenza.
- v Se nell'indirizzario sono presenti 1000 voci utente e occorre crearne una nuova, è possibile cercare una voce da cancellare (la ricerca funziona ancora con 1000 voci) per ottenere un totale di 999 voci. In questo modo, è possibile registrare un nuovo utente e portare il numero totale di voci utente a 1000.
- Se nell'indirizzario sono presenti più di 1000 voci utente e si desidera cancellare delle voci per abilitare l'applicazione IBM Telephone Directory, è necessario cancellare tali voci nell'interfaccia utilizzata per aggiungerle. E' possibile, quindi, eseguire nuovamente itdsetup con la nuova configurazione.

#### **Integrità dei dati**

v L'utente è responsabile dell'integrità dei dati nell'applicazione IBM Telephone Directory. L'applicazione viene fornita con una serie limitata di regole di convalida; tuttavia, il responsabile dell'immissione di dati corretti è l'amministratore o l'utente.

# **Appendice. Informazioni particolari**

Queste informazioni sono state progettate per prodotti e servizi offerti negli Stati Uniti.

L'IBM potrebbe non fornire ad altri paesi prodotti, servizi o funzioni discussi in questo documento. Contattare il rappresentante IBM locale per informazioni sui prodotti e servizi correntemente disponibili nella propria area. Qualsiasi riferimento ad un prodotto, programma o servizio IBM non implica che sia possibile utilizzare soltanto tali prodotti, programmi o servizi IBM. In sostituzione a quanto fornito dall'IBM, è possibile utilizzare qualsiasi prodotto, programma o servizio funzionalmente equivalente che non violi alcun diritto di proprietà intellettuale dell'IBM. Tuttavia la valutazione e la verifica dell'uso di prodotti o servizi non IBM ricadono esclusivamente sotto la responsabilità dell'utente.

L'IBM può avere brevetti o domande di brevetto in corso relativi a quanto trattato nel presente documento. La fornitura di questa pubblicazione non implica la concessione di alcuna licenza su tali brevetti. Chi desiderasse ricevere informazioni relative a licenza può rivolgersi per iscritto a:

IBM Director of Commercial Relations IBM Europe Schoenaicher Str. 220 D-7030 Boeblingen Deutschland

**Le disposizioni contenute nel seguente paragrafo non si applicano al Regno Unito o ad altri paesi nei quali tali disposizioni non siano congruenti con le leggi locali:** L'IBM FORNISCE QUESTA PUBBLICAZIONE ″COSI' COM'E'″ SENZA ALCUNA GARANZIA, ESPLICITA O IMPLICITA, IVI INCLUSE EVENTUALI GARANZIE DI COMMERCIABILITA' ED IDONEITA' AD UNO SCOPO PARTICOLARE. Alcuni stati non consentono la recessione da garanzie implicite o esplicite in alcune transazioni, quindi questa specifica potrebbe non essere applicabile in determinati casi.

Queste informazioni potrebbero contenere imprecisioni tecniche o errori tipografici. Si effettuano periodicamente modifiche alle informazioni qui accluse; queste modifiche saranno inserite in nuove edizioni della pubblicazione. L'IBM può apportare perfezionamenti e/o modifiche nel(i) prodotto(i) e/o nel(i) programma(i) descritto(i) in questa pubblicazione in qualsiasi momento senza preavviso.

Qualsiasi riferimento a siti Web non IBM, contenuto in queste informazioni, viene fornito solo per comodità e non implica in alcun modo l'approvazione di tali siti. Le informazioni reperibili nei siti web non sono parte integrante delle informazioni relative a questo prodotto IBM, pertanto il loro utilizzo ricade sotto la responsabilità dell'utente.

L' IBM può utilizzare o distribuire le informazioni fornite in qualsiasi modo ritenga appropriato senza obblighi verso l'utente.

Sarebbe opportuno che coloro che hanno la licenza per questo programma e desiderano avere informazioni su di esso allo scopo di consentire: (i) lo scambio di informazioni tra programmi creati in maniera indipendente e non (compreso questo), (ii) l'uso reciproco di tali informazioni, contattassero:

IBM Corporation Software Interoperability Coordinator, Department 49XA 3605 Highway 52 N Rochester, MN 55901 U.S.A.

Tali informazioni possono essere disponibili, soggette a termini e condizioni appropriate, compreso in alcuni casi il pagamento di una tariffa.

Il programma su licenza descritto in questa pubblicazione e tutto il relativo materiale disponibile viene fornito dall'IBM nei termini dell'IBM Customer Agreement, IBM International Program License Agreement, IBM License Agreement for Machine Code o qualsiasi altro accordo equivalente tra le parti.

Tutti i dati relativi alle prestazioni contenuti in questa pubblicazione sono stati determinati in un ambiente controllato. Pertanto, i risultati ottenuti in ambienti operativi diversi possono variare in modo considerevole. E' possibile che alcune misurazioni siano state effettuate su sistemi a livello di sviluppo e non esiste alcuna garanzia che tali misurazioni siano le stesse su sistemi generalmente disponibili. Inoltre, è possibile che alcune misurazioni siano state calcolate tramite estrapolazione. I risultati effettivi possono variare. Gli utenti di questa pubblicazione devono verificare che i dati siano applicabili al loro specifico ambiente.

Tutte le specifiche relative alle direttive o intenti futuri dell'IBM sono soggette a modifiche o a revoche senza notifica e rappresentano soltanto scopi ed obiettivi.

Tutti i prezzi IBM mostrati sono i prezzi al dettaglio suggeriti da IBM, sono attuali e soggetti a modifica senza preavviso. I prezzi al fornitore possono variare.

Queste informazioni contengono esempi di dati e report utilizzati in quotidiane operazioni aziendali. Per illustrarle nel modo più completo possibile, gli esempi includono i nomi di individui, società, marchi e prodotti. Tutti questi nomi sono fittizi e qualsiasi somiglianza con nomi ed indirizzi utilizzati da gruppi aziendali realmente esistenti è puramente casuale.

#### LICENZA DI COPYRIGHT:

Queste informazioni contengono programmi di applicazione di esempio nella lingua di origine, che illustrano le tecniche di programmazione su varie piattaforme operative. E' possibile copiare, modificare e distribuire questi programmi di esempio in qualsiasi formato senza pagare all'IBM, allo scopo di sviluppare, utilizzare, commercializzare o distribuire i programmi dell'applicazione conformi all'interfaccia di programmazione dell'applicazione per la piattaforma operativa per cui i programmi di esempio vengono scritti. Questi esempi non sono stati interamente testati in tutte le condizioni. IBM, perciò, non fornisce nessun tipo di garanzia o affidabilità implicita, rispetto alla funzionalità o alle funzioni di questi programmi.

FATTE SALVE LE GARANZIE INDEROGABILI DI LEGGE, IBM, I SUOI SVILUPPATORI DI PROGRAMMI E FORNITORI NON FORNISCONO GARANZIE O DICHIARAZIONI DI ALCUN TIPO, ESPRESSE O IMPLICITE, INCLUSE A TITOLO ESEMPLIFICATIVO, GARANZIE O CONDIZIONI IMPLICITE DI COMMERCIABILITA', IDONEITA' AD UNO SCOPO PARTICOLARE E FUNZIONAMENTO ININTERROTTO RELATIVE AL PROGRAMMA O AL SUPPORTO TECNICO, SE ESISTENTE.

IN NESSUN CASO IBM, I SUOI SVILUPPATORI DI PROGRAMMI O I SUOI FORNITORI SONO RESPONSABILI PER QUANTO SEGUE ANCHE SE INFORMATI DELLA POSSIBILITA' DEL VERIFICARSI DI TALI DANNI:

- 1. PERDITA DI, O DANNI A DATI;
- 2. DANNI INCIDENTALI O INDIRETTI O QUALSIASI DANNO ECONOMICO CONSEGUENTE; O
- 3. MANCATI PROFITTI, MANCATI GUADAGNI, BENEFICI O RISPARMI ANTICIPATI.

IN TALI CASI LE SUDDETTE LIMITAZIONI O ESCLUSIONI DI RESPONSABILITA' POTREBBERO NON ESSERE APPLICABILI.

Ogni copia o qualsiasi parte di questi programmi di esempio o qualsiasi lavoro derivato, devono contenere le seguenti informazioni relative alle leggi sul diritto d'autore:

(C) (nome della società) (anno). Parti di questo codice derivano dai Programmi di esempio di IBM Corporation. (C) Copyright IBM Corp. \_immettere l'anno o gli anni\_. Tutti i diritti riservati.

Se si sta utilizzando la versione in formato elettronico di questo manuale, le fotografie e le illustrazioni a colori potrebbero non essere visualizzate.

# **Marchi**

I seguenti termini sono marchi dell'IBM Corporation negli Stati Uniti e/o negli altri Paesi: AIX

AIX 5L e(logo)server eServer i5/OS IBM iSeries pSeries xSeries zSeries WebSphere

Java e tutti i marchi e i logo basati su Java sono marchi o marchi registrati della Sun Microsystems, Inc. negli Stati Uniti e/o negli altri paesi.

Altri nomi di aziende, prodotti o servizi riportati in questa pubblicazione sono marchi di altre società.

# **Disposizioni per il download e la stampa delle pubblicazioni**

Le autorizzazioni per l'utilizzo delle informazioni da scaricare vengono concesse in base alle seguenti disposizioni ed alla loro accettazione.

**Uso personale:** E' possibile riprodurre queste informazioni per uso personale, non commerciale a condizione che vengano conservate tutte le indicazioni relative alla proprietà. Non è possibile distribuire, visualizzare o produrre lavori derivati di tali informazioni o di qualsiasi loro parte senza chiaro consenso da parte di IBM.

**Uso commerciale:** E' possibile riprodurre, distribuire e visualizzare queste informazioni unicamente all'interno del proprio gruppo aziendale a condizione che vengano conservate tutte le indicazioni relative alla proprietà. Non è possibile effettuare lavori derivati di queste informazioni o riprodurre, distribuire o visualizzare queste informazioni o qualsiasi loro parte al di fuori del proprio gruppo aziendale senza chiaro consenso da parte di IBM.

Fatto salvo quanto espressamente concesso in questa autorizzazione, non sono concesse altre autorizzazioni, licenze o diritti, espressi o impliciti, relativi a qualsiasi informazione, dato, software o altra proprietà intellettuale qui contenuta.

IBM si riserva il diritto di ritirare le autorizzazioni qui concesse qualora, a propria discrezione, l'utilizzo di queste informazioni sia a danno dei propri interessi o, come determinato da IBM, qualora non siano rispettate in modo appropriato le suddetta istruzioni.

Non è possibile scaricare, esportare o ri-esportare queste informazioni se non pienamente conformi con tutte le leggi e le norme applicabili, incluse le leggi e le norme di esportazione degli Stati Uniti. IBM NON RILASCIA ALCUNA GARANZIA RELATIVAMENTE AL CONTENUTO DI QUESTE INFORMAZIONI. LE INFORMAZIONI VENGONO FORNITE ″NELLO STATO IN CUI SI TROVANO″ E SENZA ALCUN TIPO DI GARANZIA, IVI INCLUSE EVENTUALI GARANZIE DI COMMERCIABILITA', NON VIOLAZIONE E IDONEITA' AD SCOPO PARTICOLARE.

Tutto il materiale è tutelato dal copyright da IBM Corporation.

Con il download o la stampa di informazioni da questo sito, si accettano queste disposizioni.

# **Informazioni sull'esonero di responsabilità del codice**

Questo documento contiene esempi di programmazione.

L'IBM fornisce una licenza non esclusiva per utilizzare tutti gli esempi del codice di programmazione da cui creare funzioni simili personalizzate, in base a richieste specifiche.

Questo codice di esempio è fornito dall'IBM con la sola funzione illustrativa. Questi esempi non sono stati interamente testati in tutte le condizioni. IBM, perciò, non fornisce nessun tipo di garanzia o affidabilità implicita, rispetto alla funzionalità o alle funzioni di questi programmi.

Tutti i programmi qui contenuti vengono forniti all'utente ″COSI' COME SONO″ senza garanzie di alcun tipo. Le garanzie implicite di non contraffazione, commerciabilità e adeguatezza a scopi specifici sono espressamente vietate.

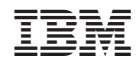

Stampato in Italia